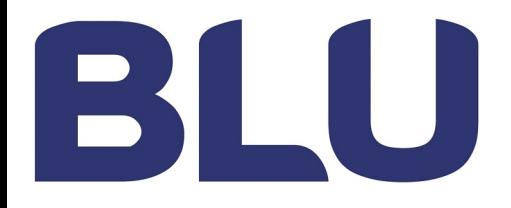

# **CONVERTITORI DI FREQUENZA**

## **SERIE E2000+**

**( IP 20 – per montaggio in quadro)** 

**Istruzioni su norme di sicurezza, montaggio, programmazione e messa in servizio** 

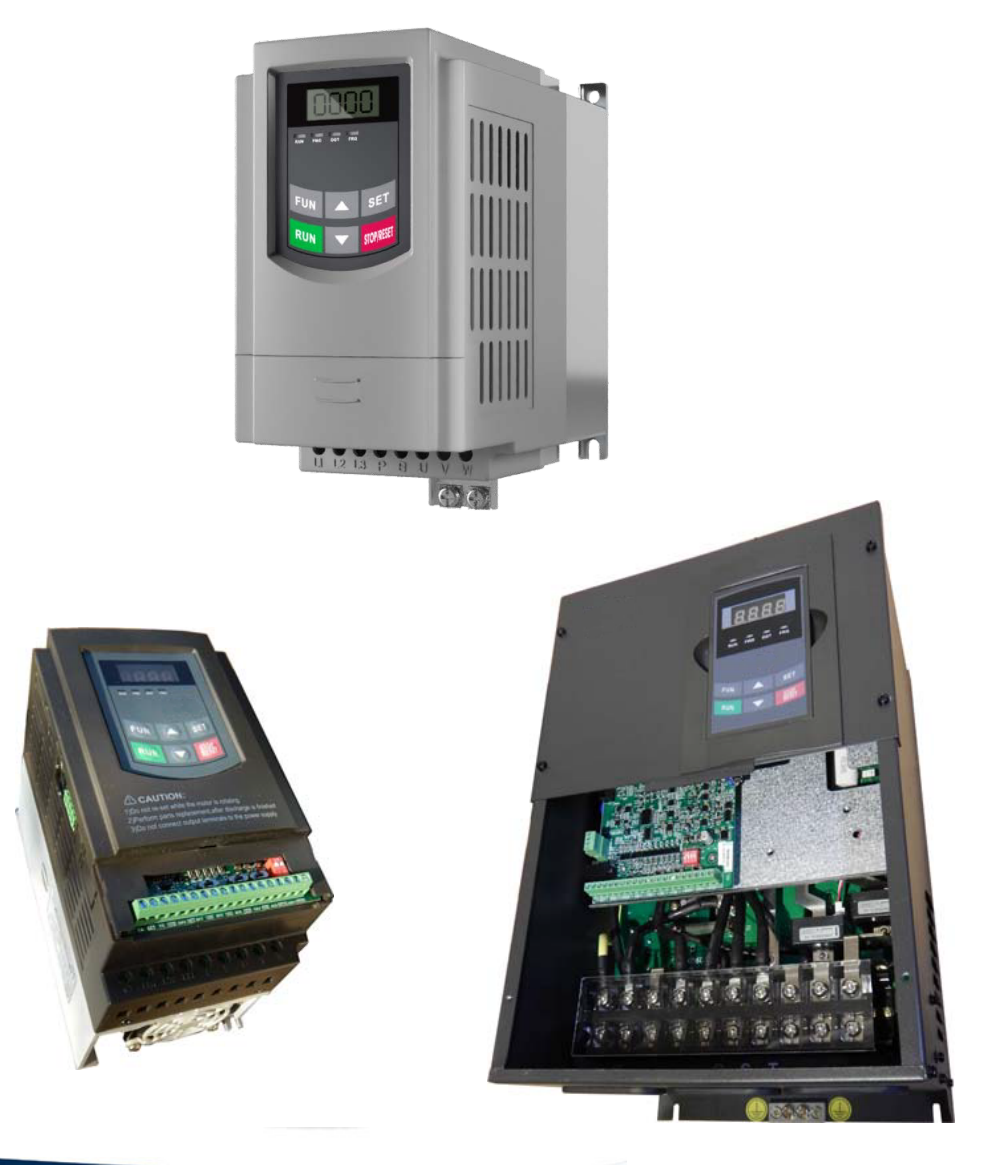

**BLU S.r.l.** 

Via dell'Artigianato , 37 30030 VIGONOVO (VE) Ph. +39 049 9800318 Fax. +30 049 9800319 Email: info@bludrive.it Web : www.bludrive.it

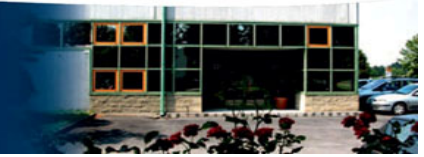

**E2000+\_Rev.02 -I- SOFT Rev. 5.09**

**E2000+\_Rev.02 -I- SOFT Rev. 5.09**

## **INDICE** PAG.

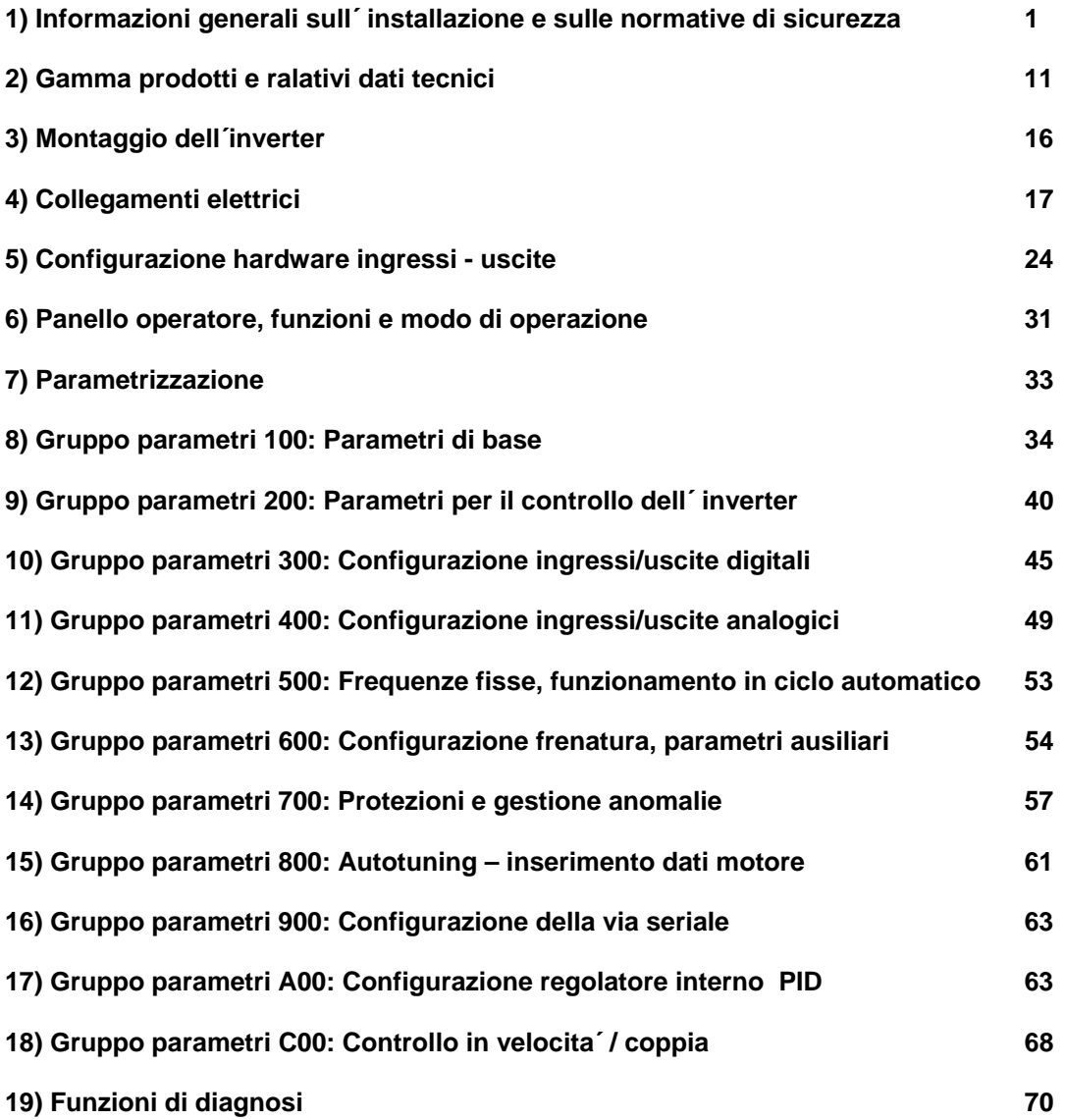

**Rev. 02-IT- 2016-06-KPP Versione softwarere: 5.09** 

**1) Istruzioni generali per l´ installazione ed informazioni sulle normative di sicurezza per gli inverter della serie E2000+**

#### **IMPORTANTE!!**

**Questo manuale contiene istruzioni per l´ installazione e le normative di sicurezza, che devono essere assolutamente rispettati per il montaggio, la messa in servizio, e la programmazione degli convertitori di frequenza, della serie E2000+ (di sequito denominati semplicemante inverter o prodotto).** 

**Prima di iniziare qualsiasi lavoro di installazione, messa in servizio, programmazione o riparazione e´ assolutamente necessario, di avere letto interamente questo manuale e di avere compreso tutti i detagli.** 

**Ogni utente deve avere accesso a questo manuale, e deve familiarizzarsi con il prodotto e le relative funzioni. Questo vale soprattutto per la conoscenza e l´oservanza delle istruzioni relative a salvaguardia e sicurezza riportate in questo manuale.** 

**Le istruzioni riportate in questo manuale devono essere rispettate per:** 

**Garantire la sicurezza per persone e macchine Assicurare un funzionamento sicuro ed affidabile dell´ impianto Rendere possibile approvazioni e certificazioni Mantenere la garanzia per il prodotto** 

**Il significato degli simpoli usati in questo manuale:**

**PERICOLO – AVVERTIMENTO - CAUTELA** 

**Attenzione, si tratta di un rischio immediato per la salute di persone e/o per danni gravi alla macchina** 

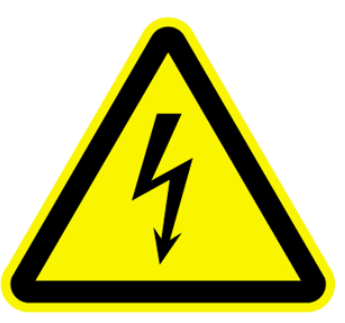

**ATTENZIONE - OSSERVARE** 

**Per garantire Il funzionamento sicuro ed affidabile** 

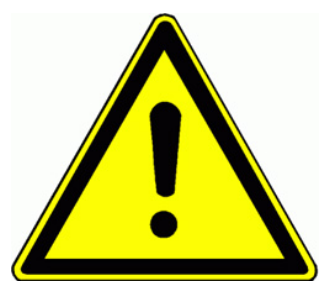

#### **In generale:**

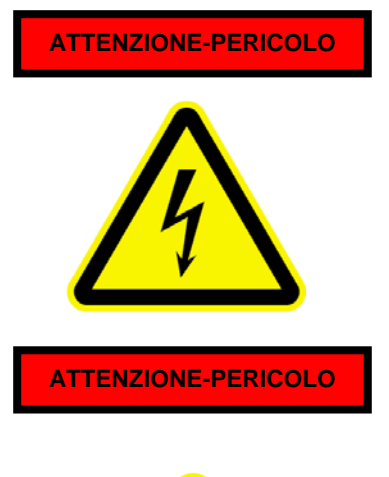

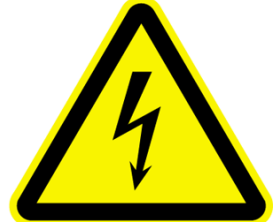

**ATTENZIONE-PERICOLO** Gli inverter lavorano con tensione elettrica alta, che in caso di contatto accidentale puo´causare uno shock elettrico altamente pericoloso. In certi casi, dipendente da grado di protezione e/o montaggio e´possibile che sono accessibili elementi sotto tensione. In certi modi di lavoro o soprattutto in caso di quasto gli inverter o i relativi accessori possono presentare delle superfici calde con il rischio di scottatura.

Lo smontaggio di coperchi, protezioni o altri parti mecchaniche dell´inverter, la messa in servizio, o l´uso non corretto dell´inverter puo´causare danni serii a persone e/o cose

**ATTENZIONE-PERICOLO** | Tutti i lavori di installazione, messa in servizio, e riparazione devono essere eseguiti esclusivamente da personale qualificato. Le normative IEC 364, CENELEC HD384, DIN VDE 0100 e normative nazionali per la sicurezza devono essere rispettate. "Personale qualificato" ha un addestramento in materia, ha la conoscenza delle normative e ha l´esperienza nell´ utilizzo di componenti di azionamenti elettrici/elettronici. Inoltre il personale qualificato e´ in grado di valutare i rischi ed i pericoli dei lavori da eseguire.

#### **Utilizzo determinato dell´inverter**

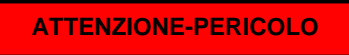

.

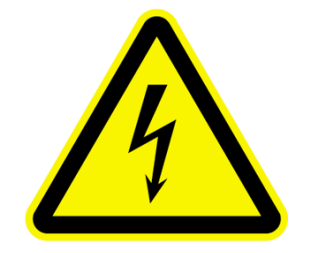

Gli inverter riportati in questo manuale sono componenti per sitemi d´azionamento elettronici designati esclusivamente per l´installazione in impianti e macchine.

L´utilizzo e´limitato alla variazione dei giri per motori asinchroni/sincroni trifase. Il collegamento di altri apparecchi elettrici o elettronici puo´ causare danni a persone, all´inverter ed agli apparecchi collegati.

#### **Osservare le normative e gli standard di sicurezza**

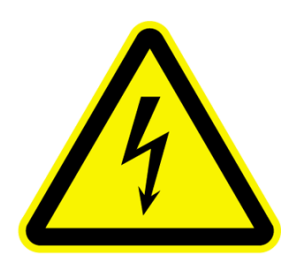

**ATTENZIONE-PERICOLO** Assicurarsi prima della messa in servizio che l´impianto o la macchina corrisponde alle normative sulla sicurezza macchine (89/392/EWG) e compatibilita´elettromagnetica (89/336/EWG)

> Gli inverter sono conforme alla direttiva "bassa tensione" (73/231/EWG). Le normative applicate sono EN50178 (VDE160) e EN60439-1 (VDE0660, T. 500)

Gli inverter %/8 DRIVES E2000+ sono dei prodotti a disponibilita´ limitata (nel senso di IEC 61800-3). Gli inverter possono causare delle interferenze elettromagnetiche, l´operatore e´ responsabile per eventuali contromisure.

#### **Trasporto e stoccaggio dell´ inverter**

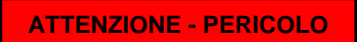

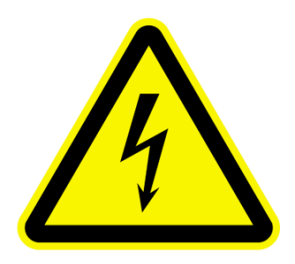

**ATTENZIONE - PERICOLO** Un procedimento improprio in fase di trasporto, maneggiamento o stoccaggio del inverter puo´causare danneggiamenti a componenti interni del prodotto o la variazione di distanze di isolamento. In questo caso l´inverter non corrisponde piu´alle normative e l´utilizzo dell inverter non e´puo´consentito.

Per questo motivo l´inverter deve essere controllato per danni meccanici prima della messa in servizio.

All´interno dell´inverter si trovano dei componenti sensibili alle scariche statiche, evitare assolutamente di toccare dei componenti all´interno dell´inverter.

E´consigliabile l´utilizzo dell´ imballo originale per il magazzinaggio dell´inverter.

I condensatori elettrolitici, richiedono una procedura di formattazione dopo un lungo periodo di inutilizzo. In questo caso si raccomanda di contattare il costruttore.

#### **Il montaggio dell´inverter**

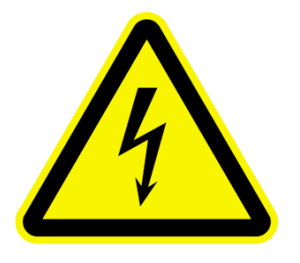

**ATTENZIONE - PERICOLO** Gli inverter della serie E2000+ sono costruiti per il montaggio stazionario in quadri elettrici standard. I collegamenti elettrici devono essere realizzati in corrispondenza alle normative in vigore. Sono da osservare le distanze minime tra gli inverter stessi, e tra inverter ed altri componenti montati nel quadro elettrico. Le distanze minime sono riportate nella descrizione tecnica.

In caso di collocazione verticale degli inverter deve essere garantita un adeguata circolazione dell´aria di ventilazione.

Per la retrazione e per i collegamenti di controllo si raccomanda l´utilizzo di cavi approvati dal costruttore.

Deve essere assolutamente escluso l´intrusione nel quadro, di polvere, liquidi, acqua, vapore o gas inflammabili. Mantenere il quadro chiuso durante il funzionamento dell´impianto. Gli inverter producono calore, deve essere garantita un adeguata

asportazione del calore verso l´esterno.

L´ installazione dell´inverter in aree, che richiedono prodotti antideflagranti non e´consentito.

#### **Collegamento elettrico**

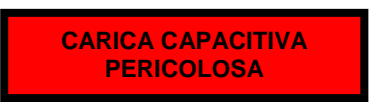

Prima di iniziare qualsiasi lavoro di installazione o collegamento tutto l´impianto deve essere scollegato dall´alimentazione di rete, e´da controllare e da garantire l´assenza di tensione, ed e´da escludere una riaccensione accidentale o involontaria dell impianto.

**I condensatori all´ interno dell inverter mantengono una carica pericolosa fino a 5 minuti!! Durante questo periodo e´assolutamente vietato di eseguire qualsiasi lavoro all´ interno dell´ inverter o ai relativi collegamenti** 

**ISOLAMENTO DI SICUREZZA** 

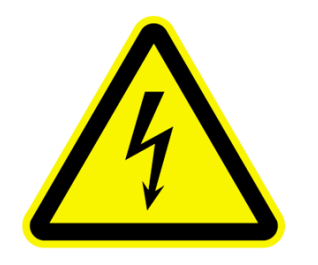

I collegamenti per gli ingressi di controllo e retrazione dispongono di isolamento semplice nel senso di EN50178. E´a cura dell´utilizzatore di garantire il requisito per il doppio isolamento in caso di collegamento dell´inverter con sistemi a doppio isolamento

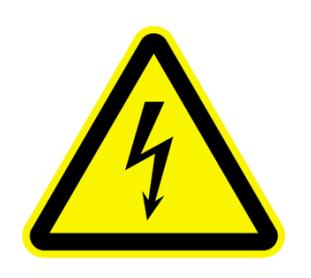

E´consentito solo l´ installazione fissa dell´inverter con collegamenti **MESSA A TERRA** fissi. Il collegamento via spina, connettore o simile non e´consentito. E´possibile che le correnti verso terra possono superare 3,5 mA, questo dipende dalla combinazione con filtri EMC Per questo motivo ed in conformita´ con EN 50178 e´necessario che il collegamento verso terra va eseguito con un conduttore a sezione minima di 10mm<sup>2</sup> (rame), o che va installato un secondo collegamento verso terra.

> I collegamenti a terra devono essere eseguiti in modo piu´corto possibile, devono essere collegati a stella in un punto centrale, per evitare dei circuiti chiusi.

#### **Motore a lunga distanza**

Se il motore e´ collegato con un cavo di lunghezza oltre 20 metri e´ possibile la generazione di picchi e sovvratensioni sul lato motore. Questi picchi possono compromettere l´ isolamento del motore. L´utilizzo di filtri sinuoidali, induttanze o limitatori dV/dt puo´ limitare il rischio di danneggiamento del motore.

Si raccommanda l´utilizzo di motori appositamente costruiti per il servizio in combinazione con gli inverter. Contattare il costruttore in caso di dubbio

#### **Filtri e componenti, installati all´uscita dell´inverter devono essere approvati dal costruttore inverter**

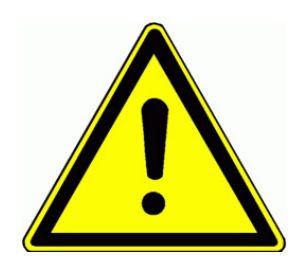

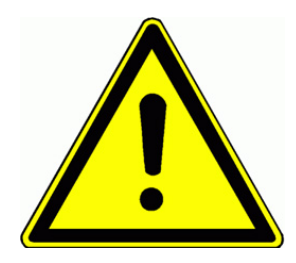

#### **Misure di isolamento**

Quando si effetuano delle misure di isolamento nel sistema, e´necessario di scollegare gli inverter. I componenti utilizzati sul circuito di ingresso potrebbero alterare I risultati, o potrebbero essere distrutti.

Gli inverter vengono sottoposti in fabbrica, durante la fase di collaudo finale ad un test di isolamento a normative EN15178

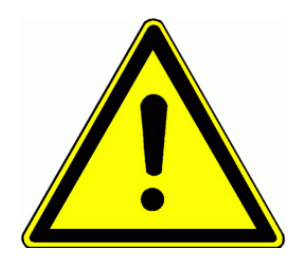

#### **Compensazione galvanica**

In caso di abbinamento di componenti senza separazione galvanica all´ inverter e´da prevedere un adeguato collegamento di compensazione per evitare danni all´inverter o ai componenti collegati

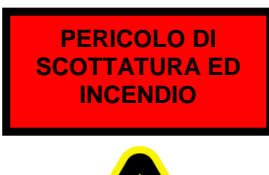

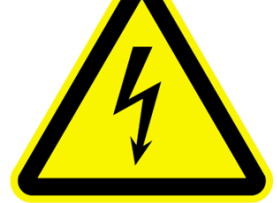

#### **Resistenze di frenatura**

Durante il ciclo di frenatura, tutta l´energia cinetica del sistema va trasformata in calore nella resistenza di frenatura.

Il dimensionamento inadeguato della resistenza di frenatura o l´asportazione mancante o non sufficiente del calore puo´ risultare in un elevato rischio d´incendio.

Anche una tensione elevata della rete di ingesso puo´causare il surriscaldamento della resistenza di frenatura.

E´ necessario di utilizzare dei termistori sulle resistenze di frenatura, due collegati in serie, che in caso di surriscaldamento intervengono direttamente sul teleruttore a monte del´inverter, interrompendo immediatamente l´alimentazione.

**Le resistenze di frenatura possono ottenere delle temperature molto alte e comportano il rischio di scottatura. Per evitare un contatto accidentale, queste resistenze devono essere montate in una posizione adeguata con delle protezioni mecaniche idonee** 

#### **Interruttore differenziale (FI)**

**L´utilizzo degli inverter puo´ avere degli effetti negativi sul funzionamento di interruttori differenziali, come un´ intervento ritardato o addiritura mancato.** 

**Per questo motivo gli inverter devono essere collegati in modo adeguato per garantire la sicurezza del personale:** 

Fusibili o interruttori automatici a monte dell´inverter.

**Interruttori differenziali: del tipo "B" per la linea di alimentazione inverter. Non e´consentito di allacciare altri utenti sulla linea di alimentazione inverter.** 

**Per gli inverter monofase 230V sono consentiti i tipi "A" e "F"** 

Per evitare un intervento indesiderato dell interruttore differenziale, a causa di correnti disperse, che dipendono da lunghezza cavo motore, frequenza PWM e motore stesso, e´ consigliabile di selezionare un tipo interruttore con soglia d´intervento alta. Per ambienti industriali va consigliato almeno un valore di 300 mA

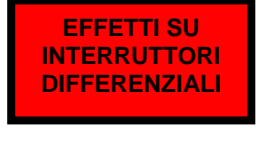

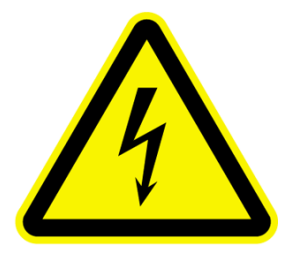

#### **Avvertenze generali per un funzionamento affidabile e sicuro**

-Controllare il corretto dimensionamento dell´sistema (motore, inverter, elementi mecccanici)

-Verificare tensione nominale inverter - alimentazione

-verificare il corretto collegamento dell´alimentazione rete e del motore. Non invertire ingresso con uscita, garantire il contatto solido sui morsetti.

-Utilizzare dei cavi adatti per i collegamenti di controllo, collocare cavi di controllo separatamente, con una distanza minima di 15 cm da cavi di alimentazione o motore. Per lunghezze oltre > 1m si consiglia l´utilizzo di cavi schermati, con schermo collegato a massa sul lato inverter.

-Si consiglia di utilizzare cavi schermati o intrecciati per il collegamento della resistenza di frenatura

-Anche per il collegamento motore si consiglia l´utilizzo di cavo schermato, soprattutto nei casi con distanze oltre i 20 m.

-Eseguire i collegamenti a terra in modo multiplo, a stella con un punto unico e centrale nel armadio, evitare la formazione di circuiti chiusi

**DA OSSERVARE PRIMA DELLA MESSA IN SERVIZIO** 

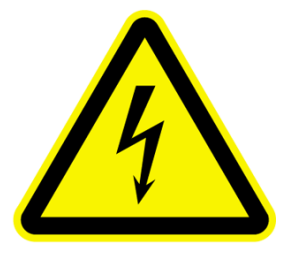

rendere possibile la disattivazione degli singoli inverter mediante interruttori separati.

Nel caso d´ installazione di un gruppo di inverter e´consigliabile di

E´da verificare la corretta programmazione dell´inverter.

**Una programmazione non adeguata puo´ causare dei comportamenti non prevedibili del sistema, risultando in un alto rischio per danni a persone e/o cose. In caso di anomalia e´possibile che, a secondo della programmazione, l´inverter effettua dei tentativi multipli di riavviamento automatico. Il sistema di azionamento puo´presentare degli comportamenti imprevedibili ed incontrollabili in caso di anomalia o diffetto dell inverter. Le funzioni di sicurezza o di limitazioni, che lavorono attraverso l´ inverter possono essere compromessi in questo caso, e´possibile che l´inverter non reagisce a variazioni di riferimento velocita´ o ai comandi di frenatura Per motivi di ridondanza e´necessario di installare dei sistemi di sicurezza, che lavorano in modo indipendente dall´inverter** 

#### **Protezioni**

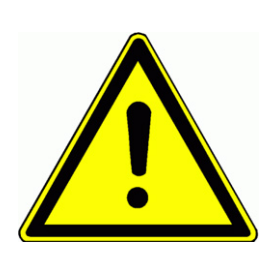

Anche se l´ inverter e´equipaggiato con delle protezioni elettroniche, un ripetuto intervento di dette protezioni puo´causare dei danni all´inverter stesso. Gli inverter sono protetti in uscita contro cortocircuito e corto verso terra, un eventuale intervento viene segnalato. Il ripetuto intervento di queste protezioni puo´creare dei danni all´ inverter.

Il collegamento tra inverter e motore deve essere eseguito in modo fisso, se per vari motivi e´necessario interrompere il collegamento inverter motore, questo deve essere effettuato solo a frequenza zero, con gruppo di potenza disabilitato.

L´accensione ciclica dell´inverter tramite interruttore a monte puo´causare dei danni. Contattare il costruttore dell´ inverter, se e´richiesto un servizio con accensione ciclica con periodi di meno 5 minuti.

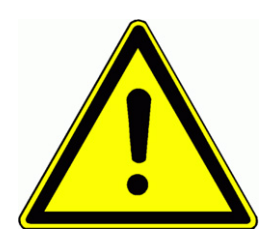

**Condizioni rete alimentazione** 

L´inverter e´previsto per l´allacciamento a rete simmetrica monofase/trifase (secondo modello), con tensione massima di 300 V tra fase e terra. Prevedere un trasformatore per tensioni superiori. Per inverter monofase la tensione massima e´pari a 240V +15% Il funzionamento su sistemi asimmetrici, sistemi isolati, o simili richiede l´approvazione da parte del costruttore.

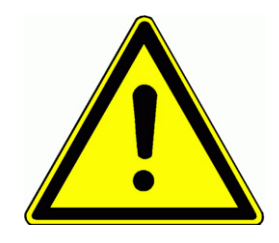

#### **Capacita´di cortocircuito della rete alimentazione**

In caso di installazione dell´inverter su reti di alta capacita´ di cortocircuito e´necessario l´inserimento di un´ induttanza sulla linea d´ingresso dell´ inverter. (Uk=4%).

Questo vale soprattutto nei casi di servizio continuativo a pieno carico (S1)

E´comunque consigliabile l´utilizzo di induttanze, se la capacita´di cortocircuito delle linea supera 20 volte la potenza degli inverter installati.

#### **Misurare i parametri elettrici su ingresso e uscita degli inverter:**

La corrente e la tensione in uscita o ingresso di un inverter no sono sinusoidali. L´utilizzo di strumenti non adeguati puo´ fornire dei risultati non corretti. La corrente in ingresso contiene un certo numero di armoniche, la tensione in uscita e´ modulata con la frequenza PWM. Gli strumenti devono essere adeguati per queste forma d´onda. Al limite e´possibile usare uno strumento di precisione a ferro mobile, con risposta a spettro di frequenza largo.

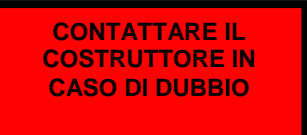

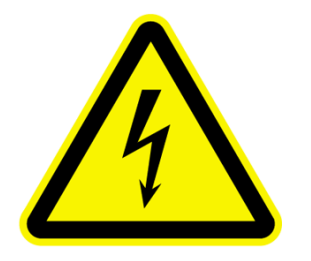

**Se ci sono dei dubbi o interpretazioni non chiari su quanto riportato in questo manuale e´ assolutamente necessario, ancora prima della messa in servizio dell´ impianto o dell´ inverter, di contattare il costrutore del prodotto. Altrimenti si rischiano dei gravi danni a persone o/e cose** 

#### **Compatibilita´ elettromagnetica, avvertenze per l´installazione**

Gli inverter della serie E2000+ sono dei componenti elettronici, destinati per l´ impiego in impianti industriali e commerciali. Non e´previsto il funzionamento autonomo dell´inverter, puttosto sono elementi da integrare in un sistema complesso. Per questo motivo non hanno l´obbligo di identificazione in senso della normativa EMC 89/336.

Solo il costruttore della macchina o del sistema e´ responsabile e ha l´ obbligo per la produzione del certificato di compatibilita´ del sistema intero.

I filtri integrati nell´inverter sono stati svilluppati dalla BLU, certificati da enti indipendenti, e sono sufficienti nei magior casi a soddisfare le esigienze per la compatibilita´elettromagnetica

#### **Gli inverter della serie E2000+ sono previsto per l' impiego in "secondo ambiente" come definito in EN 61800-3 (impianto industriale/commerciale con proprio trasformatore di alimentazione). Per l' impiego in primo ambiente (ambiente civile, collegato alla rete publica di bassa tensione) sono da prevedere ulteriori elementi di filtrazione EMC**

#### **Installazione a regola EMC**

Montaggio in quadro metallico, se fattibile diviso via parete metallica in area di controllo e area di potenza.

Tutte le parti in metallo, collegamenti di terra, schermature, devono essere collegati piu´corto possibile su una piastra di montaggio zincata.

Eseguire i collegamenti di terra, compensazione galvanica con dei conduttori robusti di sezione minima 10mm<sup>2</sup>. Collegamento a stella in un punto centrale del quadro. Considerare il fatto, che l´installazione di filtri, o che l´inverter con filtro incorporato puo´risultare in correnti verso terra superiore ai 3,5 mA, per questo motivo sono da prevedere adequati concetti per la messa a terra:

> **Sezione minima per il collegamento terra: 10 mm² Cu Monitoraggio del conduttore di terra con interruzione indipendente ed automatica. Installare un secondo conduttore terra, questo conduttore solo deve avere tutte le caratteristiche come previsto da VDE 0100 / part 540.**

Utilizzare possibilmente cavi schermati, schermo in rame, liscio o zincato. L´armatura in acciaio di cavi armati non e´sufficinte come schermo elettrico.

Collegare lo schermo dei cavi con le barre di massa o con la piastra zincata, utilizzando delle fascette, utilizzare dei passacvavo con collegamento a terra intergrato. Mai allungare lo schermo con dei cavetti.

Se e´ necessario il montaggio dei filtri esterni, questi devono essere montati piu´vicino possible all´inverter, a contatto diretto con la piastra di montaggio.

Generalmente vale la regola di tenere tutti i collegamenti piu´corto possibile, separando i vari tipi di segnali, con un minimo di 15 cm tra circuiti di potenza (ingresso rete, cavo motore, collegamento frenatura) e circuiti di controllo e/o retrazione (riferimenti, segnali controllo inverter, segnali bus di campo, segnali encoder…..)

Intrecciare cavi non schermati

Collegare i fili non utilizzati con lo schermo del cavo stesso

#### **Inverter con marchio UL: Informazioni supplementari**

**Le informazioni di seguito sono necessari per l´installazione degli inverter destinati a regioni che richiedoni il marchio UL. Queste informazioni devono essere a disposizione a chiunque responsabile per la vendita, l´installazione o la messa ij servizio degli inverter** 

#### **Normative UL**

**The UL/cUL mark applies to products in the United States and Canada and it means that UL has performed product testing and evaluation and determined that their stringent standards for product safety have been met. For a product to receive UL certification, all components inside that product must also receive UL certification.** 

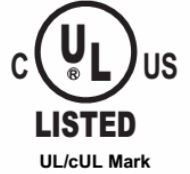

#### **UL Standards Compliance**

**This drive has been tested in accordance with UL standard UL508C, File No. E363934 and complies with UL requirements. To ensure continued compliance when using this drive in combination with other equipment, meet the following conditions:** 

**1)Do not install the drive to an area greater than pollution severity 2 (UL standard) 2)Installation and operating instructions shall be provided with each device.** 

**The following markings shall appear in one of the following locations: shipped separately with the device; on a separable, self-adhesive**  permanent label that is shipped with the device; or anywhere on the device itself.

**a)** Designation markings for each wiring diagram;

**b**) Markings for proper wiring connections.

- **c**) "Maximum Surrounding Air Temperature 40°C." or equivalent:
- **d)** "Solid State motor overload protection reacts when reaches 150% of FLA" or equivalent;
- **e)** "Install device in pollution degree 2 environment." or equivalent:

**f)** For Models of Frame Size(E2000-0007T3UBR;E2000-0011T3 UBR;E2000-0015T3 UBR;E2000+-0022T3UBR): "Suitable For Use On A Circuit Capable Of Delivering Not More Than 5,000 rms Symmetrical Amperes, 480 Volts Maximum When Protected By made by COOPER BUSSMANN L L C Class T Fuse: JJS-15." or equivalent.

For Models of Frame Size (E2000-0030T3UBR;E2000-0037T3UBR;E2000-0040T3UBR): "Suitable For Use On A Circuit Capable Of Delivering Not More Than 5,000 rms Symmetrical Amperes, 480 Volts Maximum When Protected By made by COOPER BUSSMANN L L C Class T Fuse: JJS-25." or equivalent.

For Models of Frame Size (E2000-0055T3UBR;E2000-0075T3UBR): "Suitable For Use On A Circuit Capable Of Delivering Not More Than 5,000 rms Symmetrical Amperes, 480 Volts Maximum When Protected By made by COOPER BUSSMANN L L C Class T Fuse: JJS-35." or equivalent

**g)** "Integral solid state short circuit protection does not provide branch circuit protection. Branch circuit protection must be provided in accordance with the National Electrical Code and any additional local codes" or the equivalent;

**h)** "CAUTION – Risk of Electric Shock" should be provided, followed by instructions to discharge the Bus Capacitor or indicating the time required (5 minutes) for Bus Capacitor to discharge to a level below 50 Vdc;

**i**) "Drives have no provision for motor over temperature protection" or equivalent;

**j**) For used in Canada only: "TRANSIENT SURGE SUPPRESSION SHALL BE I NSTALLED ON THE LINE SIDE OF THIS

EQUIPMENT AND SHALL BE RATED \_\_480\_ V (PHASE TO GROUND), 480 V (PHASE TO PHASE), SUITABLE FOR OVERVOLTAGE CATEGORY \_III\_, AND SHALL PROVIDE PROTECTION FOR A RATED IMPULSE WITHSTAND VOLTAGE PEAK OF \_6 kV" or equivalent.

#### **Field Wiring Terminal Markings – Wiring terminals shall be marked to indicate the proper connections for power supply and load, or a wiring diagram coded to the terminal marking shall be securely attached to the device:**

**a."**Use 60/75°C CU wire" or equivalent;

**b.** Required wire torque, type and range listed: see chapter *4) Empfohlene Leitungsquerschnitte – Sicherungen Leistungsklemmen*

#### **Grounding – The wire connector intended for ground connection for field installed equipment, shall be clearily identified such as being marked "G", "GRD", "Ground", "Grounding", or equivalent or with the grounding symbol (IEC 417, Symbol 5019).**

Tightening torque and wire section for field grounding wiring are marked adjacent to the terminal or on the wiring diagram.

#### **2) Prodotti / dati tecnici**

#### **Etichettatura prodotti**

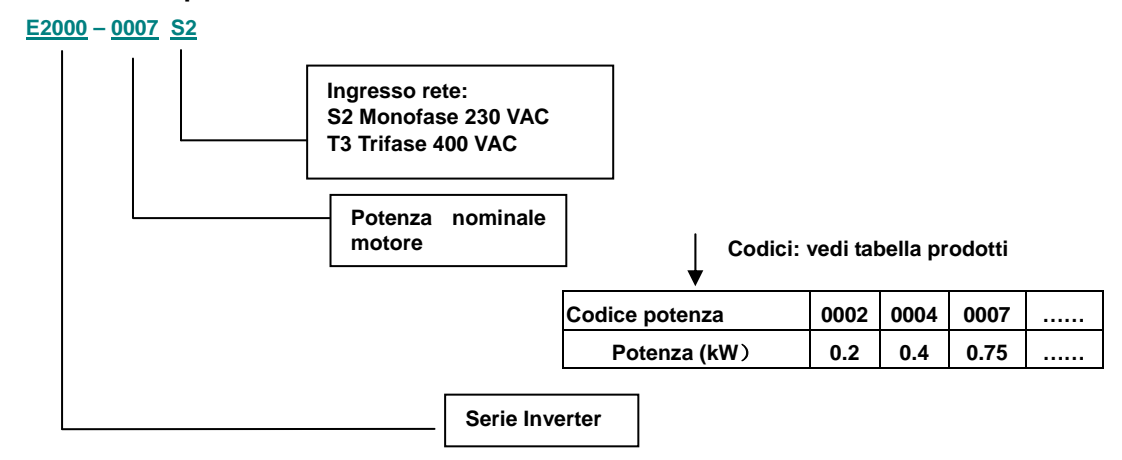

#### **Codici opzioni**

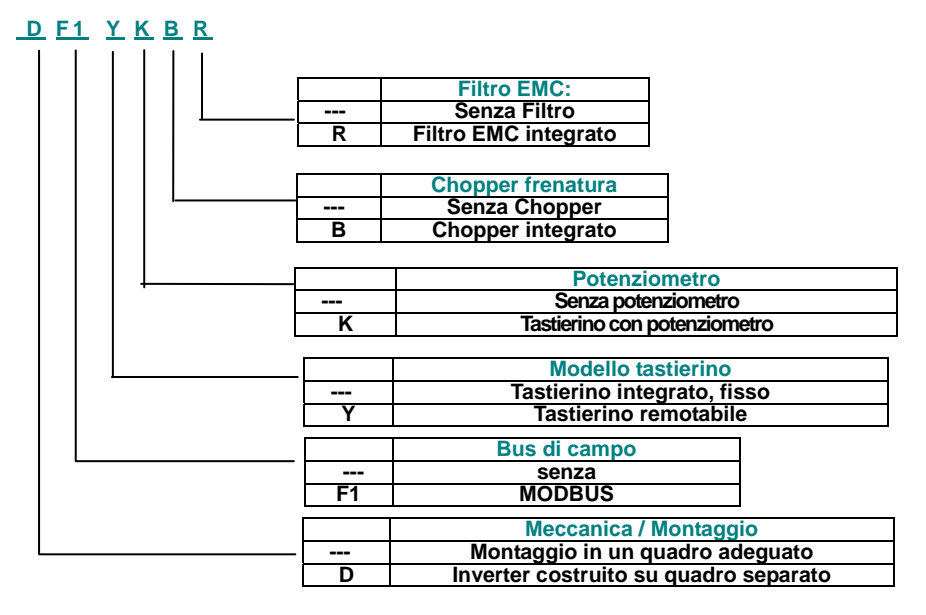

#### **Targhetta identificativa:**

L´immagine accanto dimostra una targhetta tipica di un inverter della serie E2000+ 220V Monofase:

Potenza nominale 2.2 kW, corrente nominale 10A, opzioni: F2 (MODBUS), B (Chopper frenatura) R (Filtro EMC integrato), versione software 5.17

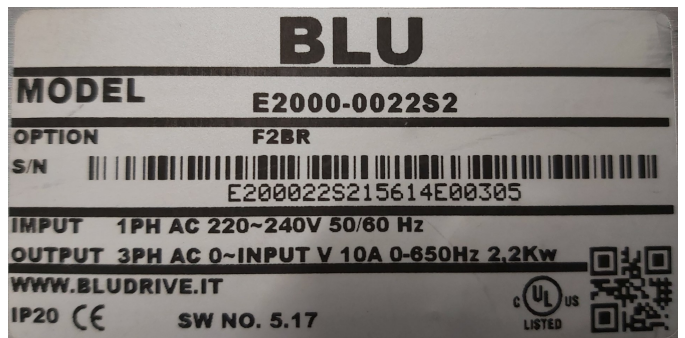

**A secondo della potenza, sono disponibili due versioni diversi:** 

Inverter con potenza 0,4...22 kW: Coperchio in plastica su dissipatore in alluminio, con pannello operatore integrato **Codice taglia:** E1 – E6

**Inverter con potenza 18,5....90 kW:** Struttura in metallo su dissipatore in alluminio – il pannello operatore e' rimuovibile **Codice taglia:** C3 – C6

**magine di un´ inverter - Taglia** E2: **Im**

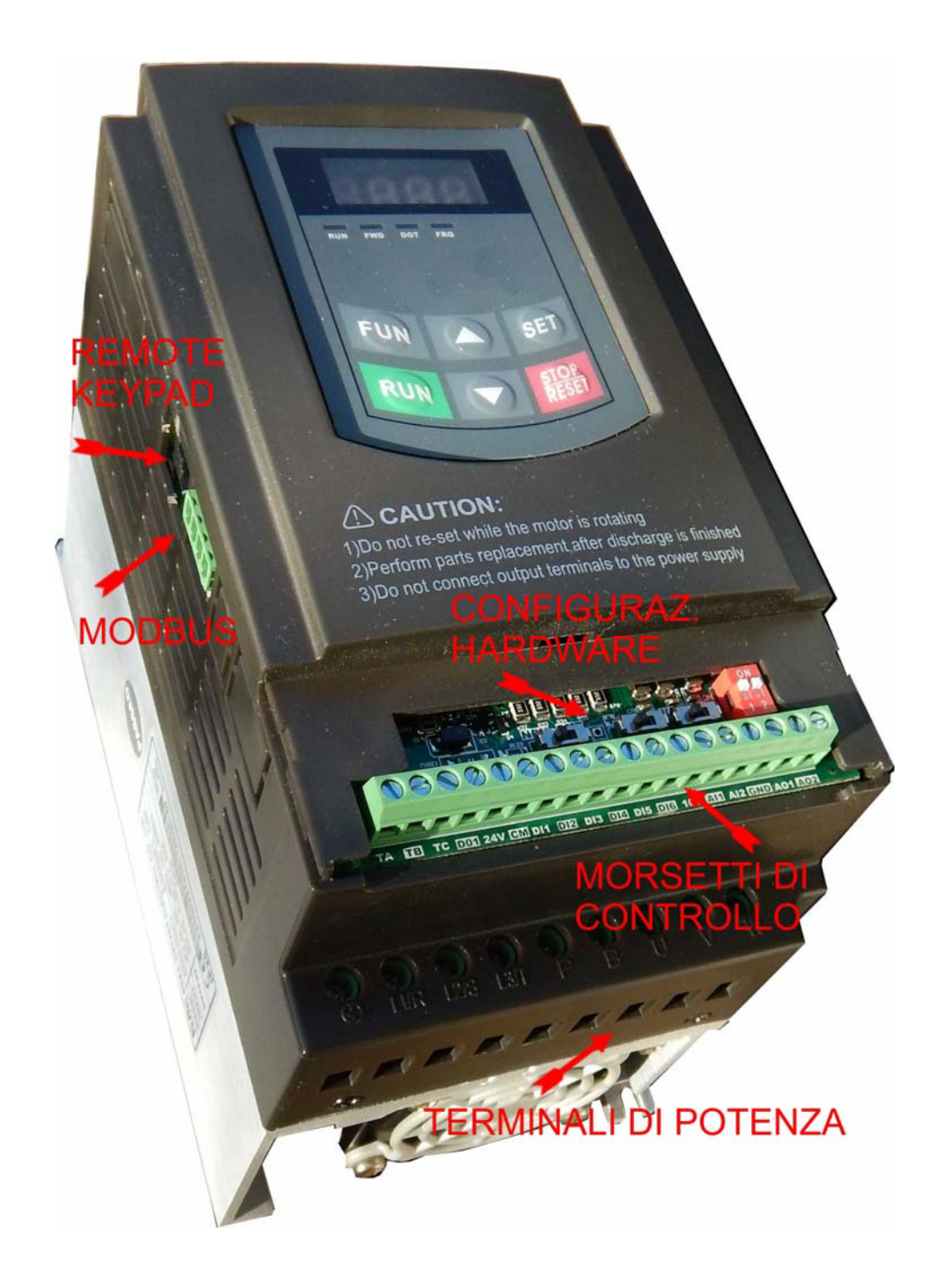

**Immagine di un´ inverter E2000+** C3

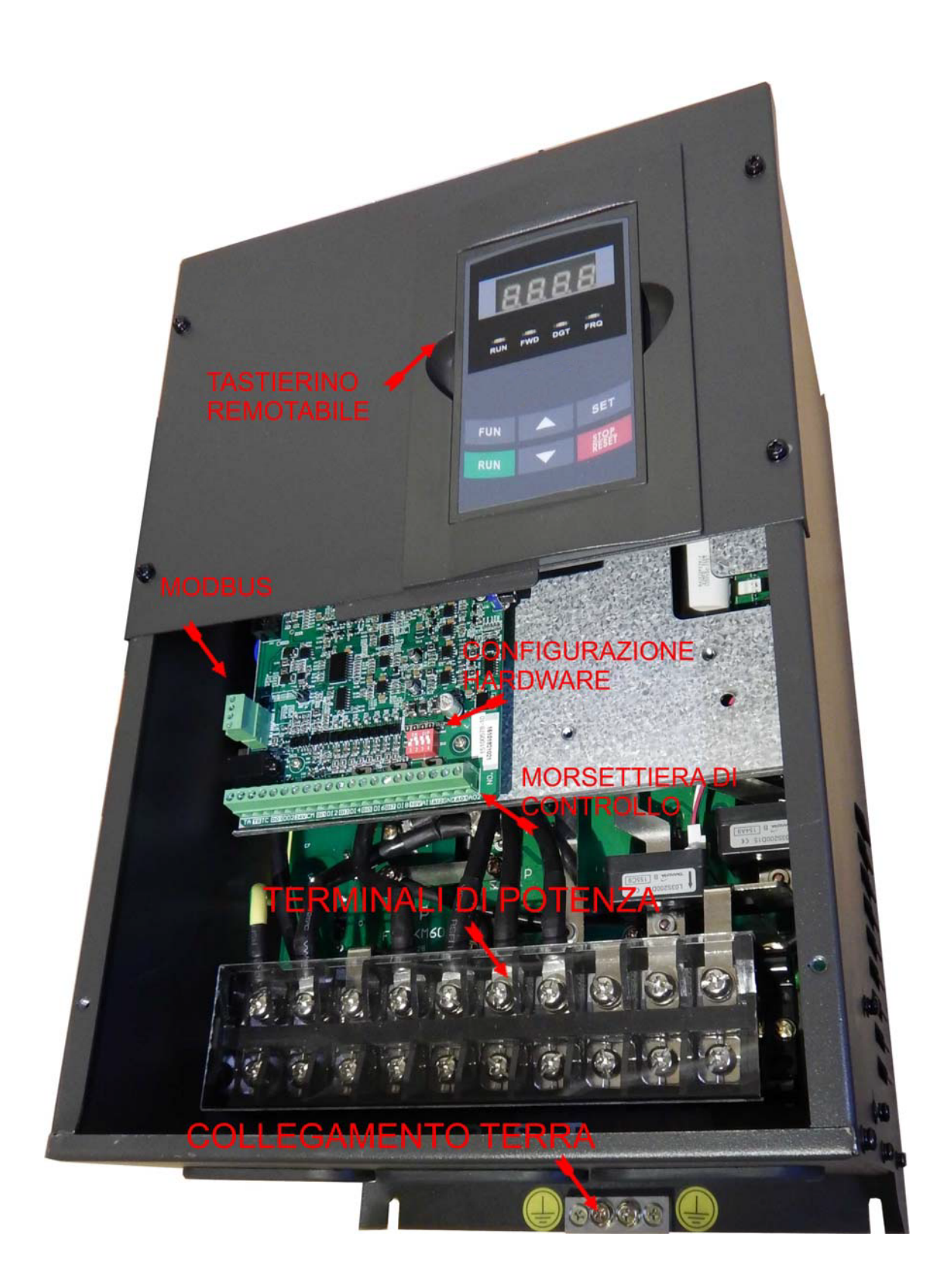

#### **Dati tecnici inverter seria E2000+**

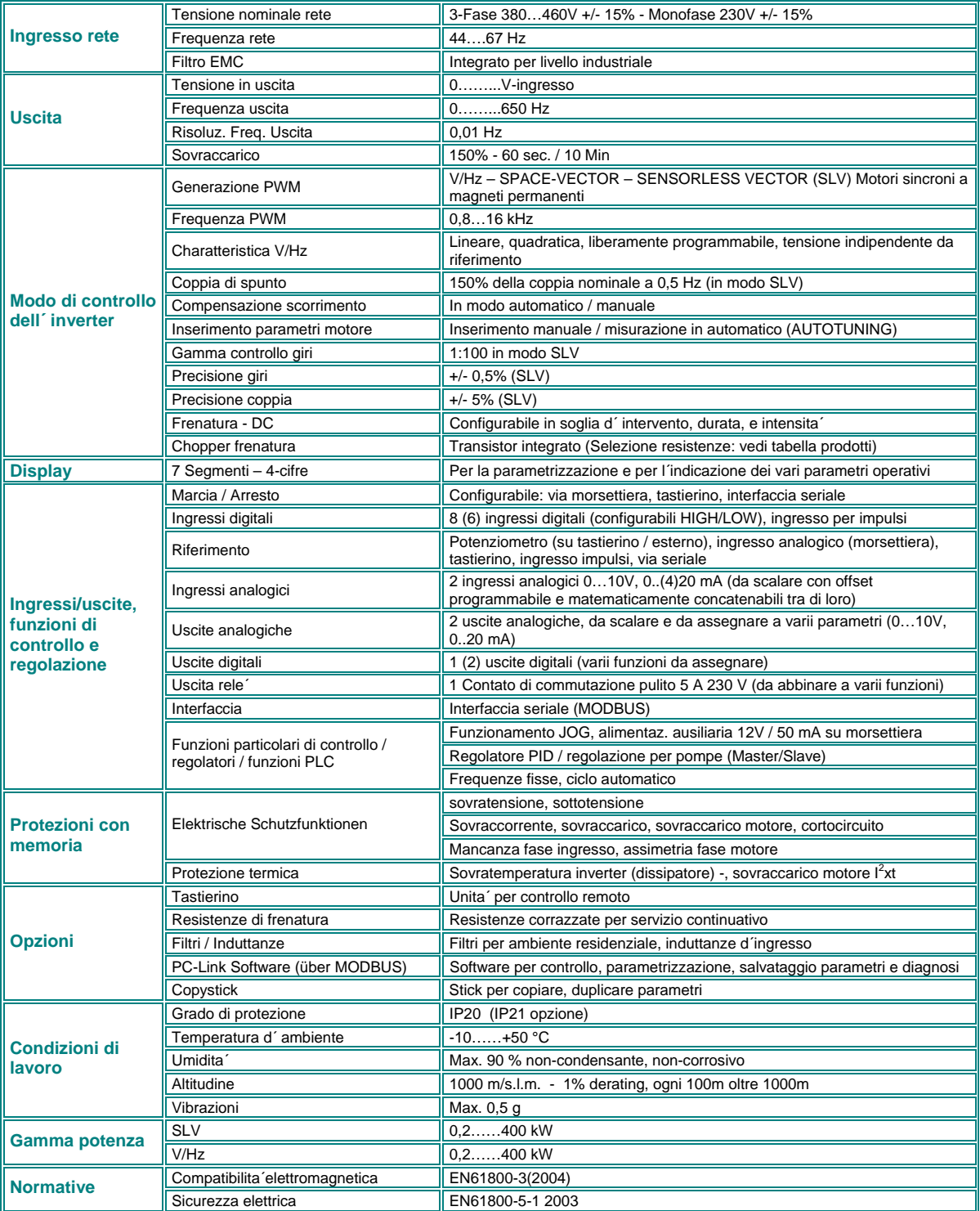

#### **Gamma prodotti, grandezze**

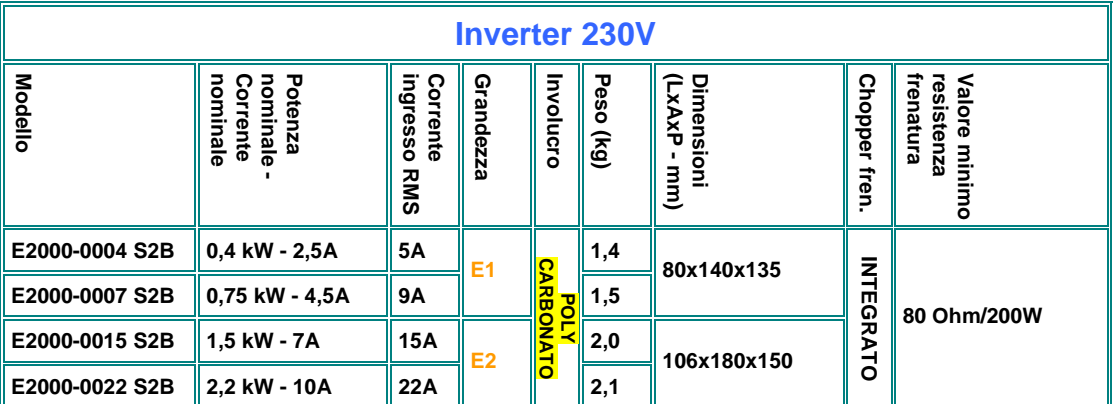

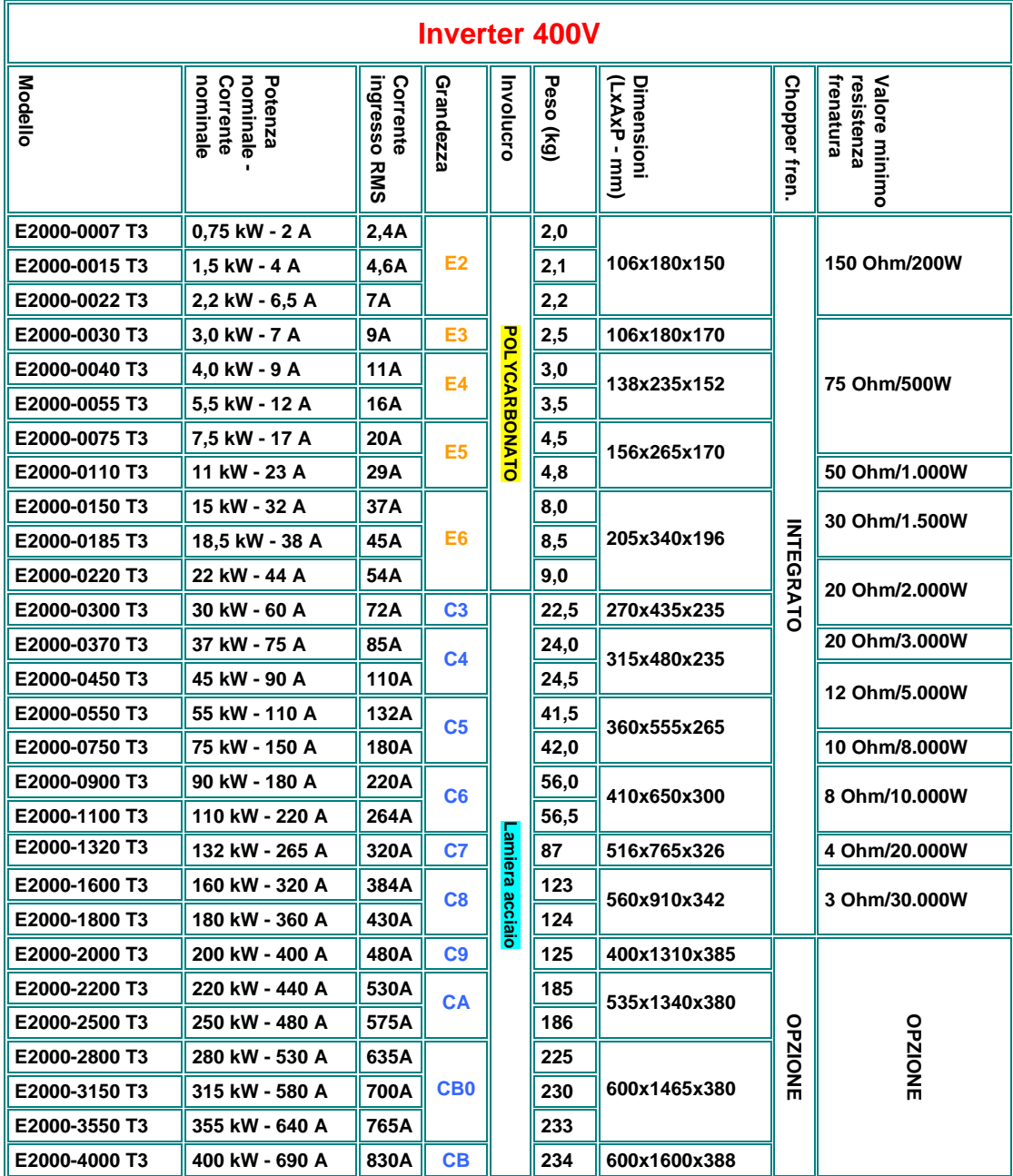

**Osservazione: I valori della corrente in ingresso sono stimati e dipendono dalla reattanza della rete. Se la capacita´ di cortocircuito della rete supera i 20 kA consigliamo l´utilizzo di reattanze in ingresso (5%)** 

#### **3) Montagio dell´ inverter**

**Attenzione!! Osservare le normative sulla sicurezza, riportate nel capitolo:** *1) Istruzioni generali per l´ installazione ed informazioni sulle normative di sicurezza per gli inverter della serie E2000+* 

#### **Montaggio in quadro**

**Gli inverter della serie E2000+ hanno un grado di protezione IP20 e di consequenza devono essere montati in un quadro elettrico adatto.** 

**Devono essere montati in verticale, utilizzando tutti i fori di fissaggio.** 

**Il montaggio di piu´ di un inverter in colonna verticale e´ sconsigliabile, se assolutamente necessario, le distanze verticali devono essere raddoppiati.** 

**La tabella sottostante indica le distanze minime tra gli inverter, in senso verticale e orizzontale.** 

**E´da garantire un adeguato raffreddamento o scambio termico del quadro.** 

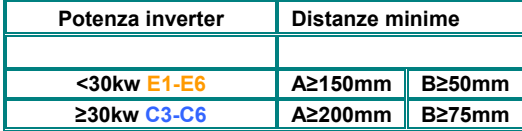

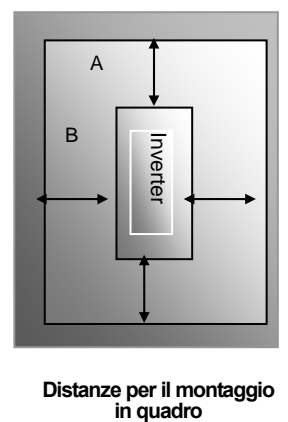

**Distanze per il montaggio** 

#### **Ventilazione:**

**Il raffreddamento degli inverter della serie E2000+ avviene con ventilazione forzata. La funzione dei ventilatori e´ programmabile con dei parametri: Ventilatore sempre acceso (F702=2 - default), acceso solo con motore pilotato (F702=1), o controllato in temperatura (F702=0)** 

#### **MANUTENZIONE:**

**Gli inverter della serie E2000+ non necessitano di alcun lavoro particolare di servizio e manutenzione.** 

**E´ pero´ pressuposto, che i prodotti vengono utilizzati esattamente per le applicazioni definiti, che sono stati montati e messi in servizio in modo corretto, e che stanno lavorando in condizioni ambientali che si trovano entro i limiti consentiti.** 

#### **4) Collegamento elettrico dell´ inverter**

Gli inverter della serie E2000+ dispongono di morsettiera separata per il collegamento di controllo e di potenza. Tutti i collegamenti devono essere esequiti secondo le normative vigenti, utilizzando dei cavi adeguati, e rispettando quanto riportato nel capitolo *"1) Istruzioni generali per l´ installazione ed informazioni sulle normative di sicurezza.* 

#### **Morsetti di potenza:**

Dipendente dal numeri di fasi in ingresso e dalla taglia inverter esistono varie configurazioni per i morsetti di potenza

#### **230V Monofase 0.2 – 0,75 kW – Taglia** E1

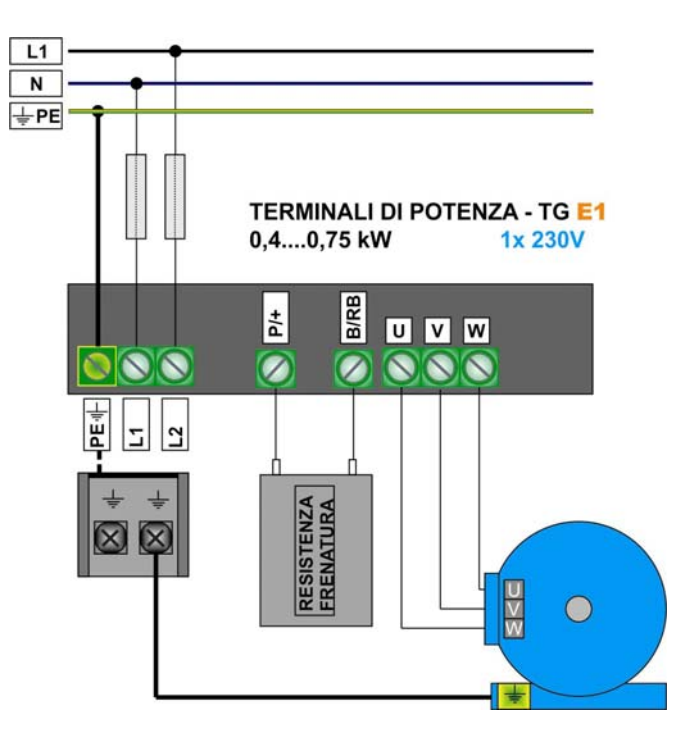

**230V Monofase 1,5 - 2,2 kW - Taglia** E2  $L1$  $\overline{N}$  $\frac{1}{2}$ PE **TERMINALI DI POTENZA - TG E2** 1,5....2,2 kW 1x230V B/RB 1±  $U$   $V$   $W$ 000  $\overline{\mathcal{C}}$ **2000**  $\sqrt{1/R}$  $L2/5$  $\sqrt{3}$ ι≝<br>Σ **RESISTENZA**<br>FRENATURA  $\infty$  $rac{1}{2}$  $\bigcap$ 

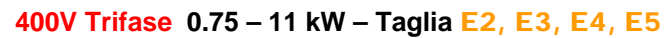

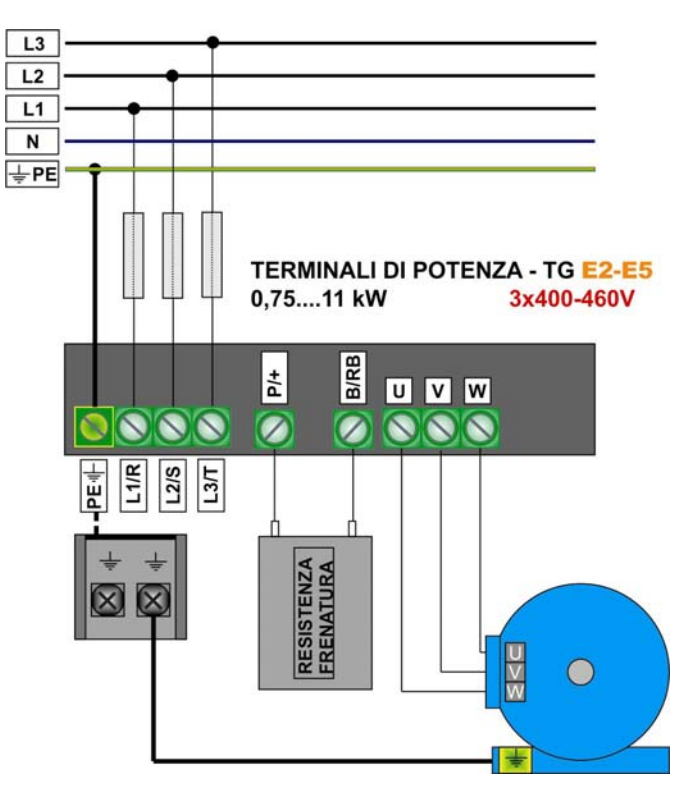

**400V Trifase 15 – 22 kW – Taglia** E6

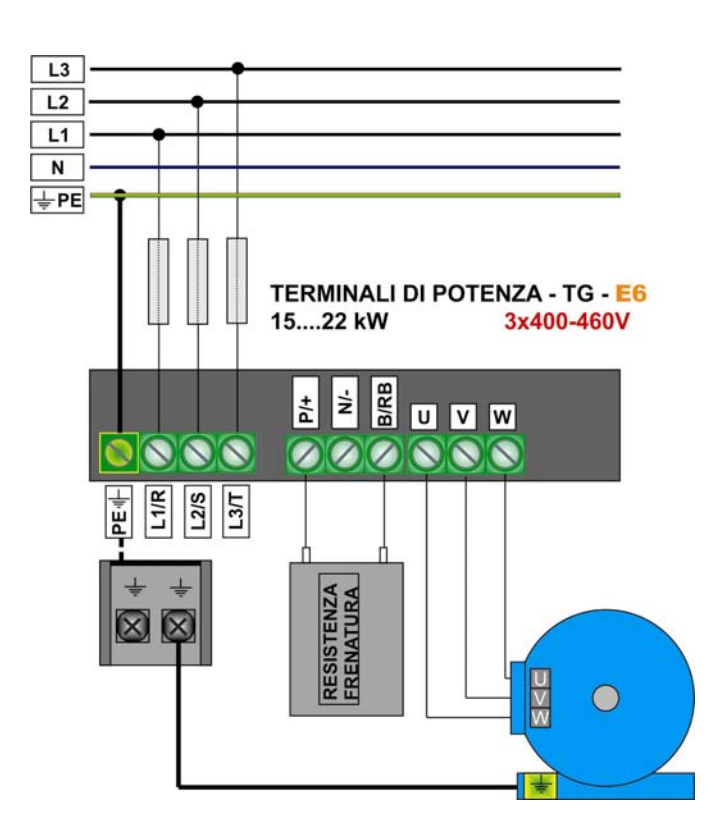

#### **400V Trifase 30 – 110 (400) kW** C3 – C6

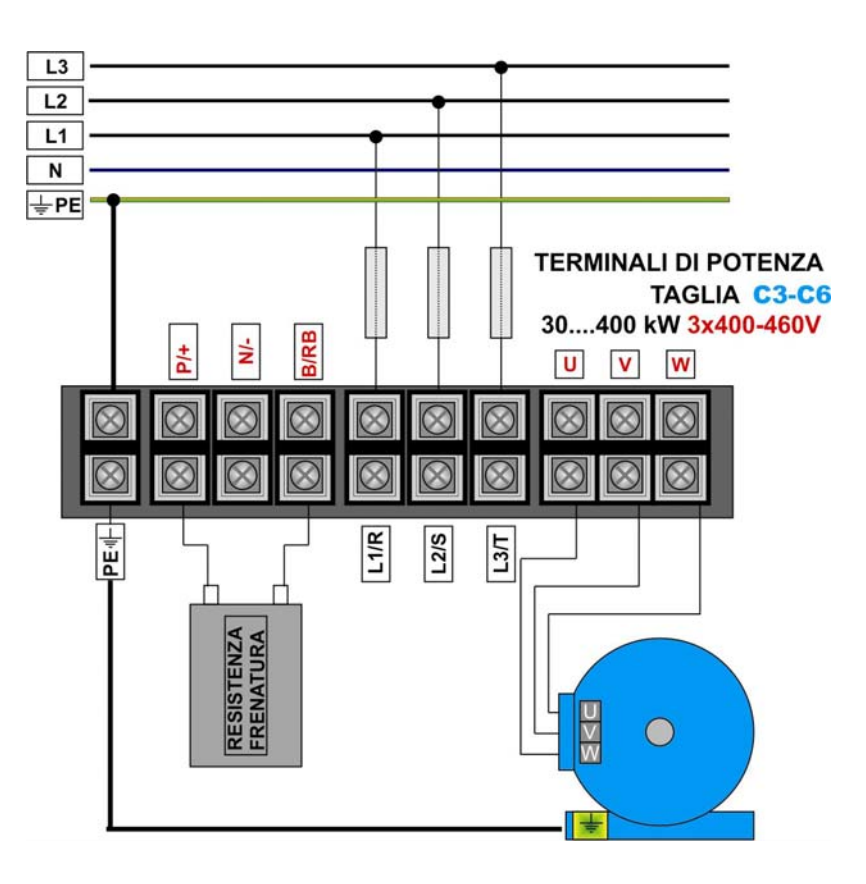

#### **Resistenza di frenatura:**

Le resistenze di frenatura devono essere collegati con dei cavi adequati per la tensione e la corrente. La corrente di frenatura si calcola, considerando una tensione di intervento di 800V e il valore ohmico della resistenza. La lunghezza dei cavi non deve superare i 2 metri.

Il valore resistivo minimo, e´ riportato nel capitolo *"2) Prodotti / dati tecnici" –* **si tratta di un valore in Ohm, assolutamente minimo – valori superiori sono consentiti fino al triplo di questo valore.**

Per quanto riguarda i valori **potenza continua / potenza di picco** della resistenza, la scelta va fatta secondo il tipo di applicazione.

BLU offre una vasta gamma di resistenze di frenatura, adatte per i varii tipi di applicazione

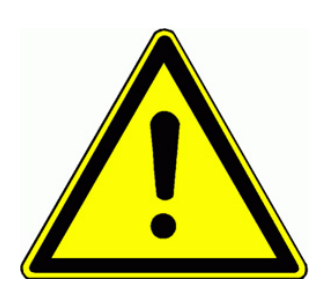

**ATTENZIONE!! Le resistenze di frenatura devono dissipare tutta l´ energia dinamica del sistema – soprattutto in caso di dimensionamento inadeguato, in caso di anomalia inverter, o sovratensione di rete, le resistenze possono surriscaldare, col rischio di scottatura o incendio. Prevedere delle protezioni (meccaniche / elettriche) adeguate!!!** 

**Osservare quanto descritto nel capitolo** *"1) Istruzioni generali per l´ installazione ed informazioni sulle normative di sicurezza per gli inverter della serie E2000"* **BLU assolutamente non assume alcuna responsabilita´ per danni all´ inverter o agli impianti, causati da resistenze di frenatura inadeguati** 

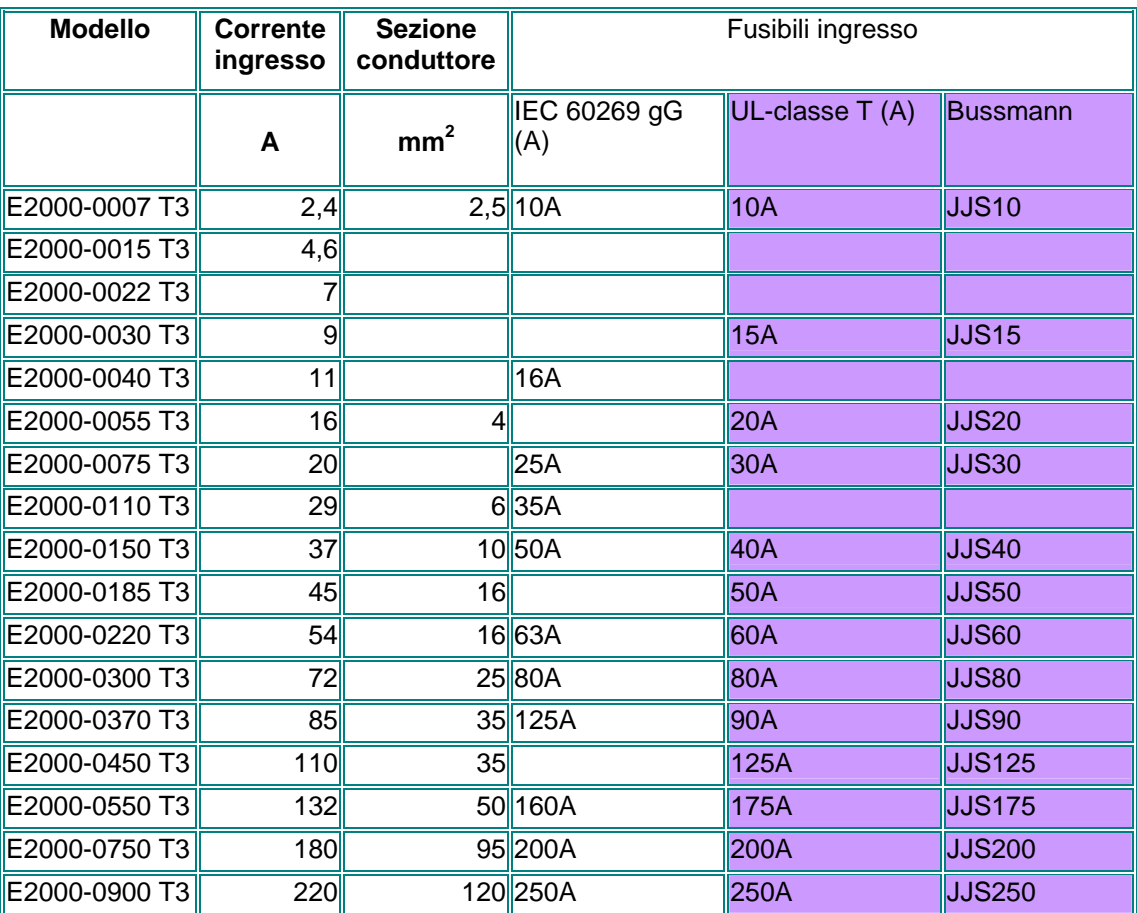

#### **Sezione minima per i collegamenti di potenza – Fusibili**

#### **Collegamenti terra**

#### **Sezione minima collegamento a terra motore**

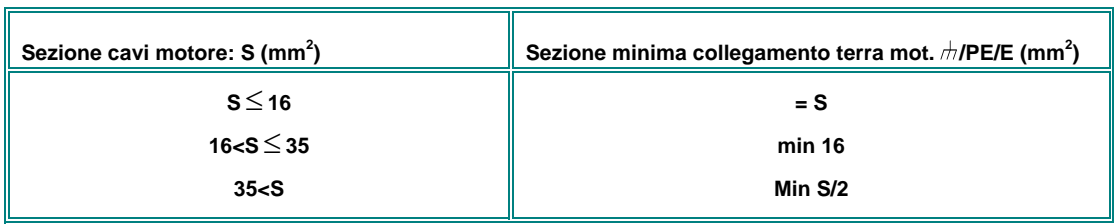

#### **Sezione minma per il collegamento terra chassi inverter "G" "GND" "GROUND"**

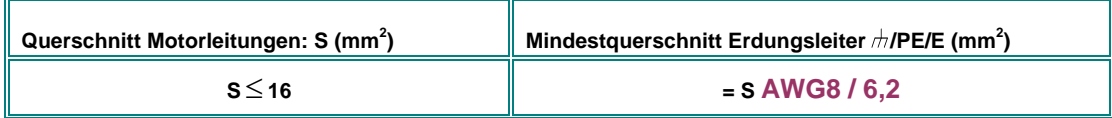

#### **Schede di controllo – morsetti di controllo**

La scheda di controllo e la disposizione dei morsetti di controllo dipende dalla taglia dell´ inverter – esistono due versioni diverse:

#### **Inverter** E1 – E6 **0,4….22 kW**

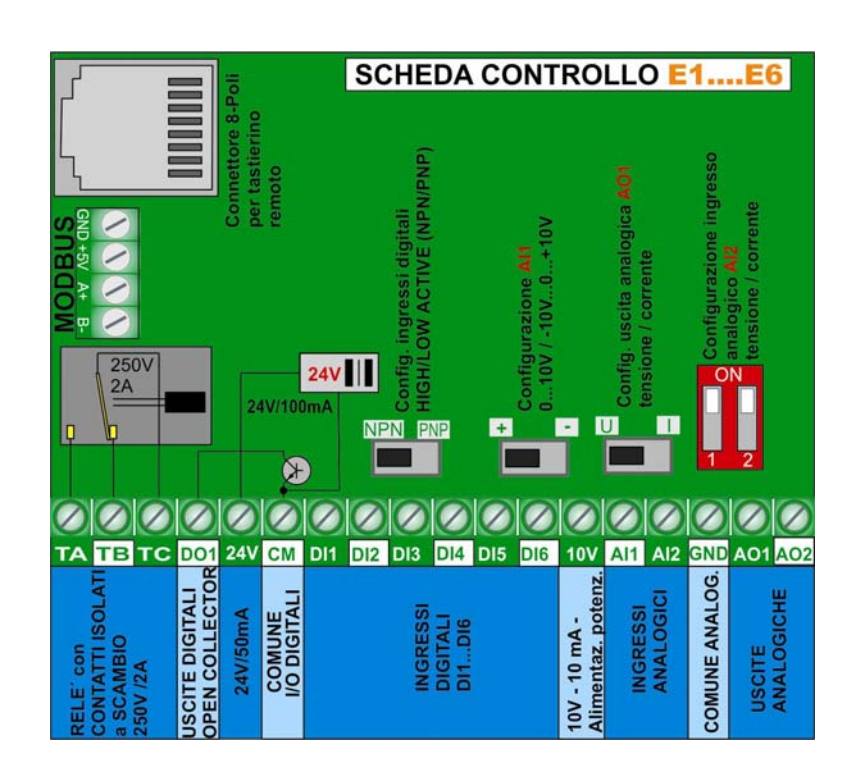

#### **Inverter** C3 – C6 **30….110 kW**

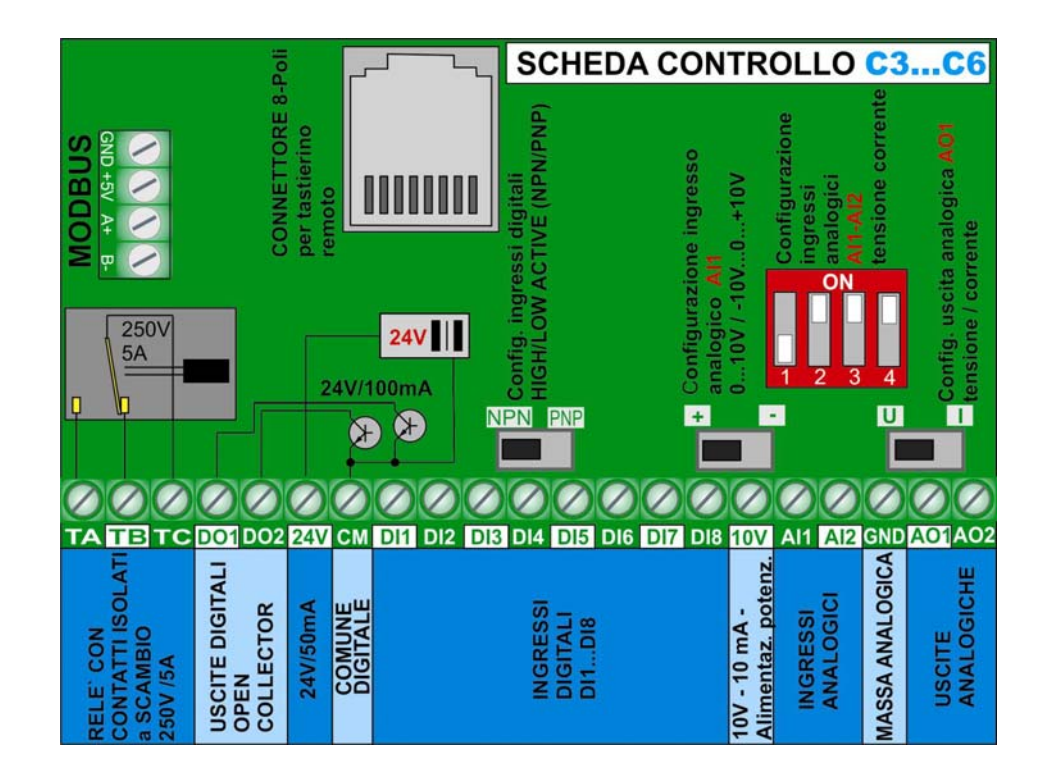

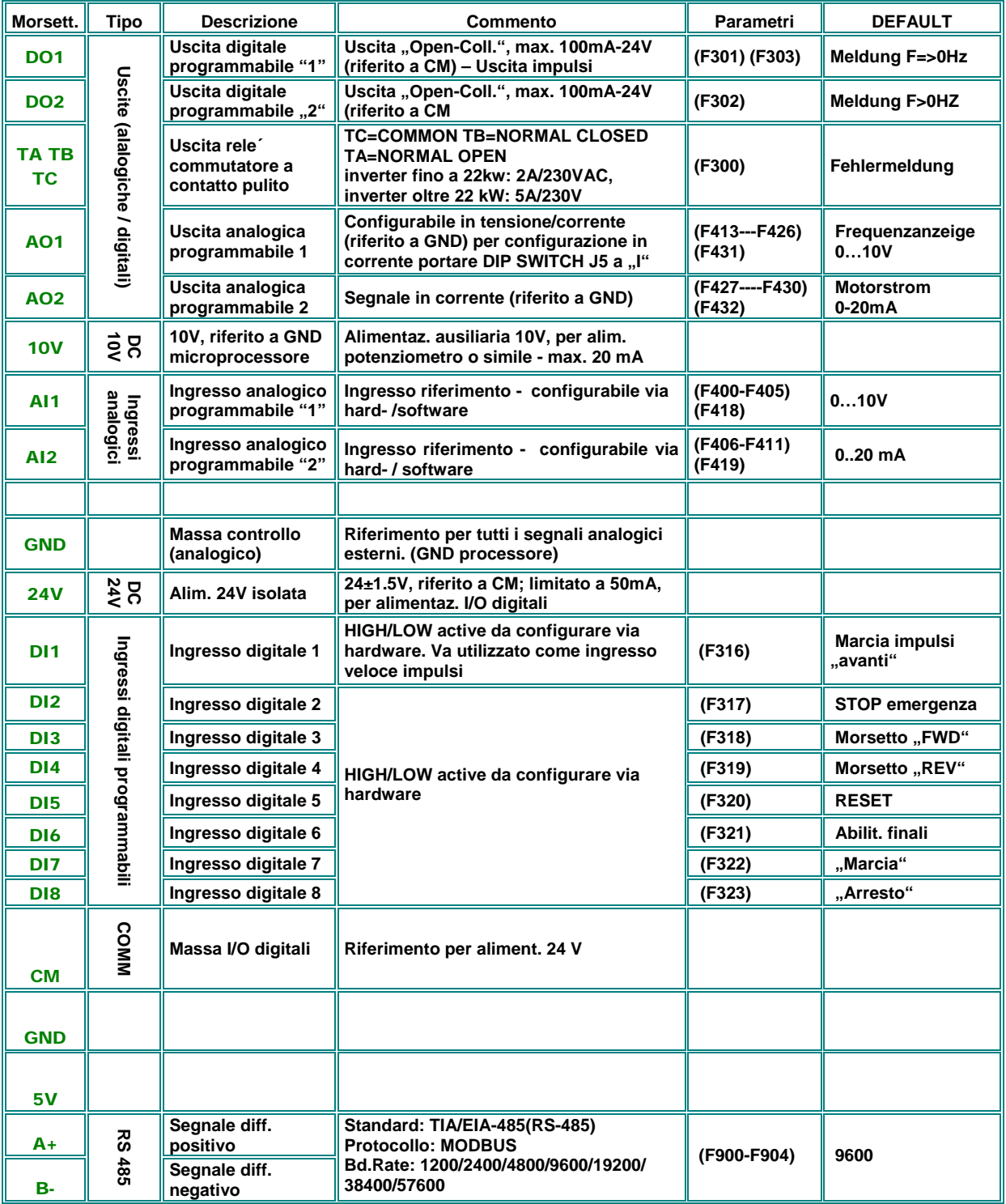

## **Funzionalita´ dei morsetti di controllo – configurazione fabbrica**

#### **Esempio di collegamento e configurazione inverter - taglia** E6

Se la parametrizzazione e´sconosciuta ripristinare parametri di fabbrica: impostare **F160 = 1**

Riferimento da segnale analogico (Potenziometro) attraverso ingresso analogico **AI1**: **F203=1** MARCIA/ARRESTO – INVERSIONE via segnali su morsettiera: **DI3 / DI4 F208=2** Segnalazione anomalia inverter attraverso rele **F300=1** (valore di fabbrica) Segnalazione "inverter attivato" su uscita dig. DO1 F301=14 (valore di fabbrica) Uscita indicazione frequenza via uscita analogica **AO1 0…10V - 0-50 Hz**: **F423=1, F431=0** (valore di fabbrica)

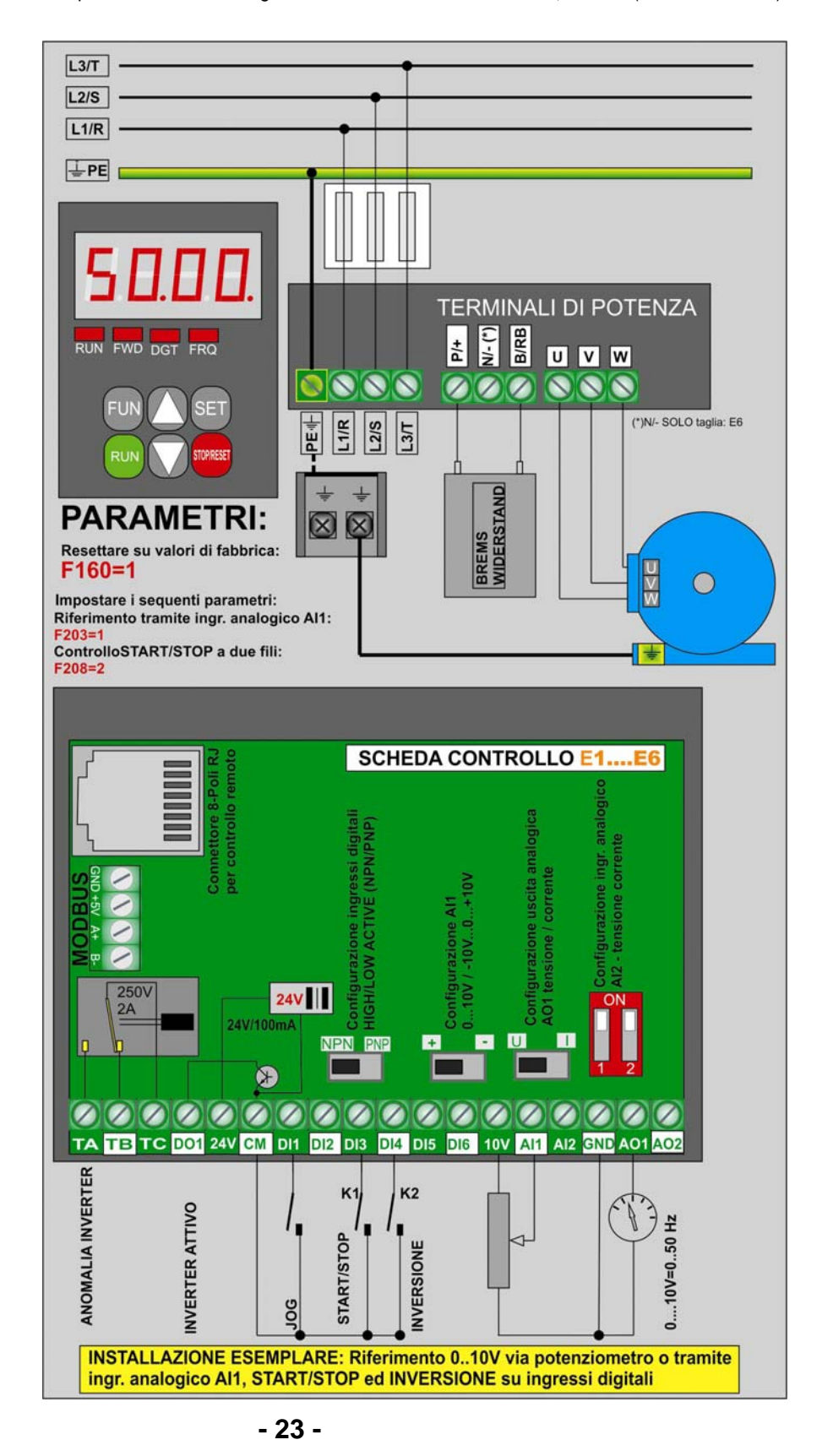

#### **5) Scheda di controllo e configurazione dei canali ingresso / uscita**

**La configurazione e l´adattamento dei segnali I/O avviene impostando i relativi parametri di programmazione in combinazione con il posizionamento dei DIP-SWITCH sulla scheda di controllo.** 

**Per la parametrizzazione sofware vedi i capitoli:**  *10) Gruppo parametri 300: Configurazione I/O digitali 11) Gruppo parametri 400. Configurazione I/O analogici*

**Esistoneo due concetti di controllo diversi, dipendente dalla taglia inverter:** 

**Inverter 0,4…22 kW: Taglia** E1 - E6 **Inverter 30kW - 400 kW: Taglia** C3 – C6

**Scheda controllo inverter 0,4...22kW**  E1 - E6:

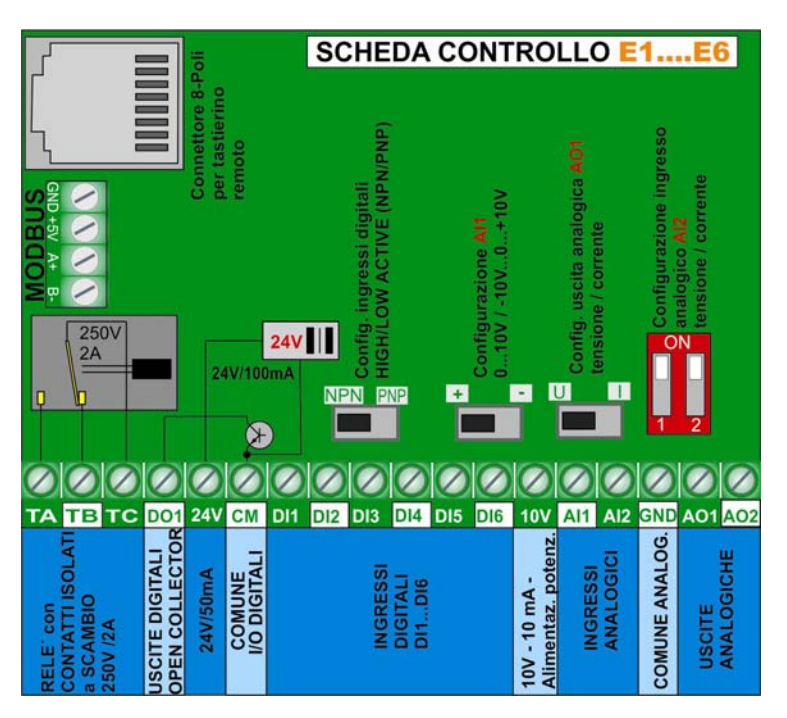

#### **Ingressi digitali inverter taglia:** E1 - E6:

Gli inverter taglia E1 − E6 dispongono di 6 ingressi digitali programmabili: DI1...DI6. L´ assegnazione di funzioni avviene attraverso i parametri F316….F321 – descrizione dettagliata nel capitolo (*Gruppo parametri 300)*  L´ ingresso **DI1** ha anche la funzione di "ingresso-impulsi", nel caso che l´ inverter sia configurato per riferimento ad impulsi

**Attenzione:** Una funzione puo´essere assegnata solo ad un ingresso unico. Se la funzione e´ gia´ assegnata ad un ingresso diverso di quello desiderato (es. per configurazione da fabbrica), e´ necessario di portare a zero l´assegnazione di questo ingresso (0=nessuna funzione assegnata), prima di configurare l´ingresso desiderato.

#### **Configurazione hardware degli ingressi digitali per il funzionamento PNP/NPN:** Selezione attraverso **DIP-SWITCH** sulla scheda di controllo.

Gli ingressi digitali sono isolati dalla massa di controllo, i **24 V** dell´ alimentazione ausiliaria possono essere utilizzati per il commando degli ingressi in modo PNP. Il comune per gli ingressi digitali e´sempre **CM** – vedi disegno sottostante

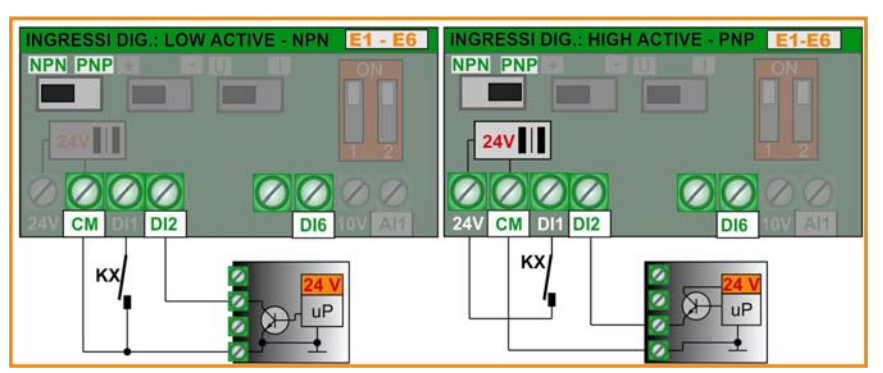

 **Configurazione fabbrica: NPN**

#### **Ingressi analogici inverter taglia** E1 - E6:

**Gli inverter della serie E2000+ – taglia E1…E6 dispongono di due ingressi analogici con risoluzione a 12 BIT:** AI1 **e**  AI2

**L´adattamento a diversi tipi di segnali avviene programmando i relativi parametri** *(vedi "Gruppo paramatri 400")***, in combinazione alla configurazione hardware sulla scheda di controllo** 

**Per la programmazione software vedi** *11) Gruppo parametri 400*

**AI1 Ingresso in tensione:** Puo´ essere configurato per **0….10V** o **-10V…0…+10V** (configuazione da fabbrica: 0...10V)

**AI2 Ingresso in tensione / corrente:** Puo´essere configurato per **0…5V, 0…10V** o **0..20 mA**  adattamento **0..20 mA a 4..20 mA:** via software - **F406, F408** – (configurazione da fabbrica: 0...20 mA)

#### **Configurazione AI1**

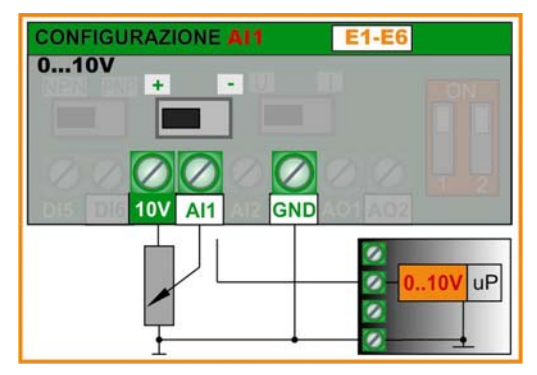

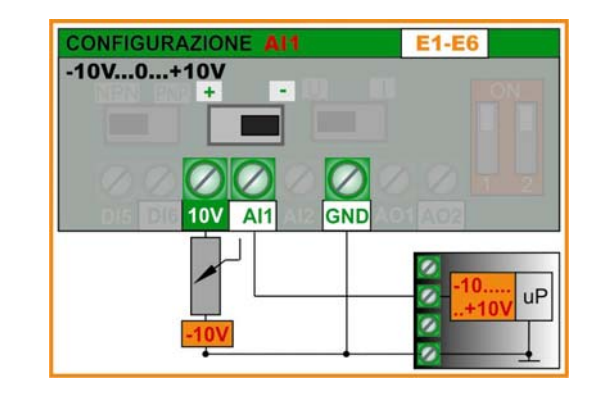

**Config. fabbrica: 0...10V** 

**Configurazione AI2** 

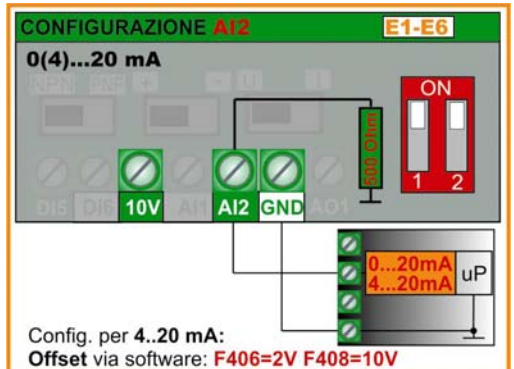

**Config. fabbrica: 0...20mA** 

**Impedenza di ingresso con segnale in tensione:** 10 kOhm **Resistenza in parallelo con segnale in corrente:** 500 Ohm

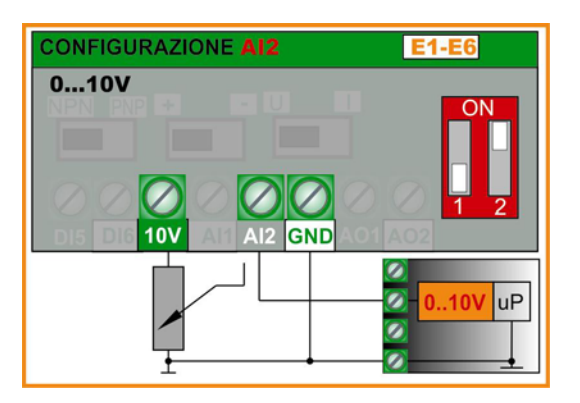

#### **Uscite digitali inverter taglia** E1 - E6:

**Un uscita a rele´ed un uscita tipo OPEN COLLECTOR sono a disposizione sulla scheda di controllo negli inverter E2000+, taglia E1 – E6. E´ possibile assegnare diversi funzioni, programmando i parametri F300 – F301.** 

**TA-TB-TC Uscita a rele:** Contatto isolato a commutazione (TC=comune), corrente massima 2A a 230V (F300)

**DO1 Uscita digitale:** OPEN COLLECTOR, riferito a **CM** – tensione massima 24V, corrente max. 100mA-Sink**. (F301)** DO1 puo´ essere programmato anche come uscita ad impulsi (parametro **F303)** max. 50 kHz, Uss=24V

#### **Uscite analogiche inverter taglia** E1 - E6:

#### **Le uscite analogiche sono realizzate da due canali AO1 e AO2**

**AO1:** Programmabile via hardware come uscita in **tesione o corrente** – (condizionamento segnale **F423** – impostazione guadagno **F424 - F426**)

Assegnazione funzioni con parametro **F431** 

#### **Configurazione AO1:**

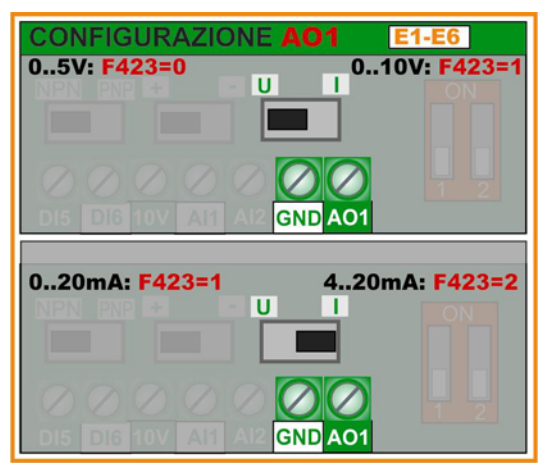

Config. fabbrica: 0...10V

#### **Configurazione AO2:**

AO2 E´un uscita solo in **corrente** (condizionamento segnale **F427** – impostazione guadagno **F428 - F430**)

Assegnazione funzioni con parametro **F432** 

Config. fabbrica : 0...20mA

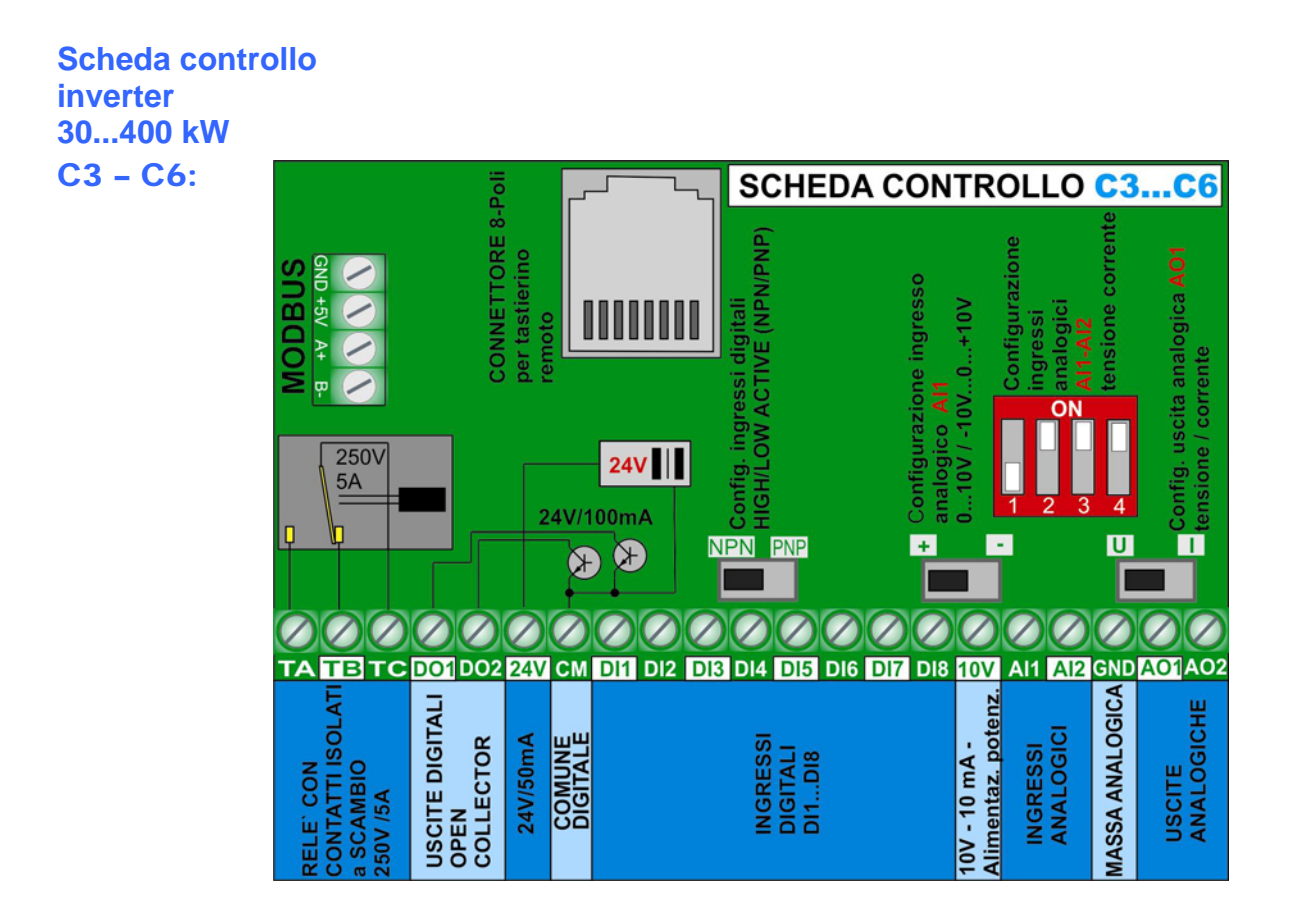

#### **Ingressi digitali inverter taglia:** C3 – C6:

**Gli inverter taglia C3 – C6 dispongono di 8 ingressi digitali programmabili: DIP1….DI8.** L´ assegnazione di funzioni avviene attraverso i parametri **F316….F323** – descrizione dettagliata nel capitolo (*Gruppo parametri 300)*  L´ ingresso **DI1** ha anche la funzione di "ingresso-impulsi", nel caso che l´ inverter sia configurato per riferimento ad impulsi.

**Attenzione:** Una funzione puo´essere assegnata solo ad un ingresso unico. Se la funzione e´ gia´ assegnata ad un ingresso diverso di quello desiderato (es. configurazione da fabbrica), e´ necessario di portare a zero l´ assegnazione di questo ingresso (0=nessuna funzione assegnata), prima di configurare l´ingresso desiderato.

#### **Configurazione hardware degli ingressi digitali per funzionamento PNP/NPN:** Selezione attraverso **DIP-SWITCH** sulla scheda di controllo.

Gli ingressi digitali sono isolati dalla massa di controllo, i **24 V** dell´ alimentazione ausiliaria possono essere utilizzati per il commando degli ingressi in modo PNP. Il comune per gli ingressi digitali e´sempre **CM** – vedi disegno sottostante.

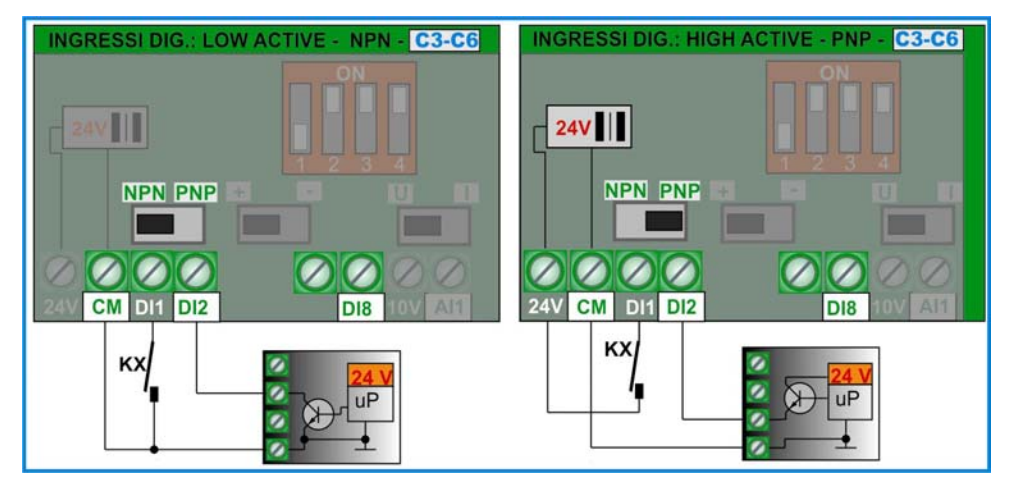

 **Config. fabbrica: NPN**

#### **Ingressi analogici inverter taglia:** C3 – C6:

**Gli inverter della serie E2000+, taglia C3…C6 dispongono di due ingressi analogici con risoluzione a 12 BIT:** AI1 **e** AI2

**L´adattamento a diversi tipi di segnali avviene programmando i relativi parametri** *(vedi "Gruppo paramatri 400")***, in combinazione alla configurazione hardware sulla scheda di controllo** 

**AI1 Ingresso in tensione / corente:** Puo´ essere configurato per **0...5V, 0….10V, -10V…0…+10V o 0...20 mA**  adattamento **0...20 mA a 4...20 mA:** via software – **F400, F402** (configuazione da fabbrica: 0...10V)

**AI2 Ingresso in tensione / corrente:** Puo´essere configurato per **0…5V, 0…10V** o **0..20 mA**  adattamento **0...20 mA a 4...20 mA:** via software – **F406, F408** – (configurazione da fabbrica: 0...20 mA)

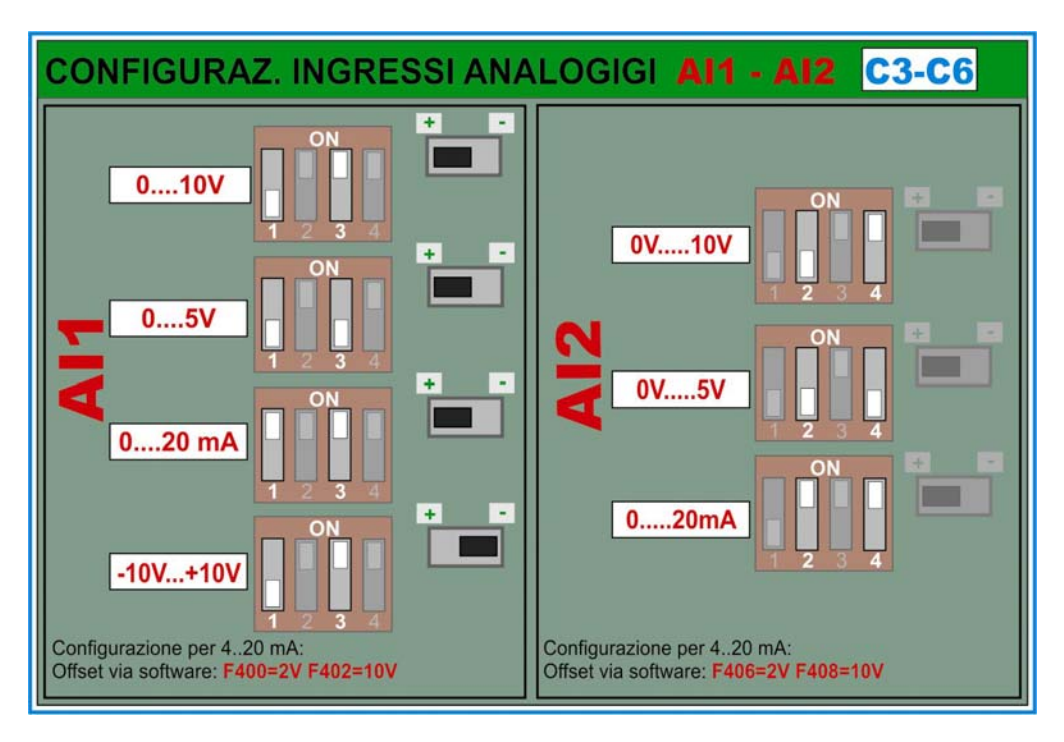

**Config. fabbrica: AI1: 0..10V AI2: 0...20mA** 

**Impedenza di ingresso con segnale in tensione:** 10 kOhm **Resistenza in parallelo con segnale in corrente:** 500 Ohm

#### **Uscite digitali inverter taglia:** C3 – C6:

**Un uscita a rele´ e due uscite tipo OPEN COLLECTOR sono a disposizione sulla scheda di controllo negli inverter E2000+, taglia C3 – C6. Programmando i parametri F300, F301, F302 e´possibile assegnare diversi funzioni.** 

**TA-TB-TC Uscita a rele:** Contatto isolato a commutazione (TC=comune), corrente massima 5A a 230V **(F300)**

**DO1 Uscita digitale:** OPEN COLLECTOR, riferito a CM – tensione massima 24V, corrente max. 100mA-Sink. **(F301)** DO1 puo´ essere programmato anche come uscita ad impulsi (parametro **F303)** max. 50 kHz, Uss=24V

**DO2 Uscita digitale:** OPEN COLLECTOR, riferito a CM – tensione massima 24V, corrente max. 100mA-Sink. **(F302)**

#### **Uscite analogiche inverter taglia:** C3 – C6:

#### **Le uscite analogiche sono realizzate da due canali AO1 e AO2**

**AO1:** Programmabile via hardware come uscita in **tesione o corrente** (Condizionamento segnale: **F423** – impostazione guadagno: **F424 - F426**)

Assegnazione funzioni: **F431** 

#### **Configurazione hardware sulla scheda di controllo per l´ uscita AO1:**

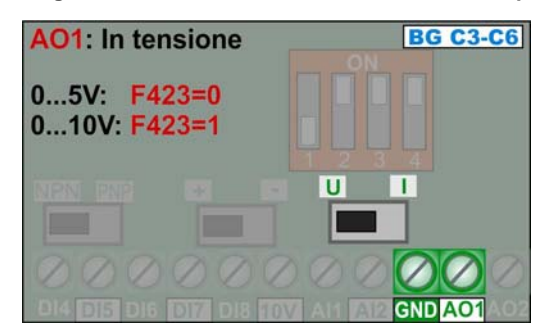

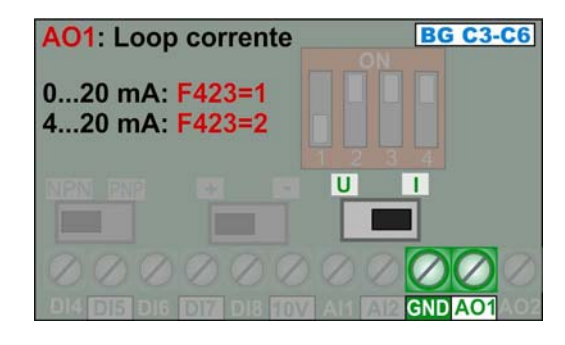

**Config. fabrica 0...10V** 

AO2 E´un uscita solo in **corrente** (condizionamento segnale **F427** – impostazione guadagno **F428 - F430**)

Assegnazione funzioni con parametro **F432** 

Config. fabbrica : 0...20mA

#### **Protezione termica motore via CLIXON, NTC o PTC – taglia inverter E1…E6 e C3...C6**

Per applicazioni semplici (lunghezza cavo motore <5m), e´possibile utilizzare uno degli ingressi digitali **DIx** per la protezione termica del motore con CLIXON, NTC o PTC. Il collegamento va effettuato secondo lo schema sottostante, il valore della resistenza dipende dal valore PTC/NTC, in caso di CLIXON e´ consigliato 1 kOhm/1Watt. La soglia di intervento del ingresso e'di ca. 4V: risultando in ca. 20 V con configurazione NPN e 4 V con config. PNP.

#### **L´intervento della protezione e´segnalato da** OH1 **sul display**

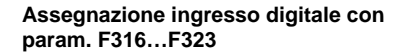

=37 per contatto normalmente aperto o NTC **=38 per contatto normalmente chiuso o PTC** 

**Soglia di intervento: Con configurazione come a fianco ca. 20V tra CM e DIx, corrispondente ad un valore ohmico PTC di ca. 6 kOhm** 

**ATTENZIONE!!! E´da garantire un adeguato isolamento tra il circuito PTC/CLIXON e le fasi motore** 

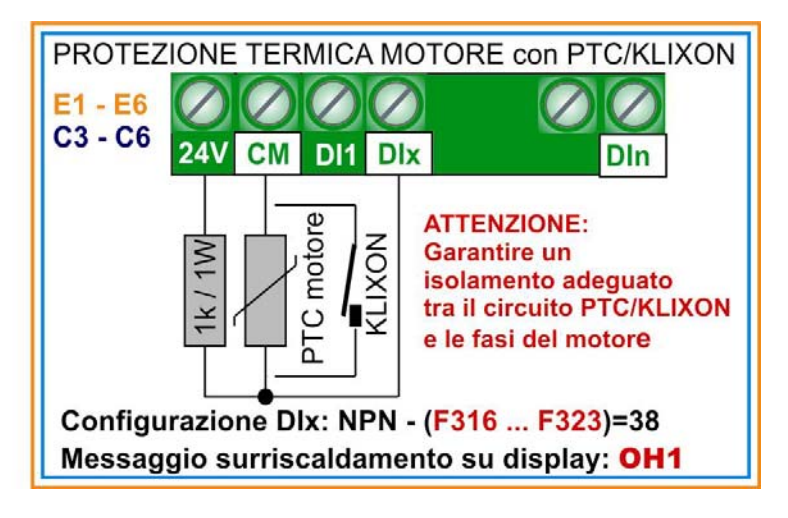

#### **Collegamento sensori passivi a due fili: (vale per E1…E6 e C3...C6)**

**Comuni sensori passivi a due fili richiedono una tensione minima di 20 V, lavorando su una resistenza shunt di 500 Ohm.** 

**E´possibile utilizzare i 24 V ausiliari per l´alimentazione, pero´e´necessario di collegare la massa isolata 24V (CM) con la massa del microprocessore (GND).** 

**In questo caso la separazione galvanica tra la parte digitale e quella analogica non esiste piu´, risultando in una sensibilita´ per disturbi piu´alta.** 

**E´sconsigliabile utilizzare dei cavi di controllo con lunghezza oltre 5m, ed e´necessario eseguire il cablaggio secondo le normative EMC (cavi schermati).** 

**Utilizzando un convertitore opzionale isolato DC/DC 24V e´possibile mantenere l´isolamento galvanico tra parte digitale ed analogica** 

**L´ immagine sotto mostra l´ applicazione con sensore passivo (4...20mA)** 

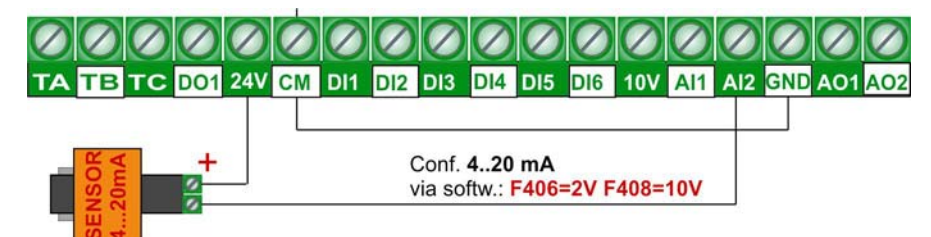

## **6) Pannello di controllo**

**Il pannello di controllo serve per il controllo dell´inverter, la parametrizzazione e l´ indicazione dei seguenti valori: lo stato dell´inverter, i parametri di lavoro dell´inverter, i valori dei parametri ed i codici di anomalia.** 

**Nella versione standard il pannello non dispone di potenziometro. L´immagine a fianco mostra i vari campi dell pannello di controllo:** 

> **Display per l´indicazione di valori numerici**

**LED, per l´indicazione dello stato di lavoro** 

**Tastiera** 

**Display: attraverso il tasto e possibile commutare in modo ciclico tra i vari valori di parametri di lavoro ed il livello di parametrizzazione. (Il livello di parametrizzazione e´indicato da una** F **anteposto al numero del parametro).** 

**In caso di anomalia va indicato il relativo codice di errore (vedi pagina successiva).** 

**Un indicazione lampeggiante durante lo stato di STOP indica la frequenza finale che l´inverter raggiungera´ dopo di un commando di MARCIA (riferimento di velocita´).** 

# 5 RUN FWD DGT FRQ **STOP/RESE** RUI

#### **Indicazione di stato:**

**I vari modi di funzionamento sono indicati tramite i LED di stato, la tabella sottostante mostra il significato:** 

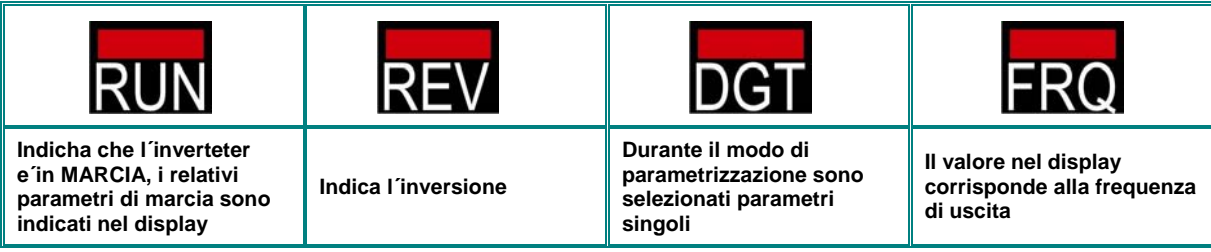

#### **Tastiera**

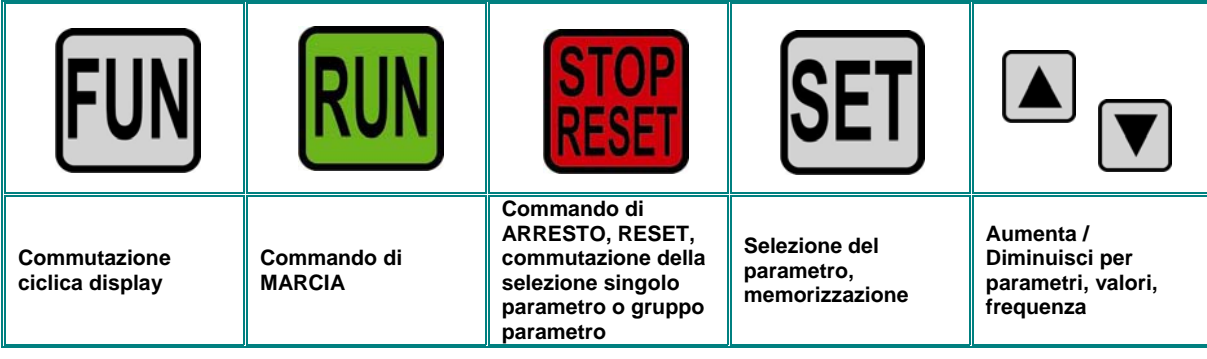

#### **6) Pannello di controllo**

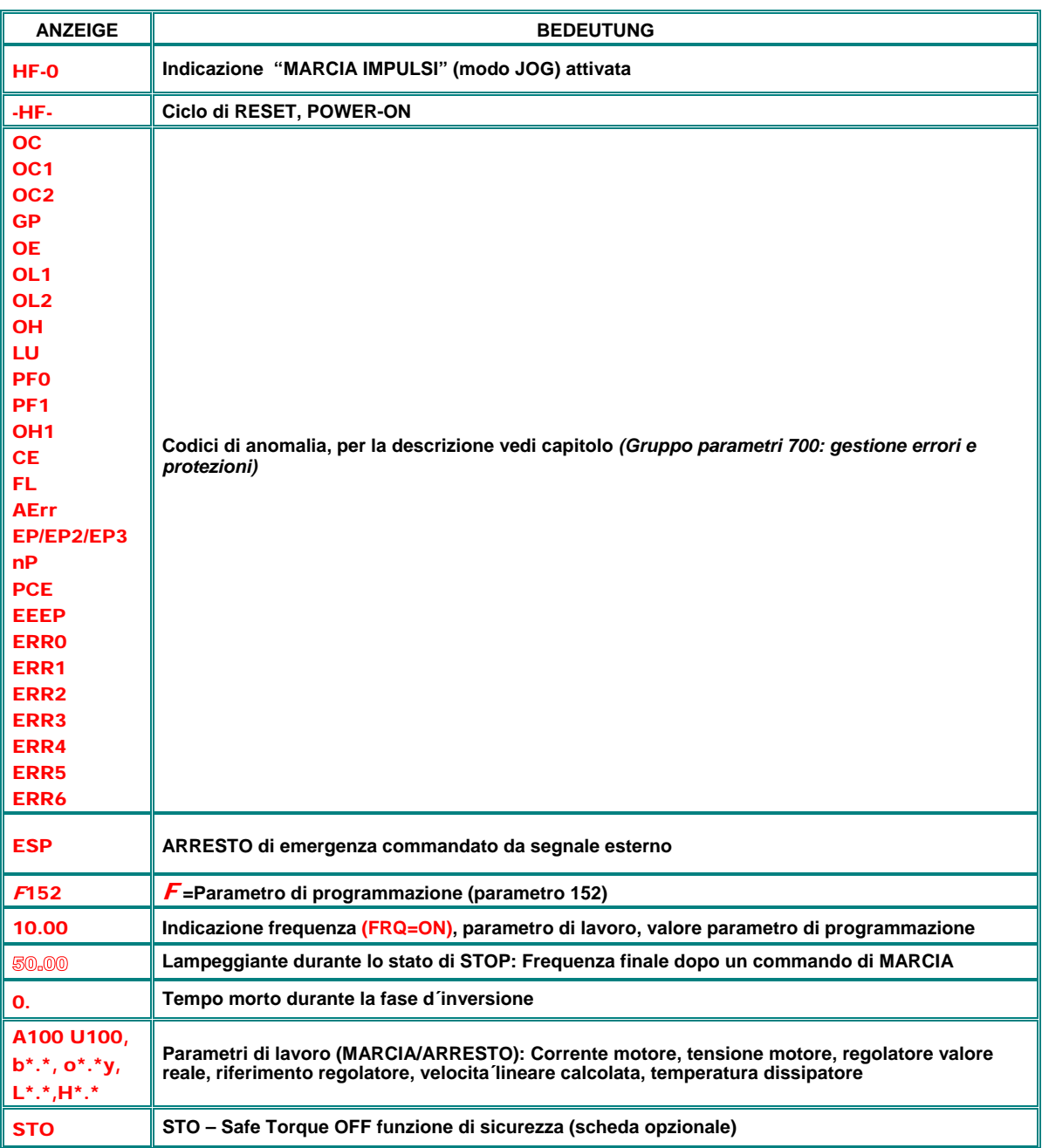

#### **Indicazione: Parametri di funzionamento, codici di anomalia**

#### **Opzione pannello remoto**

**Inverter 0,4…22kW –** E1-E6**:** Il display e´integrato nella scheda di controllo, la tastiera fa parte del coperchio. E´possibile collegare una tastiera con display remotabile. Un cavo LAN standard 8 poli (cat.5) serve per il collegamento attraverso il connettore esterno.

Un set completo di tastiera, display e cavo e´disponibile nel programma opzioni BLU DRIVES: Modello **A6-1-A Foro per montaggio su quadro: 70x120mm** 

Il funzionamento dei due keypad e´determinato dal parametro **F421** (solo remoto o ambedue)

**Inverter 30…110kW –** C3 – C6**:** Il tastierino e´ un´ unita´ separata, integrata nel coperchio. E´ rimovibile ed in caso di montaggio remoto, il collegamento avviene tramite un cavo a 8 conduttori (tipo cavo per LAN 8 poli) Una cornice per il montaggio remoto e´disponibile nel programma opzioni BLU DRIVES

**Lunghezza massima del cavo di collegamento: 10m** 

### **7) Parametrizzazione**

**Per facilitare la programmazione dell´inverter, i vari parametri sono suddivisi in 11 gruppi:** 

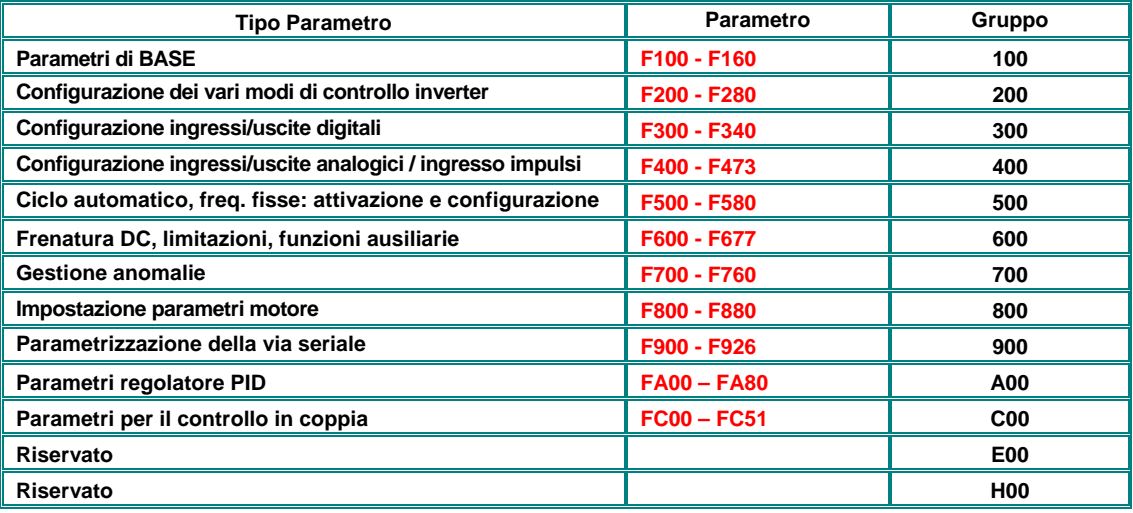

#### **Selezione parametri, modifica e memorizzazione:**

Il tasto <sup>[FUN</sup>] serve per la commutazione ciclica del contenuto display: Parametri di **funzionamento, parametri di programmazione, indicazione anomalie…..** 

**Una** F **anteposto alla cifra indica che si tratta di un parametro di programmazione, che puo´ essere selezionto e modificato (livello di parametrizzazione).** 

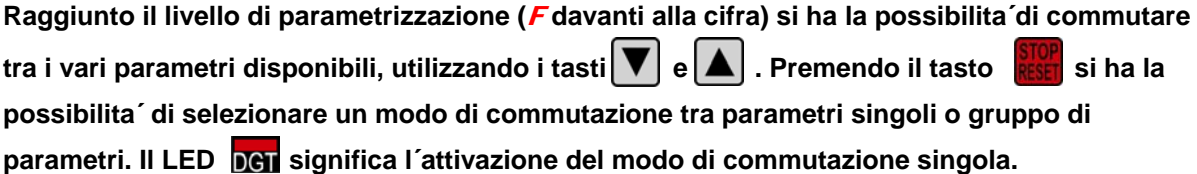

Il tasto SET serve per selezionare un parametro. Il relativo valore viene indicato nel display, adesso e' possibile modificare tale valore tramite i tasti **v**e **A**. Il valore modificato viene memorizzato, premendo nuovamente il tasto **SET**.

#### **Tipi di parametri:**

**Read only:** Questi parametri non sono modificabi – sono segnati in **GRIGIO** nella seguente descrizione parametri **Parametri dinamici:** sono modificabili sia con inverter in "MARCIA", che anche con inverter in modo di "ARRESTO" - designati come Fxxx nella desrizione.

**Parametri statici:** Modificabili solo dopo l'arresto dell azionamento - designati come Fxxx.

**Nel caso di una modifica parametro, che non e´andata a buon fine, il valore del parametro non viene memorizzato e il il codice errore** Err0 **compare nel display**

**Ricarica dei parametri di fabbrica: F160=1 (vedi gruppo parametri 100- parametri di base)**
### **8) Gruppo-parametri 100: Parametri di BASE**

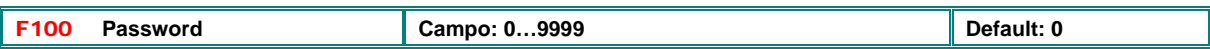

F100 per inserire il password utilizzatore, (funzione password da attivare con F107/F108). In caso di password non valido il display indica **Err1** 

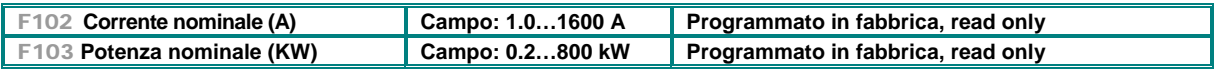

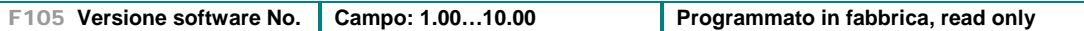

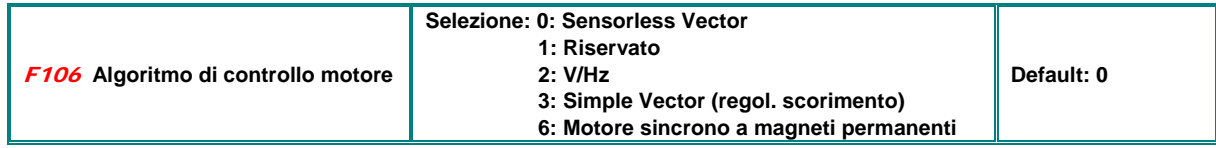

0: Da utilizzare solo con un unico motore connesso

2: Algoritmo V/Hz: l´inverter puo´ controllare anche dei motori collegati in parallelo

3: Simple Vector Control – un motore solo puo´ essere controllato dall´inverter

6: Motore sincrono a magneti permanenti PMSM – controllo sensorless

### **ATTENZIONE!!:**

Per un funzionamento perfetto nel modo SENSORLESS VECTOR e´indispensabile l´ impostazione corretta e precisa dei dati motore

E´possibile programmare i valori motore in modo manuale o automatico *(Gruppo parametri 800: AUTOTUNING – inserimento dati motore )* 

E´consigliabile abbinare un motore di pari potenza all´inverter

Per azionamenti a coppia esponenziale si consiglia l´utilizzo del modo **V/Hz**

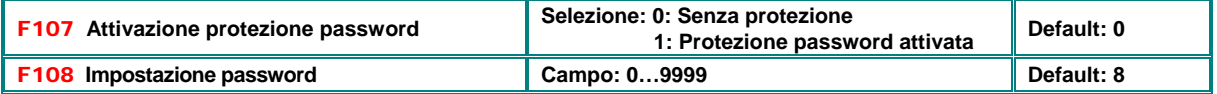

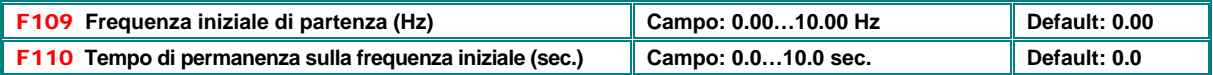

L´inverter inizia a controllare il motore con la frequenza iniziale, se per caso la frequenza massima e´inferiore al parametro in **F109**, la freq. iniziale viene ignorata

In caso di un commando di MARCIA, l'inverto mantiene la frequenza iniziale per il tempo impostato, trascorso questo periodo, l' inverter proseque a raggiunge la frequenza finale. Il parametro in **F110** non ha alcun impatto sul tempo di accelerazione, che e´da considerare separatamente.

Il valore in **F109** non e´limitato dalla frequenza minima, se e´inferiore della frequenza minima, l´inverter inizia a girare con i valori corrispondenti a **F109/F110**, trascorso il tempo di mantenimento, i valori in **F111** e **F112** limitano il campo della frequenza

Si consiglia di impostare un valore **F109** inferiore a **F111**

Se la frequenza finale risultante dal riferimento scelto e´inferiore al valore in **F109**, la frequenza iniziale viene ignorata.

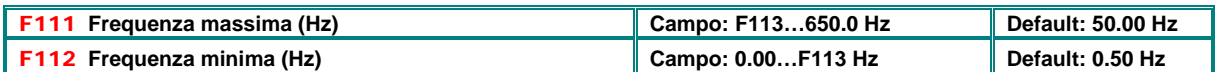

La frequenza massima in uscita e´ limitata dal parametro **F111**

E´consigliabile configurare il modo di controllo SENSORLESS VERCTOR solo per una frequenza massima inferiore ai 400 Hz **F112** determina la frequenza minima. (seguenza di MARCIA ev. controllato dai parametri **F109/F110**). Il comportamento del inverter al di sotto della frequenza minima dipende dal parametro **F224. F224=0** il motore si ferma per riferimenti inferiore alla frequenza minima, **F224=1**: il motore mantiene la frequenza minima

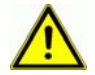

**Attenzione!! Un funzionamento continuo ai giri bassi puo´risultare in un surriscaldamento del motore. Prevedere eventualmente dei sistemi di ventilazione forzata**

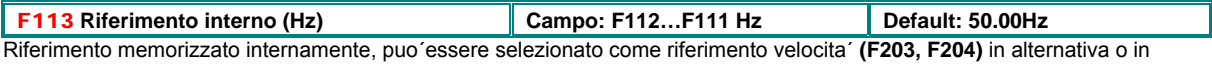

combinazione con altri riferimenti (ingr. Analogico, seriale, frequenze fisse). Vedi parametro **F203** 

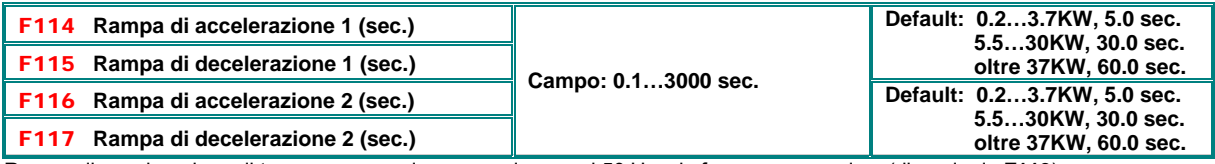

Rampa di accelerazione: il tempo necessario per raggiungere i 50 Hz o la frequenza massima (dipende da **F119**) Rampa di decelerazione: tempo per l´ ARRESTO da 50 Hz o frequenza massima (dipendente da **F119**) Tramite un ingresso digitale programmabile **(F316…F323)** e´possibile selezionare il secondo set di rampe Vedi anche parametri **F277 / F280**, 3. e 4. set di rampe

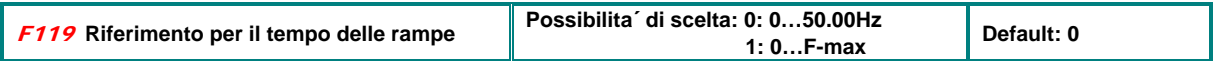

Se **F119=0** il tempo di Accel. / Decel. si riferisce alla spanna da 0 a 50 Hz, se **F119=1** da 0 alla frequenza massima.

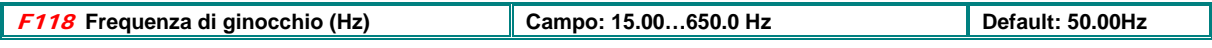

Punto corrispondente alla tensione massima in uscita, oltre questo valore la curva **V/Hz** e´ costante (orizzontale) Funzionando con frequenze inferiori **F118**, l´ Inverter lavora i coppia costante, per frequenza superiori l´inverter entra in funzionamento a potenza costante

**ATTENZIONE!! Un´impostazione non corretta del parametro F118 comporta il rischio di danni al motore e surriscaldamento** 

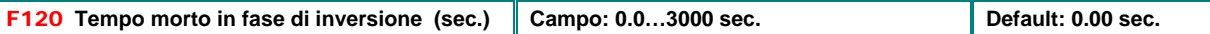

Con questo parametro e´possibile impostare un tempo di fermo a frequenza =0 durante l´inversione di rotazione, questa funzione puo´essere utile per ridurre il sollecito meccanico e per evitare colpi di carico/corrente durante l´inversione.

Il parametro **F120** non ha effetto durante il ciclo di frequenze automatico

In caso **F122=1** l´inverter puo´ girare solo in direzione oraria, indipendente da altri signali di comando o riferimento, l´inversione e´bloccata.

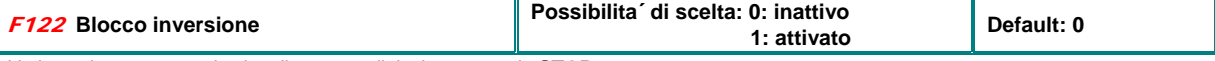

Un inversione causata da signali o comandi risulta sempre in **STOP**

Se **F202=1** (senso di rotazione fisso controorario), il motore non gira, se **F122=1** (attivato)

Se attivato, il processo di sincronizzazione automatica cercera´di sincronizzare con frequenza zero un motore in rotazione

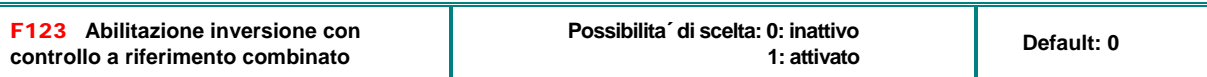

Serve per abilitare l´inversione con risultato negativo nel caso di controllo combinato con due riferimenti. Se disabilitato, un inversione risulta in **STOP**. (Il parametro **F122** ha priorita´rispetto **F123**)

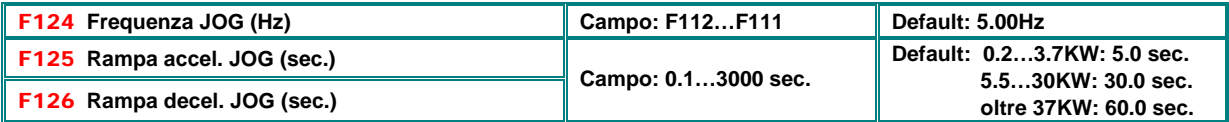

L´attivazione della frequenza JOG puo´avvenire in due modi: Via tastiera su pannello di controllo o attraverso un ingresso programmabile (**DI1…DI8**, da programmare via **F316…F323**).

Tastiera: con inverter fermo premere  $\Box$  dopoche´ HF-0 compare nel display e´possibile attivare la frequenza di JOG con il tasto **RUN** 

**Via ingresso digitale:** Qualsiasi ingresso digitale puo´essere programmato per attivare la frequenza JOG Nota: la sincronizzazione automatica e´esclusa in caso di lavoro con frequanza JOG

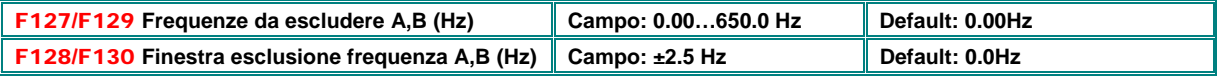

Per evitare problemi di risonanza.

L´ inverter puo´ percorrere questo campo di frequenza, pero´non puo´fermarsi entro la finestra impostata

## **Configurazione valori indicati nel display:**

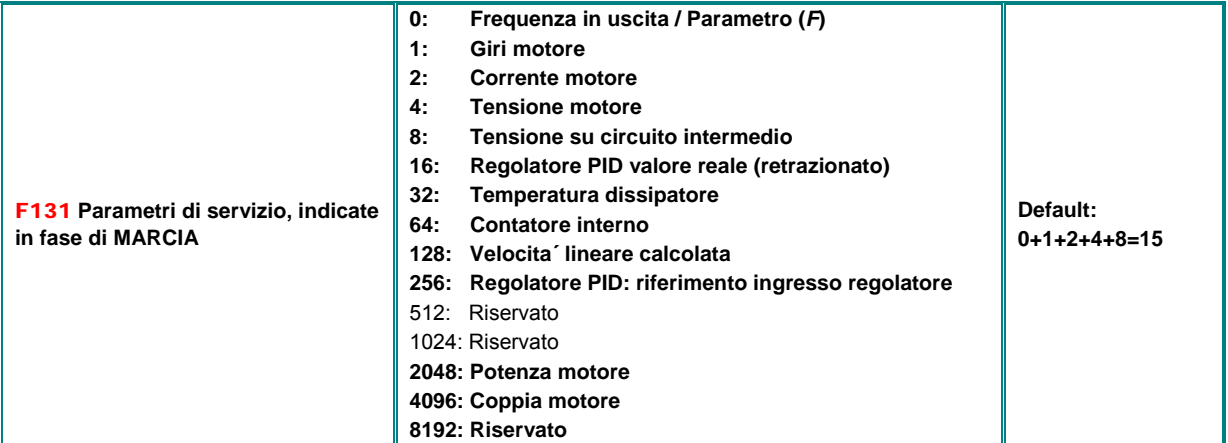

Scelta dei parametri di servizio (MARCIA) da indicare nel display

Il valore da indicare va scelto impostando il relativo valore (1, 2, 4, 8.....). Impostando la somma si ottiene l´indicazione di parametri multipli.

Il tasto FUN serve per la commutazione ciclica dei valori indicati nel display

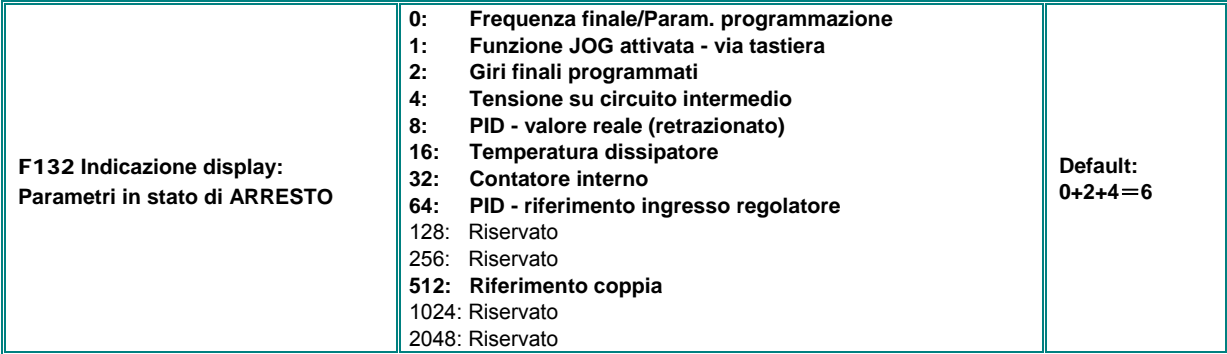

Scelta dei parametri da indicare in fase di ARRESTO (STOP) dell´inverter

Durante la fase di ARRESTO e´indicato in ogni caso la frequenza finale attraverso cifre lampeggianti (indipendente dal valore in **F131**)

La tabella sottostante indica il modo di indicazione dei vari parametri:

Giri: **(nnnn)** valore intero, per valori oltre 9999 va aggiunto un punto decimale (valore da moltiplicare con 10). Corrente in uscita: **A (A.A)** Tensione sul motore: **U (vvv)** Contatore interno: **(ZZZZ)** Tesione circuito intermedio: **u (vvv)** Temperatura dissipatore: **H (TTT)** Velocita´ (lineare calcolata) **L(sss)**. Per valori oltre 999 va aggiunto il punto decimale, 2 punti per valori oltre 9999 Regolatore, riferimento (normalizzato): **(o\*.\*)** Regolatore, valore reale / retrazionato (normalizzato): **(b \*.\*)** Potenza motore (valore normalizzato): **(P.P)** Coppia motore (valore normalizzato): **(M.M)**

Inverter monofase 0.2…0.75KW (taglia E1) non dispongono dell´indicazione di temperatura.

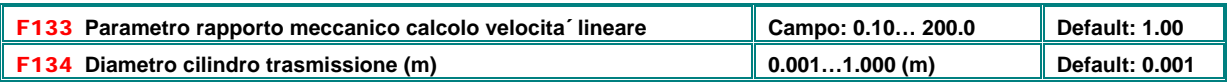

Parametri per il calcolo di una velocita´ lineare o altri parametri dipendenti dalla frequenza

Esempio: Freq. Massima: **F111=50.00Hz**, Numero poli: **F804=4**, Rapporti di trasmissione: **F133=1.00**, Diametro cilindro **F134=0.05m**: corrisponde a: Periferia cilindro: 2πr =2×3.14×0.05=0.314 (metri), Giri: 60× Frequenza / (Numero poli × Rapp. trasmissione) = 60×50/ (2×1.00) =1500rpm. Resultato: velocitä lineare: Giri × Diametro = 1500×0.314=471(metri/secondo)

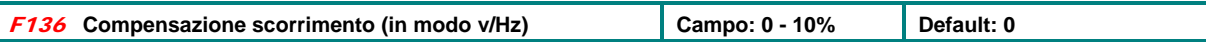

Con modulazione v/Hz il numero di giri dipende linearmente dal carico (scorrimento). L´inverter dispone di funzioni interni di compensazione di detto scorrimento, il parametro definisce il grado di compensazione.

Con funzione di autosincronismo attivata, questa compensazione viene soppressa durante il ciclo di autosincronismo

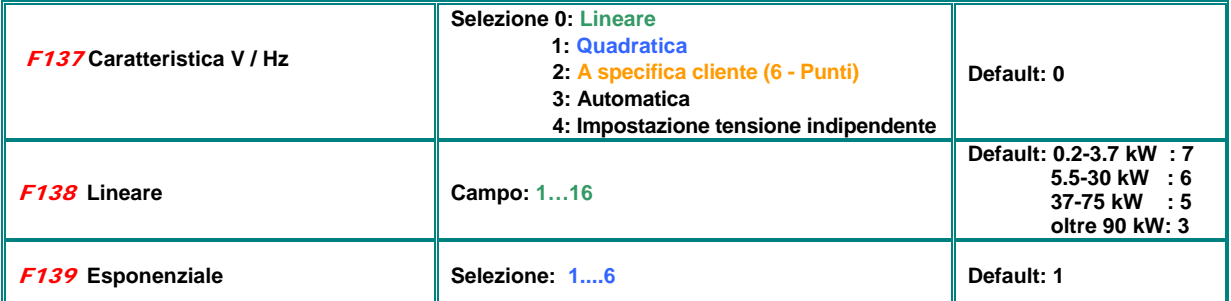

**U** 

Per ottenere una coppia accettabile sulle frequenza basse e´necessario aumentare il rapporto tensione frequenza sulle frequenza basse

**F137=0:** caratteristica **lineare**, e´adatto per carichi che richiedono una coppia costante

**F137=1** caratteristica **quadratica**, adatto per pompe ventilatori, azionamenti che richiedono coppia quadratica, con bassa coppia di spunto

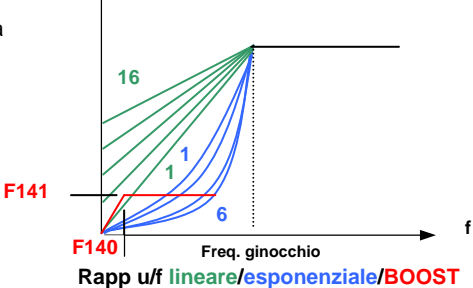

**F137=2** Curva V/**Hz liberamente programmabile**, da adattare alla richiesta di coppia dell´azionamento. E´ definita da 12 parametri**,(F140 – F151).** Per la programmazione vedi tabella sottostante

parametri**,(F140 – F151).** Per la programmazione vedi tabella sottostante

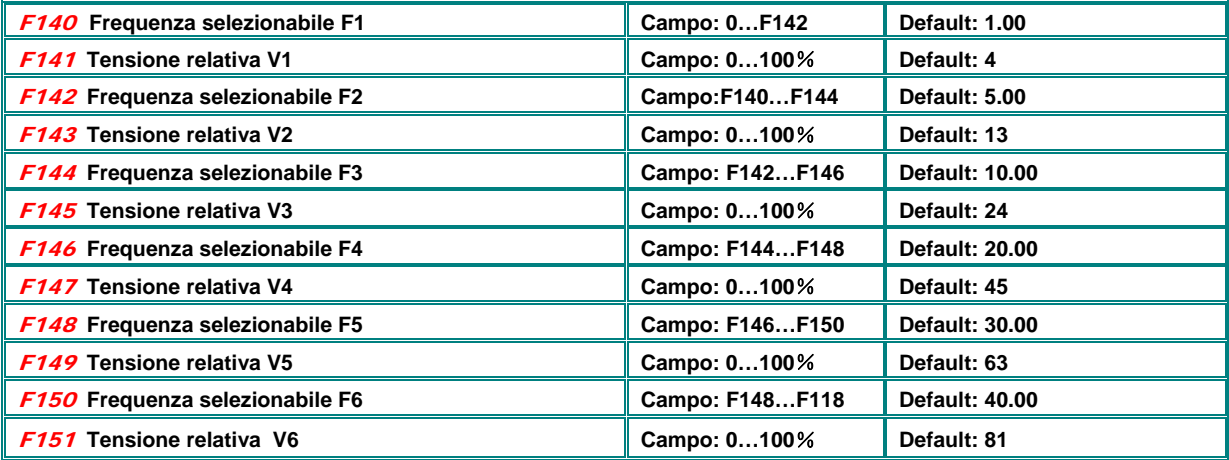

Note: V1<V2<V3<V4<V5<V6, F1<F2<F3<F4<F5<F6.

**Tensione (%) F137=3**: Compensazione **automatica**, e´necessario la conoscenza e l´impostazione corretta di tutti i parametri del motore. Per la misurazione della resistenza statorica esiste una procedura automatica *(Gruppo parametri 800: AUTOTUNING – inserimento dati motore )*

F137=4: La tensione sul motore e´determinata da un valore di riferimento tensione (solo per applicazioni particolari) – vedi F671...F677

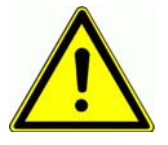

**ATTENZIONE!! Una tensione in eccesso su frequenze basse puo´causare l´ intervento di protezione per sovracorrente sul inverter o il surriscaldamento e/o danneggiamento del motore** 

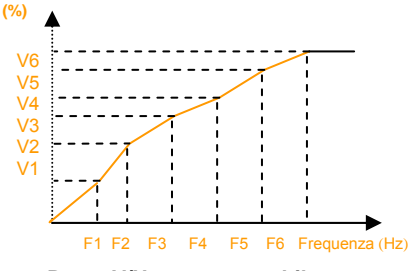

**Rapp. V/Hz programmabile**

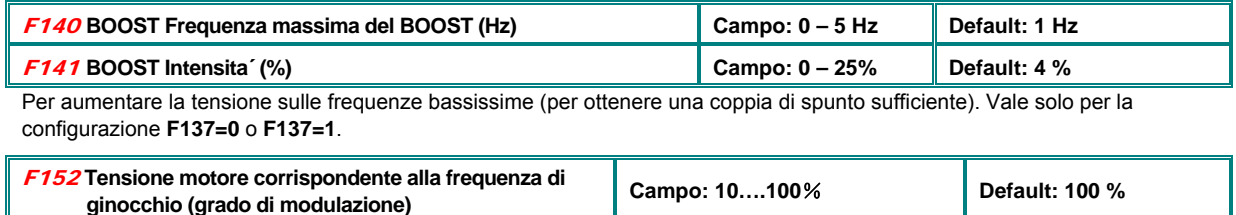

Grado di modulazione, la funzione serve per limitare la tensione massima erogabile dall´ inverter. 100% corrispondono al massimo, cioe´alla tensione d´ingresso.

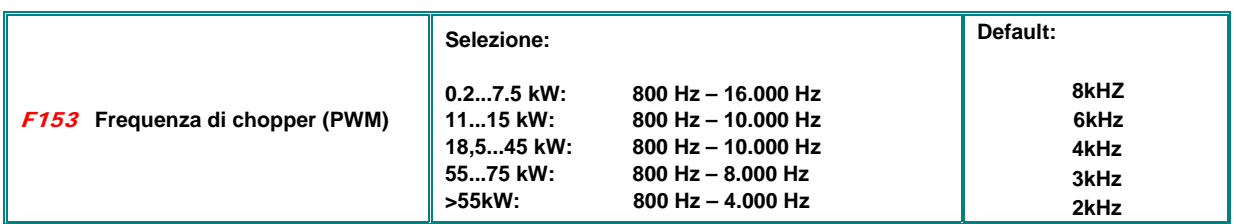

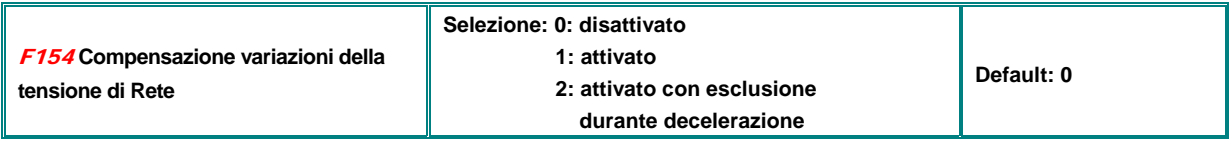

La funzione serve per rendere la tensione sul motore (rapporto V/Hz) indipendente da variazioni di tensione di rete. L´attivazione di questa funzione puo´allungare la rampa di decelerazione, se indesiderato, selezionare **F154=2** 

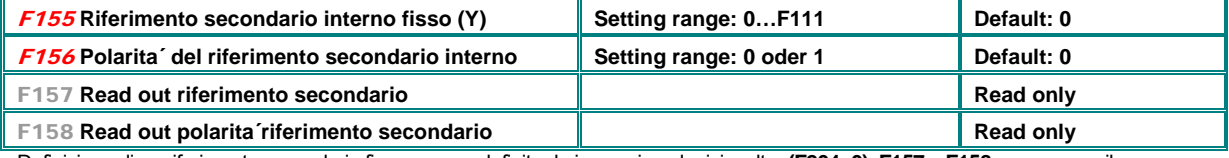

Definizione di un riferimento secondario fisso, se non definito da ingressi analogici o altro **(F204=0), F157 e F158** servono per il monitoraggio di un riferimento secondarion derivante da altra fonte).

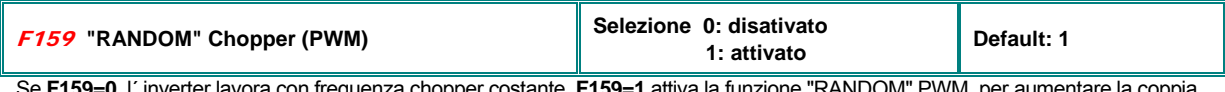

Se **F159=0**, l´ inverter lavora con frequenza chopper costante, **F159=1** attiva la funzione "RANDOM" PWM, per aumentare la coppia disponibile

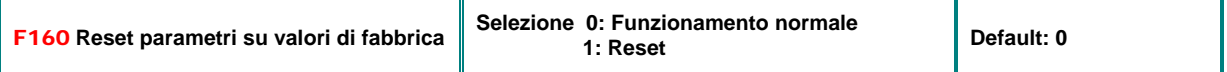

### **Procedura di reset:**

**Selezionare F160, premere** SET**, impostare valore parametro su 1, memorizzare con** SET **Dopo qualche secondo i parametri di fabbrica saranno riprogrammati, "0" ritorna come valore di F160 nel display**  ck

**Attenzione!! i seguenti parametri non vengono risettati con questa procedura:** 

**F400 F402 F406 F408 F412 F414 F421 F732 F742 F745 F901** 

# **9) Gruppo parametri 200: il controllo dell´inverter**

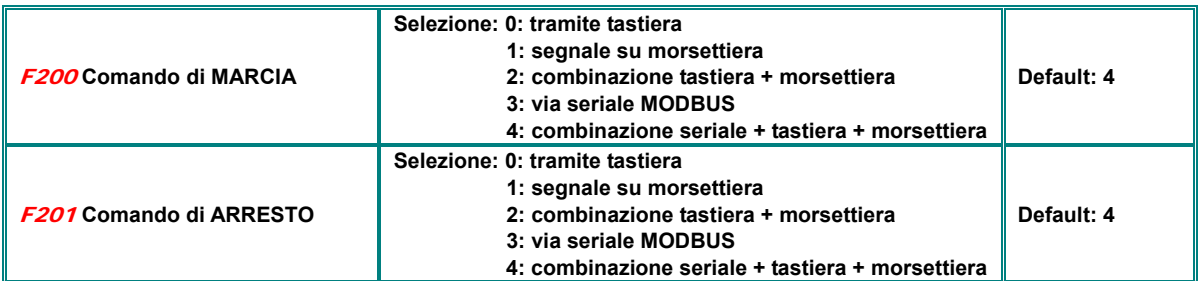

### **MARCIA / ARRESTO / Senso Rotazione:**

**F200 F201** configurano il modo di controllo **MARCIA/ARRESTO** dell´ inverter: Attraverso tastiera, segnali su ingressi configurabili, via seriale, o una combinazione di tutti tre. Sono sufficienti degli impulsi sugli ingressi, non servono segnali statici.

### **Vale solo per la configurazione** F208=0

**Attenzione: Questi commandi di marcia/arresto sono dei segnali dinamici (impulsi). Per motovi di sicurezza e´consigliabile lavorare con dei segnali statici. Il parametro F208 serve per la configurazione del controllo inverter tramite segnali statici a due fili (F208=1, F208=2).** 

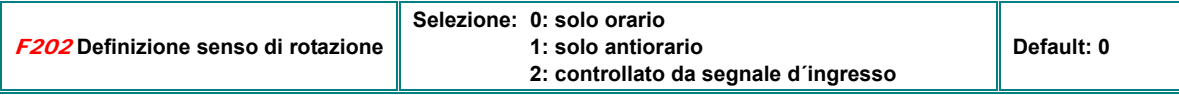

Se non e´ programmato un altro ingresso o parametro per il controllo del senso di rotazione (es. controllo frequenza via tastiera) la direzione di rotazione viene esclusivamente controllata da questo parametro, altrimenti il senso di rotazione e´ il risultato del concatenamento logico di questo parametro con eventuali altri fonti logici di controllo direzione

In caso di controllo da ciclico automatico (**F500=2**) questo parametro non ha alcun effetto

### **Selezione origine riferimento di velocita´:**

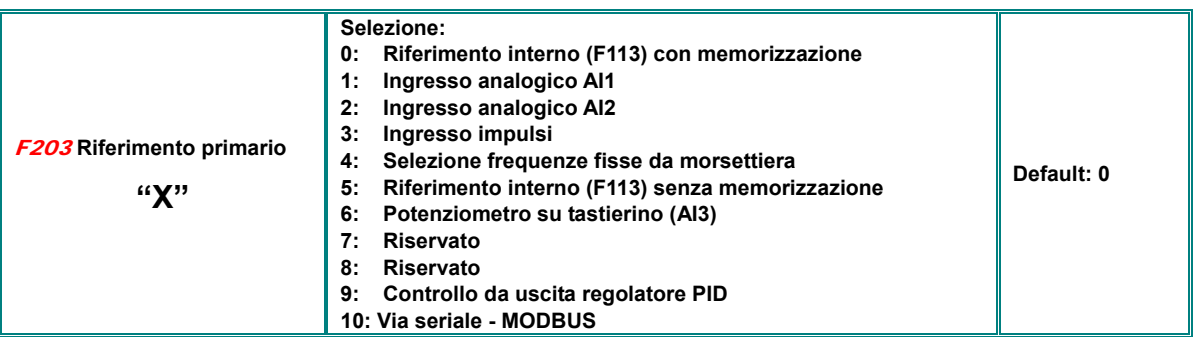

**F203=0**: un comando di MARCIA accelera fino alla frequenza impostata in **F113**, attraverso i tasti **A** e **V** o segnali via morsettiera e´ possibile variare la frequenza (motopotenziometro). Dopo un comando di ARRESTO l´attuale frequenza rimane memorizzata. Un sequente commando di MARCIA avra´ questo valore memorizzato come frequenza iniziale. Attraverso il parametro **F220** e´ programmabile l´ eventuale memorizzazione della frequenza anche dopo lo spegnimento dell´ inverter

**F203=1 o F203=2**: Ingresso analogico come riferimento velocita´ attraverso i relativi canali analigici **AI1** e **AI2**. Questi sono configurabili per Ingresso in tensione o corrente: 0...10V, o o...20 mA (su 500 Ohm) – configurazione via hardware sulla scheda di controllo, vedi capitolo: *5) Scheda di controllo e configurazione dei canali ingresso / uscita* 

e il capitolo *11) Gruppo parametri 400: Configurazione I/O analogici*

Da fabbrica gli inverter sono configurati nel seguente modo: **AI1** = 0…10V, **AI2** = 0...20 mA. Per l´adattamento a 4…20 mA e´ necessario prgrammare un offset attraverso il parametro **F406=2V**.

**F203=3**: Riferimento treno d´ impulsi: Frequenza di riferimento max. 50 kHz, esclusivamente attraverso ingresso digitale **DI1**.

**F203=4**: Frequenze fisse, selezionabili con gli ingressi digitali

**F203=5**: Funzionamento analogo a **F203=0**, pero´ senza memorizzazione

**F203=6**: Riferimento da potenziometro intergato in tastiera (opzione)

**F203=9**: Velocita´ controllata da uscita regolatore **PID**

**F203=10**: Riferimento via interfaccia seriale **MODBUS** 

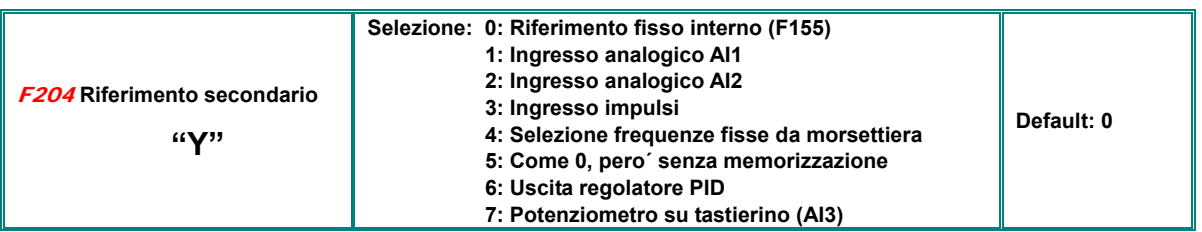

Il funzionamento del riferimento secondario e´ identico a quello del riferimento primario, se configurato ed utilizzato da solo. E´ pero´ possibile il concatenamento tra riferimento primario e secondario attraverso relazione logica programmabile in **F207.**

Con **F204=0**, il valore in **F155** e´considerato come frequenza iniziale. Se il riferimento secondario controlla in modo esclusivo l´inverter, il parametro **F156** (senso di rotazione) non ha alcun effetto

Con **F207=1** o **F207=3** e **F204=0** i valori in **F155** e **F156** sono considerati come frequenza iniziale e senso di rotazione

In caso di utilizzo degli ingressi analogici **AI1** o **AI2** come riferimento secondario, e´ possibile programmare attraverso I parametri **F205** e **F206** il campo del valore secondario

Se il potenziometro su tastierino e´ selezionato come riferimento secondario, la fonte per il il riferimento primario possono essere solo le frequenze fisse o l´ingresso via MODBUS **(F203=4 o 10)** 

Riferimento primario e secondario non possono essere abbinati allo stesso canale

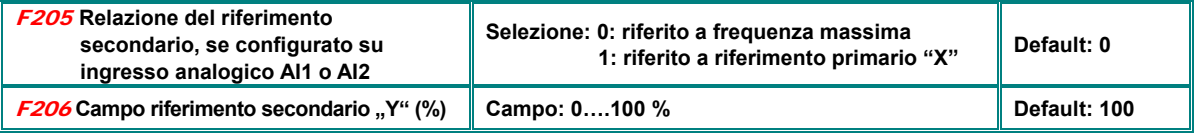

In caso di controllo combinato da riferimento primario e secondario, e configurazione ingresso per riferimento secondario attraverso canale analogico, i parametri **F206** e **F 205** determinano la relazione ed il campo di escursione di tale riferimento

### **Concatenamento riferimento primario / riferimento secondario**

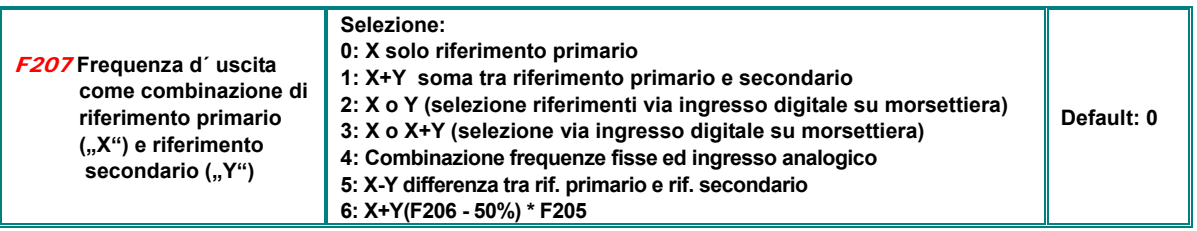

**F207=1**: L´addizione dei due riferimenti determina la frequenza.

**F207=3**: Riferimento primario o la somma tra i due riferimenti sono selezionabili attraverso segnale digitale su morsettiera.

**F207=4:** Le frequenze fisse vengono considerate come riferimento primario, il riferimento secondario e´gestito da ingresso analogico – La selezione di una frequenza fissa ha assoluta priorita´ (configurazione di **F203=4** e **F204=1**)

**F207=5:** la differenza tra i riferimenti determina la frequenza.

**F207=6:** Frequenza d´uscita: **X+X(F206-50%)\*F205.** 

**L´uscita del regolatore PID non puo´essere concatenato con altri riferimenti**

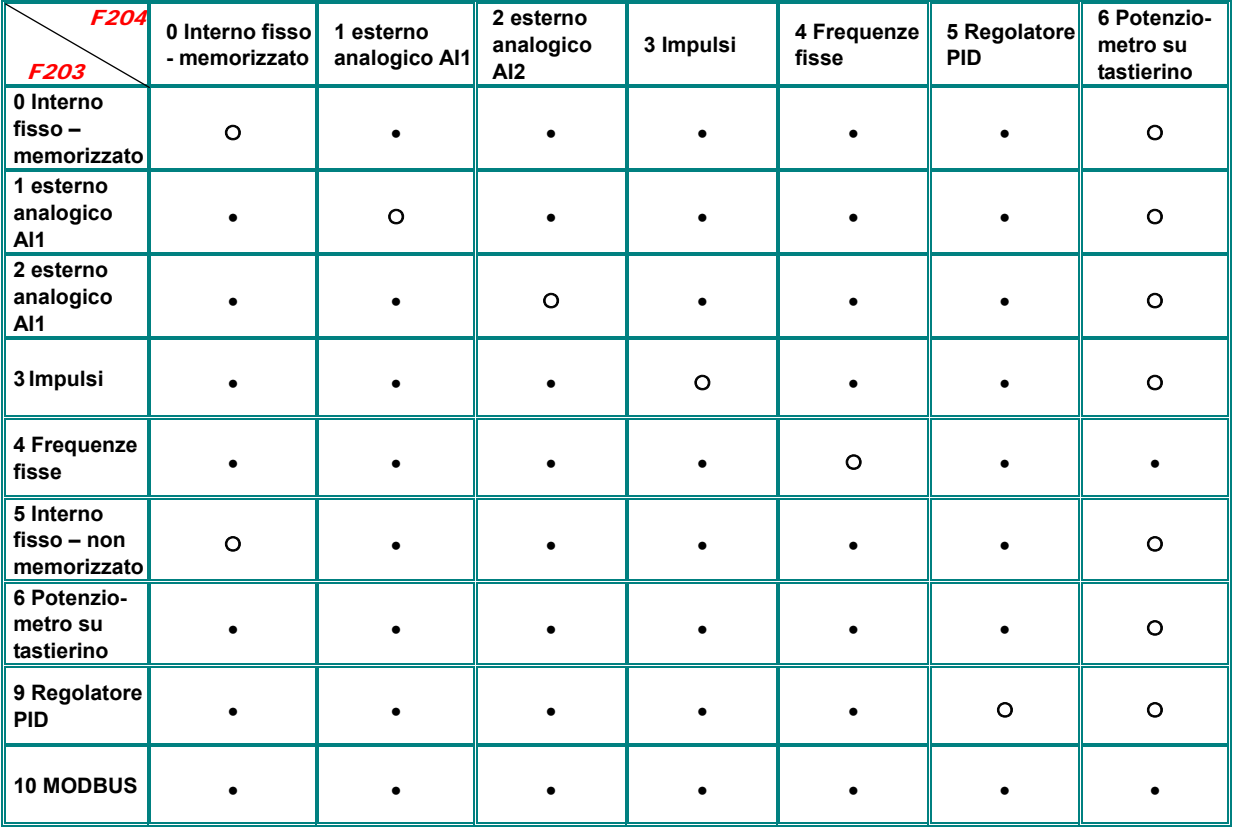

# **Controllo con riferimenti in combinazione**

# **●: combinazione ammissibile** 〇**: non ammissibile**

il controllo con ciclo automatico non puo´essere combinato con altri riferimenti

## **Controllo MARCIA/ARRESTO con segnali statici a due e tre fili**

**Attenzione: Per motivi di sicurezza raccomandiamo il controllo inverter tramite segnali statici (F208=1, F208=2), in questo casi i parametri F200 e F201 sono insignificanti** 

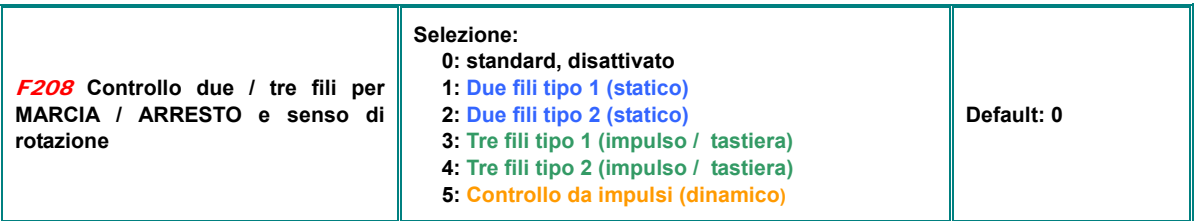

La selezione di **F208>0** disattiva le funzioni dei parametri **F200**, **F201** e **F202**

**"FWD", "REV" e "X" sono i segnali su morsettiera, da assegnare agli ingressi digitali DI1…DI6(8) via parametri F316-F323 Codici di assegnazione: FWD=15, REV=16, X=17 – vedi capitolo:** *10) Gruppo parametri 300: Configurazione I/O digitali* 

### F208=1**: Due fili, del tipo 1**

K1=MARCIA avanti (default DI3) K2=MARCIA indietro (default DI4)

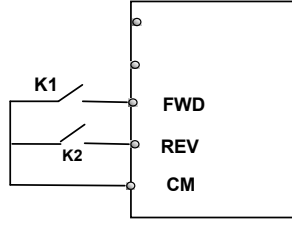

**Logica K1 K2**  0 0 ARRESTO 1 0 Avanti<br>0 1 Indietro 1 Indietro 1 1 ARRESTO

F208=2**: Due fili, del tipo 2 Logica** 

K1=MARCIA K2=Senso rotazione **K1 FWD**  $K_2$  **REV CM** 

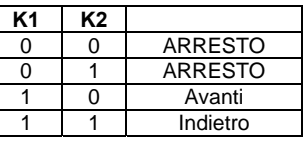

### F208=3**: Tre fili, del tipo 1** F208=4**: Tre fili, del tipo 2**

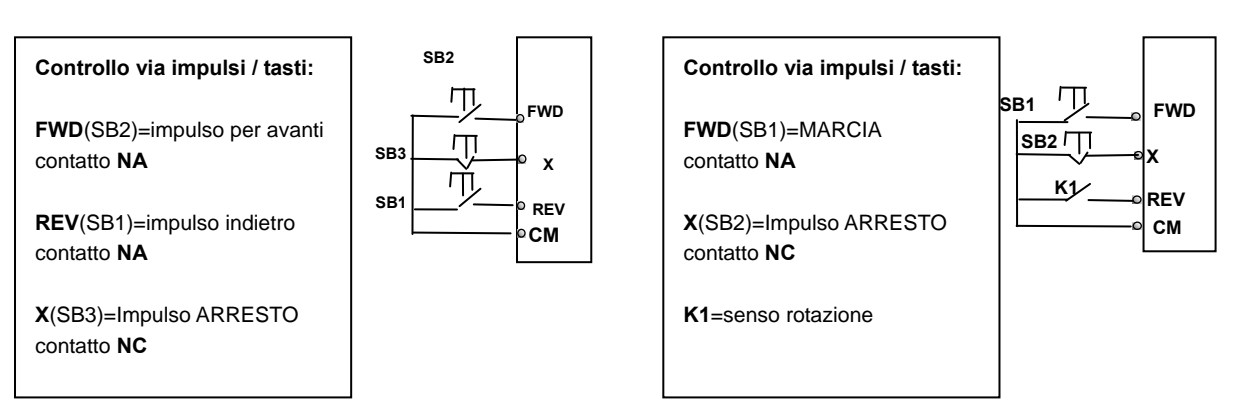

### F208=5**: Controllo tre fili tipo 3:**

**FWD**(SB1): impulso per marcia avanti / ARRESTO SB1

### contatto **NA**

**FWD**(SB2): impulso per marcia indietro / ARRESTO

### contatto **NA**

Un impulso seleziona marcia e senso di rotazione, un secondo impulso sullo stesso ingresso ha effetto di ARRESTO

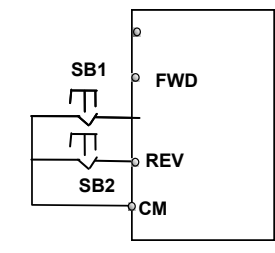

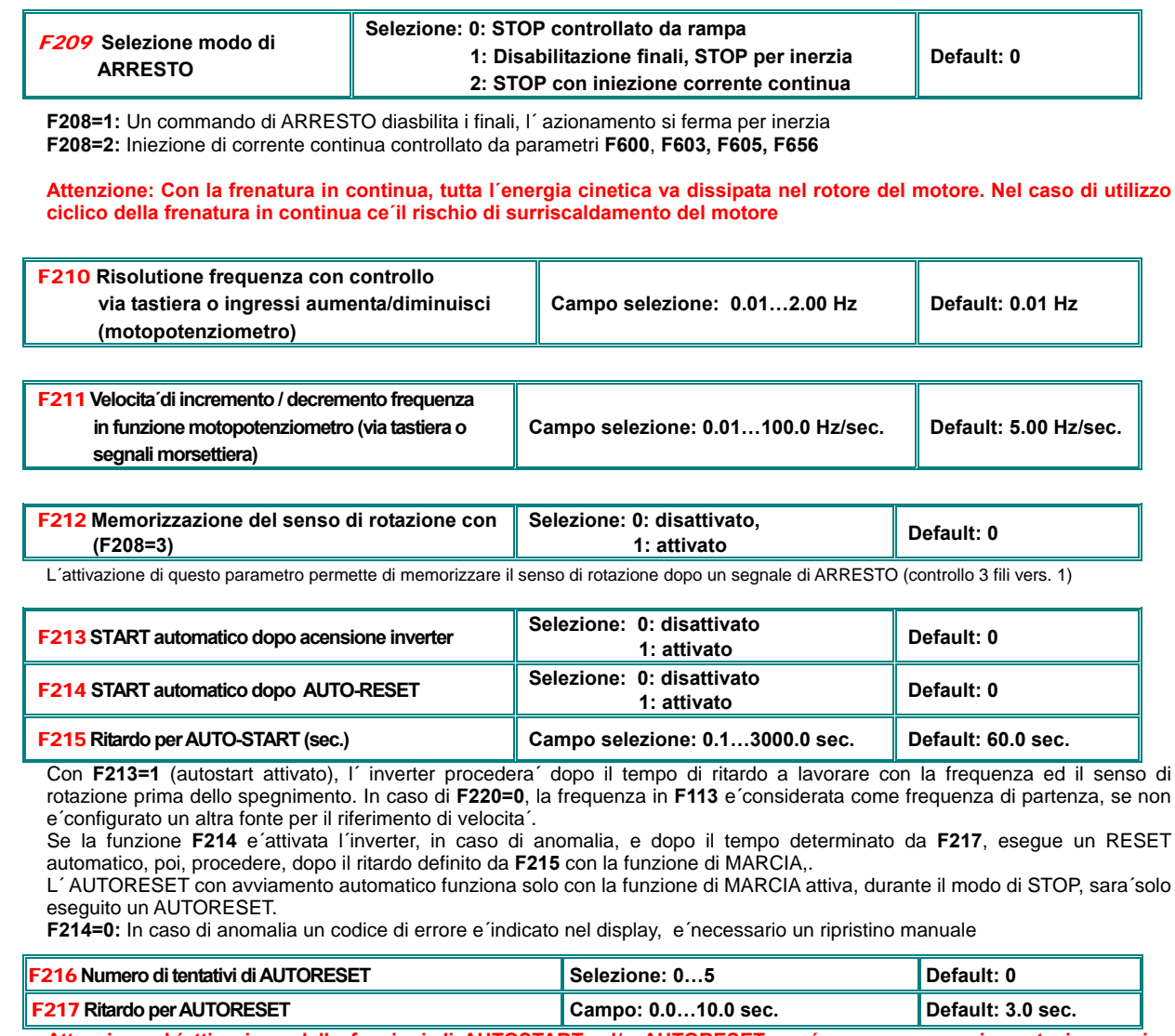

**Attenzione: L´attivazione delle funzioni di AUTOSTART ed/o AUTORESET puo´ causare un avviamento improvviso dell´ azionamento.** 

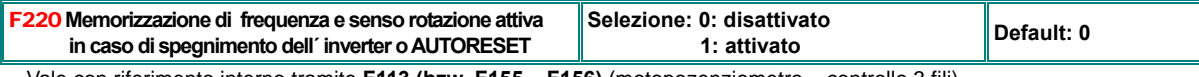

Vale con riferimento interno tramite **F113 (bzw. F155 – F156)** (motopozenziometro – controllo 3 fili)

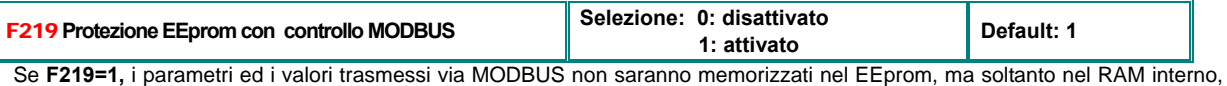

in caso di spegnimento dell´ inverter saranno cancellati

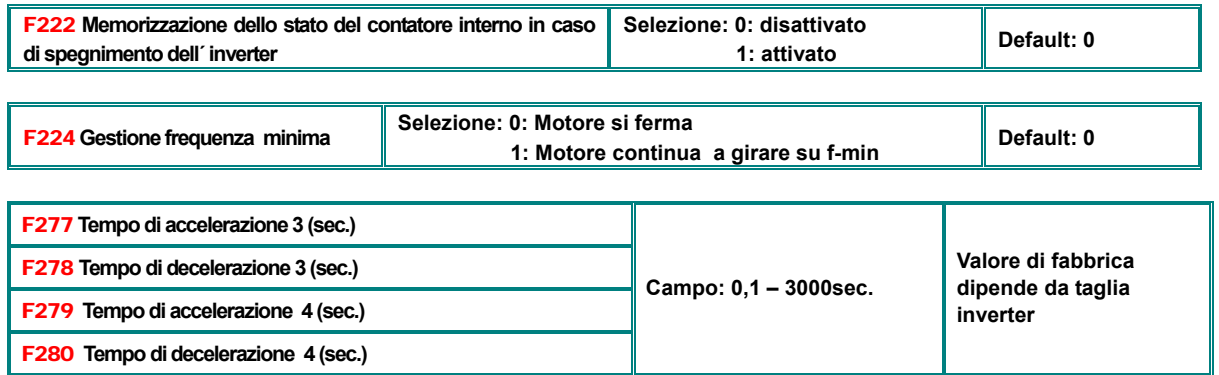

Rampe addizionali, selezionabili tramite segnali su morsettiera

# **10) Gruppo parametri 300: Configurazione I/O digitali**

# **Gli inverter della serie E2000+ dispongono dei seguenti canali I/O digitali:**

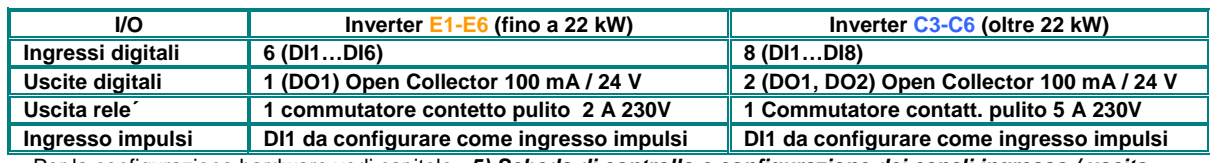

Per la configurazione hardware vedi capitolo: *5) Scheda di controllo e configurazione dei canali ingresso / uscita* 

**E´possibile assegnare diverse funzioni attraverso i parametri F300 – F302 (per le uscite) e F316 – F323 (per gli ingressi)**

# **Assegnazione funzioni alle uscite digitali:**

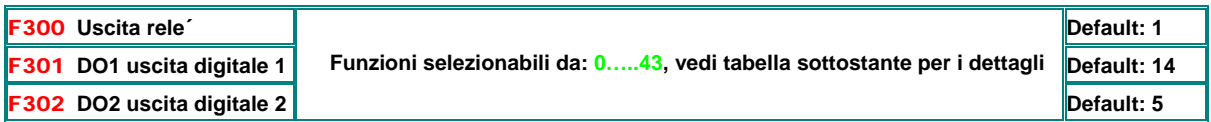

### **Tabella: Funzioni da assegnare alle uscite digitali**

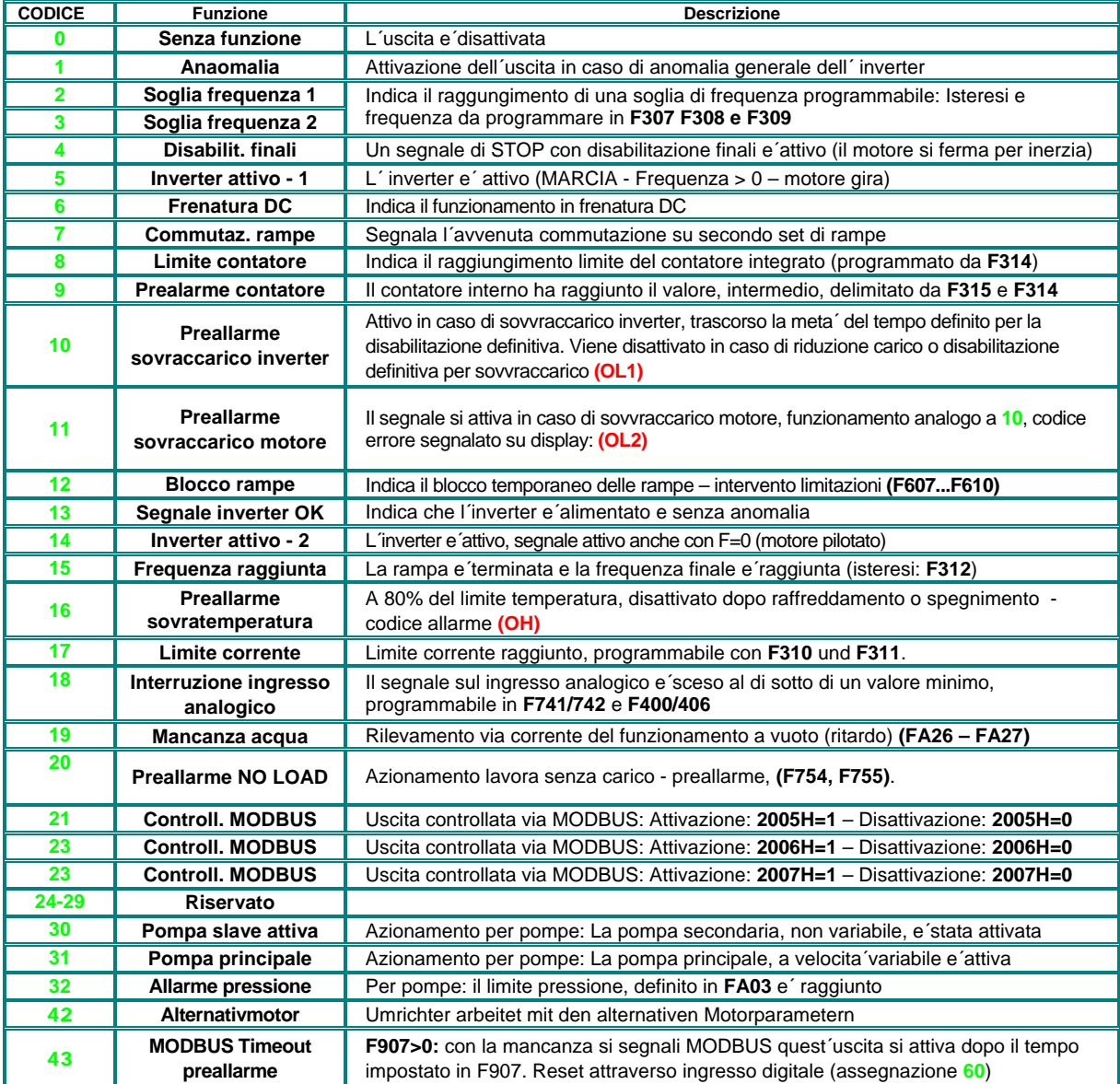

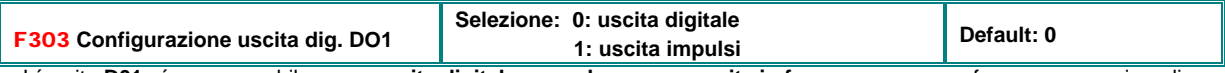

L´uscita **D01** e´programmabile come **uscita digitale normale o come uscita in frequenza** con una frequenza massima di 50kHz **(F303=1)**. In questo caso, i parametri **F449.....F453** servono per l´adattamento.

### **Configurazione rampe a S**

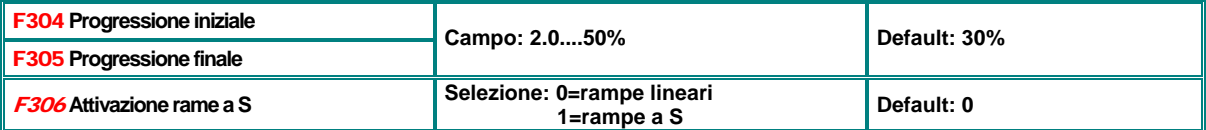

#### **Impostazione soglie di frequenza**

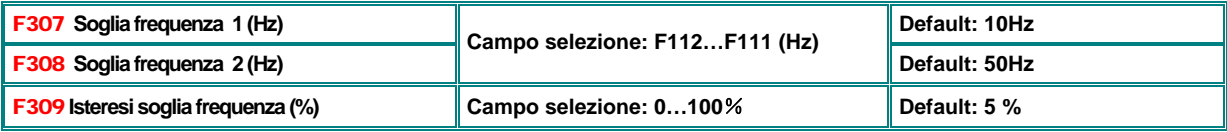

In caso di assegnazione uscite alle funzioni **2 - 3** 

La soglia d´ intervento e´assoluta, disattivazione uscita al valore di soglia, meno isteresi

#### **Impostazione di una soglia di corrente**

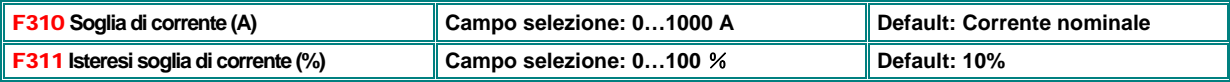

Per assegnazione di un uscita digitale alla funzione **17**.

La soglia d´ intervento e´assoluta, disattivazione uscita al valore di soglia, meno isteresi

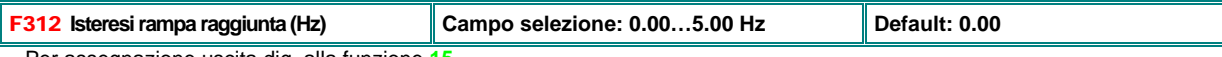

Per assegnazione uscita dig. alla funzione **15**

L´ uscita si attiva, anticipato per l´isteresi programmato, quando la frequenza finale e´ raggiunta

### **Programmazione del contatore interno**

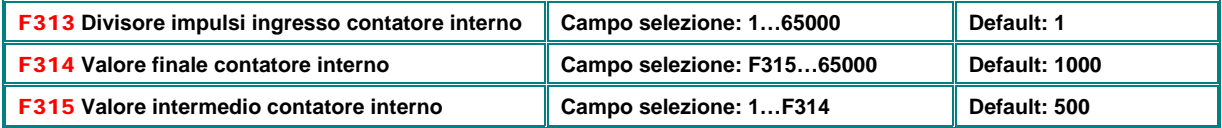

Con assegnazazione uscite digitali alle funzioni **8** o **9** 

Funzione Nr. **8**: al raggiungimento del valore finale contatore, l´ uscita digitale genera un impulso

Funzione Nr. **9**: l´ uscita digitale si attiva al raggiungimento del valore intermedio e si disattiva col valore finale

# **Ingressi digitali:**

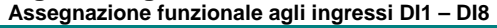

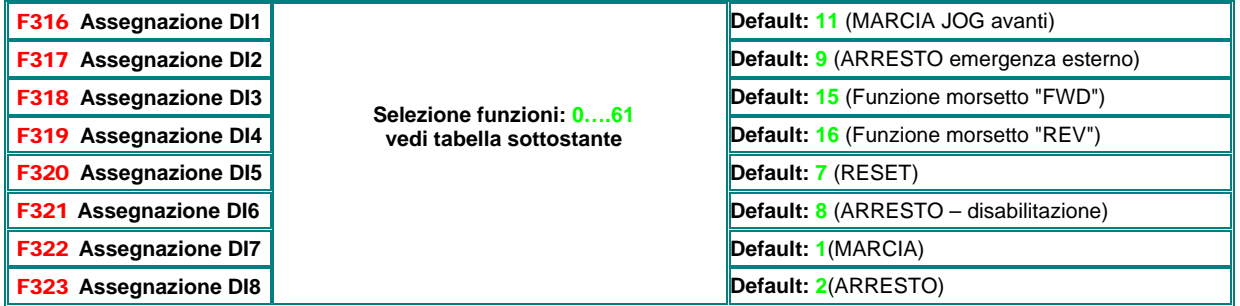

**Attenzione:** Una funzione puo´essere assegnata solo ad un ingresso unico. Se la funzione e´ gia´ assegnata ad un ingresso diverso di quello desiderato (es. per configurazione da fabbrica), e´ necessario di portare a zero l´assegnazione di questo ingresso (0=nessuna funzione assegnata), prima di configurare l´ingresso desiderato.

### **Tabelle: Funktionen digitale Eingänge**

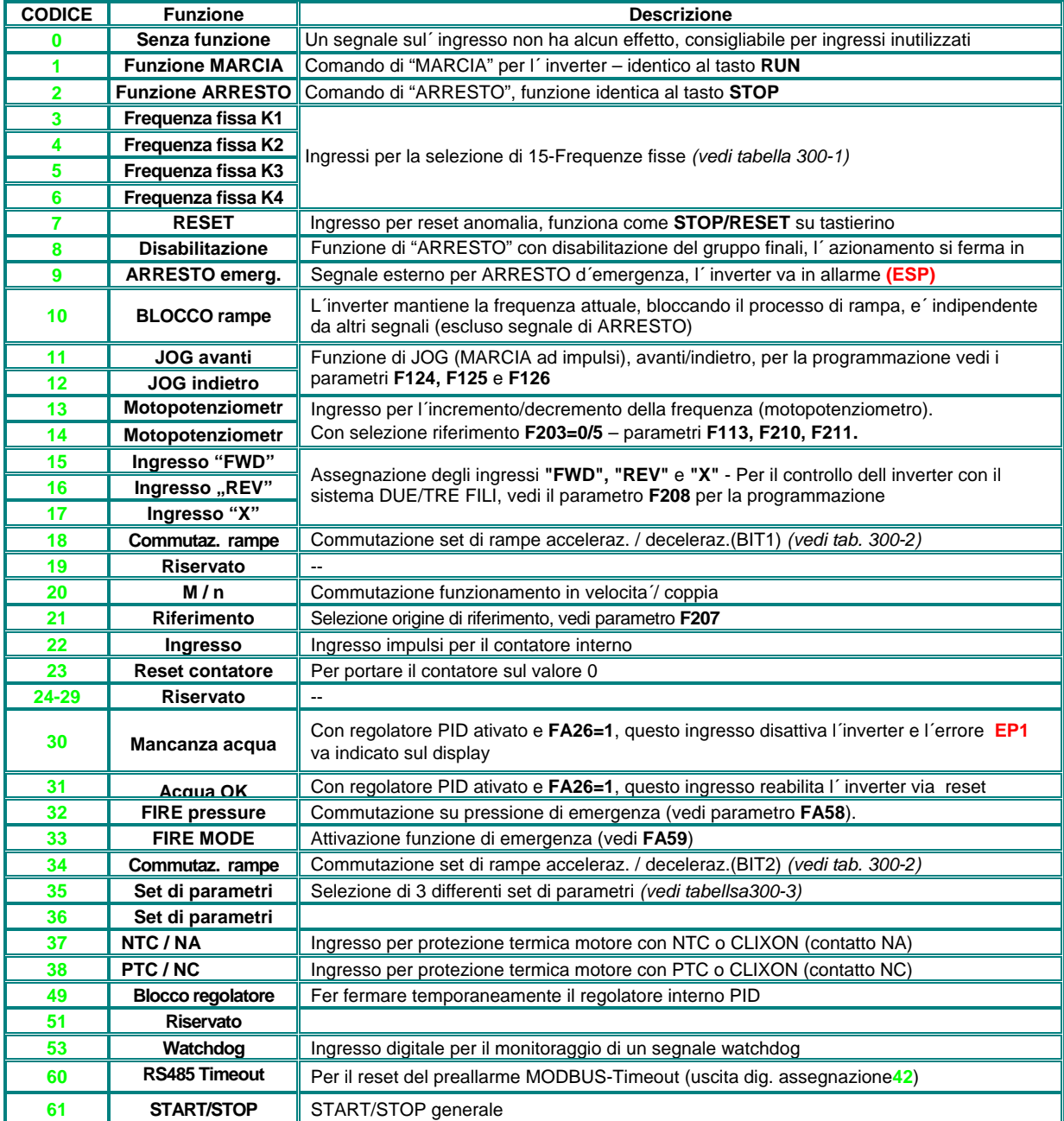

### **Attivazione delle frequenza fisse – tabella 300-1**

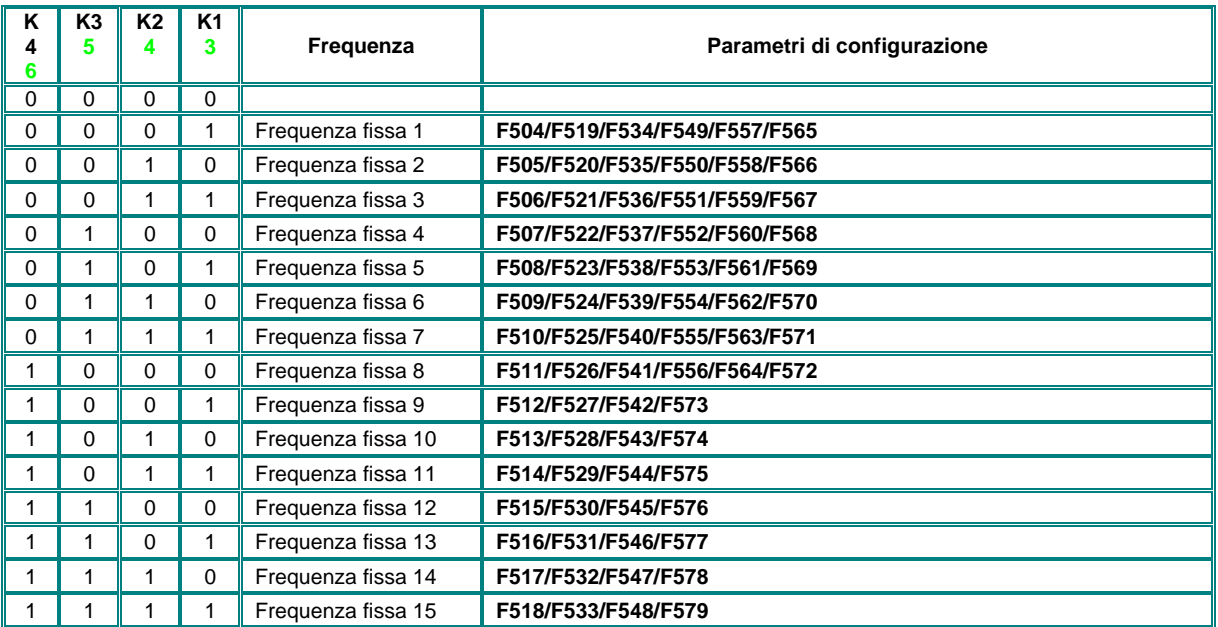

**La selezione delle frequenze fisse funziona in modo binario attraverso gli ingressi K1...K4 (F500=1) – per una selezione diretta attraverso K1...K4 si possono utilizzare le frequenze 1, 2, 4 e 8.** 

**Col parametro F500=0 e´possibile selezionare 3 frequenze fisse in modo diretto (frequenza 1 ...3 tramite K1...K3).** 

### **Selezione set di rampe accelerazione/decelerazione – tabella 300-2**

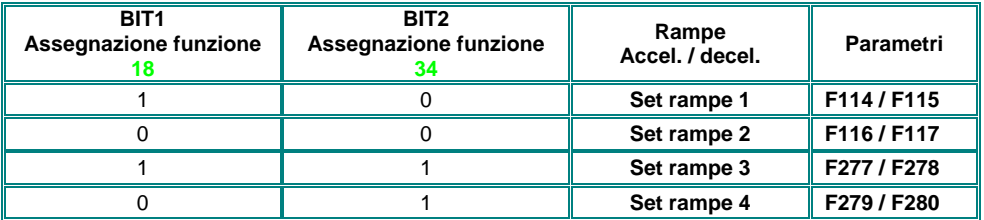

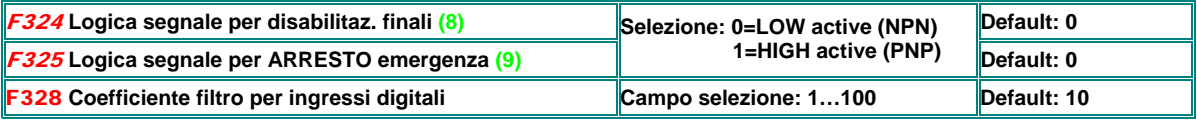

**Inversione logica ingressi:** 

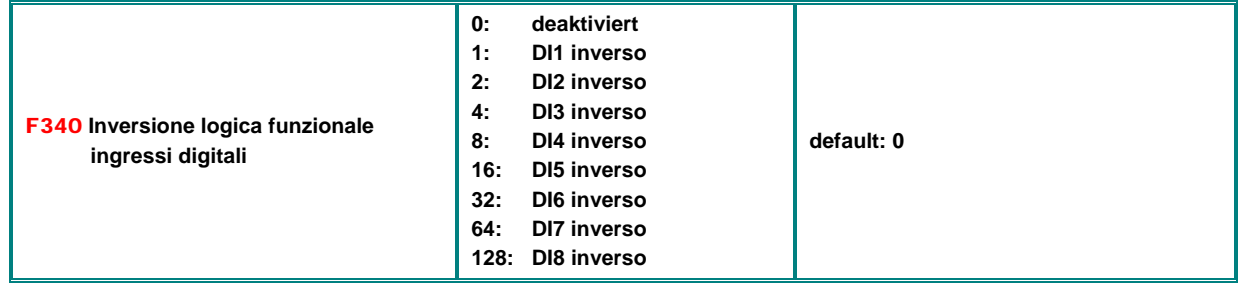

Per invertire la logica di ingressi multipli basta impostare la somma (esempio DI4 e DI6: 8+32=40)

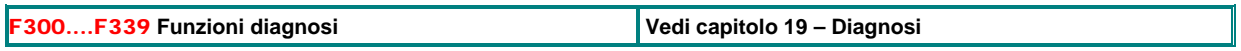

# **11) Gruppo parametri 400: Configurazione I/O analogici**

**In funzione alla taglia d´ inverster esistono due schede di controllo diversi:** 

**Inverter fino a 22 kW - E1-E6 Inverter oltre 30 - C3-C6** 

**Esistono due canali analogici (12 BIT, su morsettierea) ed un terzo canale analogico (potenziometro opzionale su tastiera) – La configurazione avviene attraverso adattamento hardware e via software con relativa parametrizzazione.** 

**Per i dettagli vedi anche il capitolo** *5) Scheda di controllo e configurazione dei canali ingresso / uscita* 

**Di seguito si procede con la descrizione dei parametri software**

# **Configurazione degli ingressi analogici AI1, AI2, AI3 (AI3=potenziometro su tastierino):**

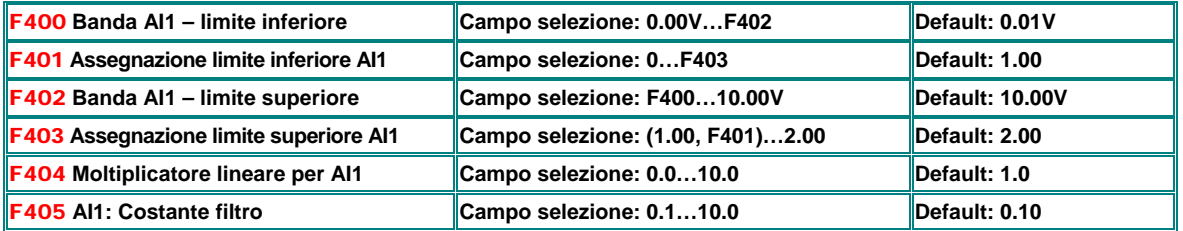

**L´ escursione per l´ ingresso analogico viene determinato da un limite superiore ed inferiore. La banda tra questi limiti viene interpretato come 100%. (es. F400=2, F402=8, 2…8V corrisponde a 0..100%)** 

**Attraverso i parametri F401 e F403 e´possibile spostare questi limiti percentualmente in modo verticale. Vale la seguente assegnazione: 0 = -100%, 1 = 0%, 2 = +100%. (es. F401=0, F403=2: 100% di escursione corrispondono a (-100%....+100%) – in questo caso corrispondono 0….10V ad una frequenza d´ uscita di (-50 Hz…0…+50 Hz).** 

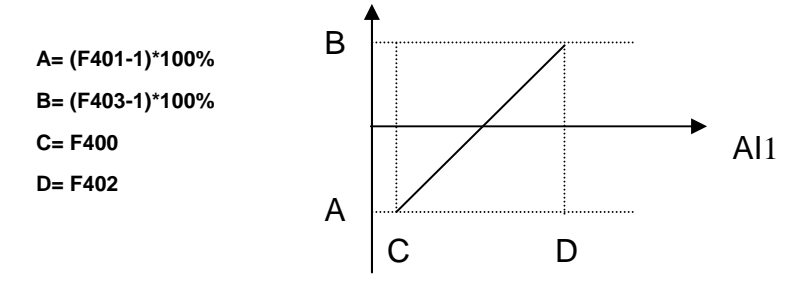

**Esempi di configurazione:** 

**Origine di riferimento: Ingresso analogico AI1: F203=1, Altri parametri: Default, F-max:F111=50 Hz, F-min:F112=0Hz**

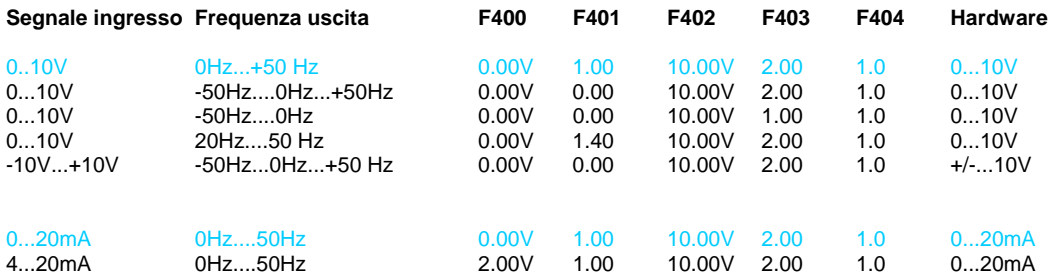

**Lo stesso vale per gli ingressi AI2 e AI3 (=potenziometro su tastierino)** 

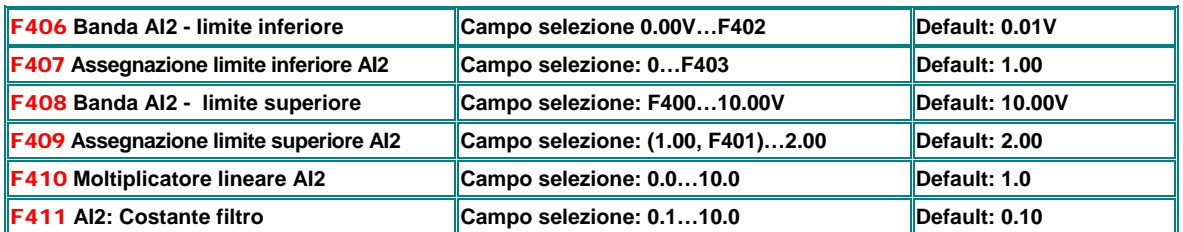

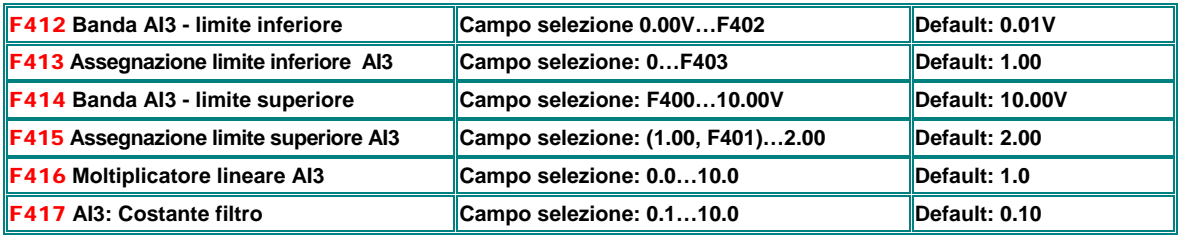

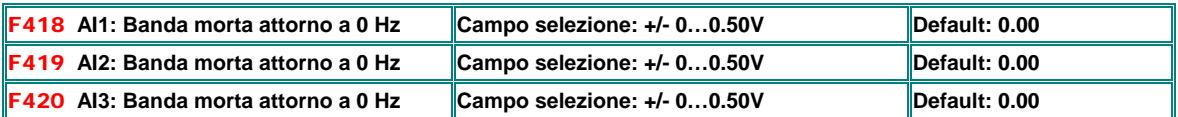

**Vale solo nei casi dove e´previsto un passaggio della zona di 0 Hz (inversione), programmando in modo opportuno l´assegnazione dei limiti della banda di riferimento analogico.** 

**In questo caso nella banda morta attorno 0 Hz l´ inverter da 0 Hz in uscita.** 

### **Selezione tastierino e potenziometro (Tastierino remoto e potenziometro integrato come opzione)**

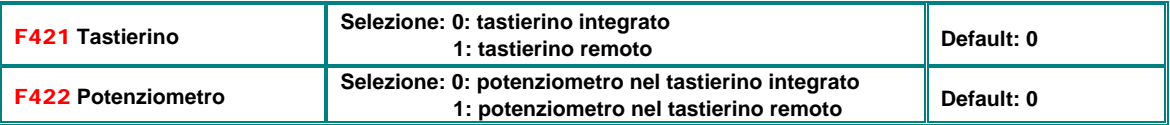

Con **F421=1** si attiva il tastierino remoto, il tastierino integrato viene disattivato, in questo caso anche il potenziometro del tastierino integrato viene disattivato (anche se assegnato tramite **F422**).

Un reset su valori di fabbrica non cambia i paramatri **F421** e **F422**

# **Configurazione Ingresso riferimento ad impulsi:**

**Un riferimento via impulsi viene configurato in maniera analoga al riferimento analogico. L´ ingresso digitale OP1 e´ destinato come ingresso impulsi e viene attivato automaticamente selezionando impulsi come fonte di riferimento. Frequenza massima: 50 kHz** 

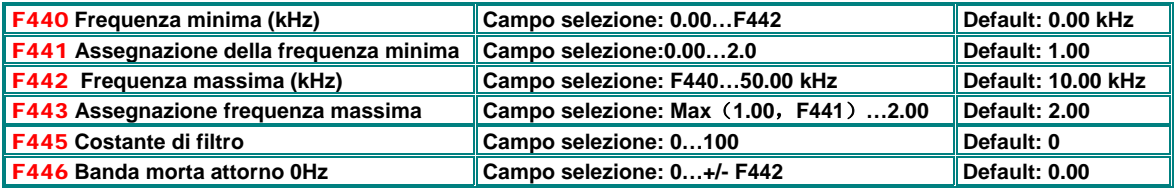

**-**L´impostazione dei limiti superiori ed inferiori e la relativa assegnazione corrisponde alle procedure come sugli ingressi analogici, lo stesso vale per l´ impostazione della banda morta intorno a 0 Hz

## **Caratteristica nonlineare ingressi analogici**

**E´possibile programmare gli ingressi AI1 e AI2 per una risposta non lineare. L´ assegnazione dei vari punti avviene in corrispondenza alla tabella sottostante** 

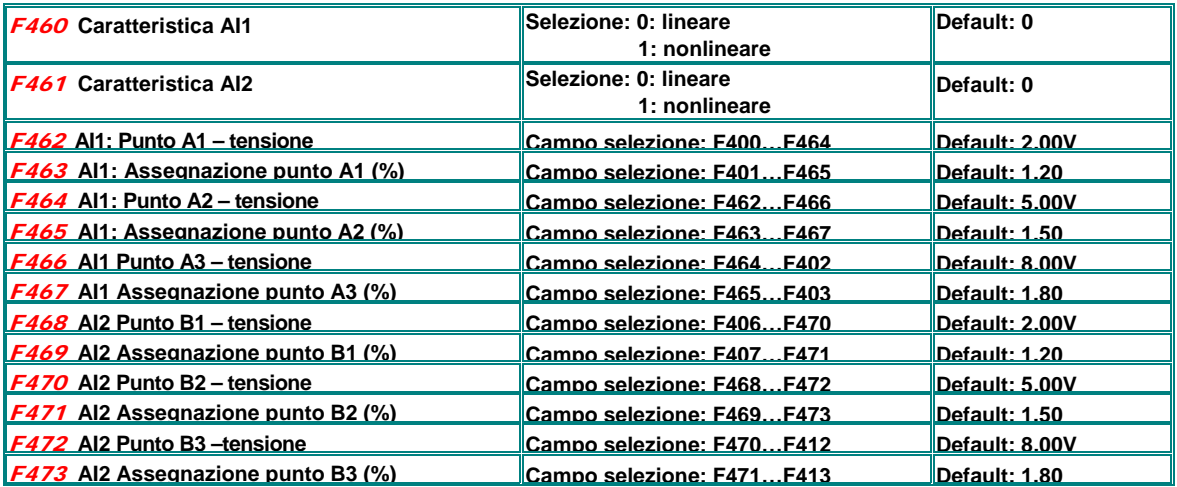

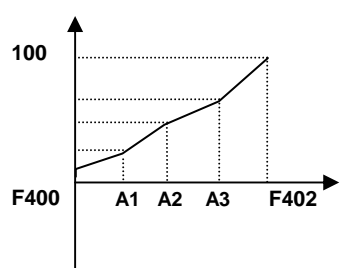

# **Configurazione uscite analogiche AO1, AO2**

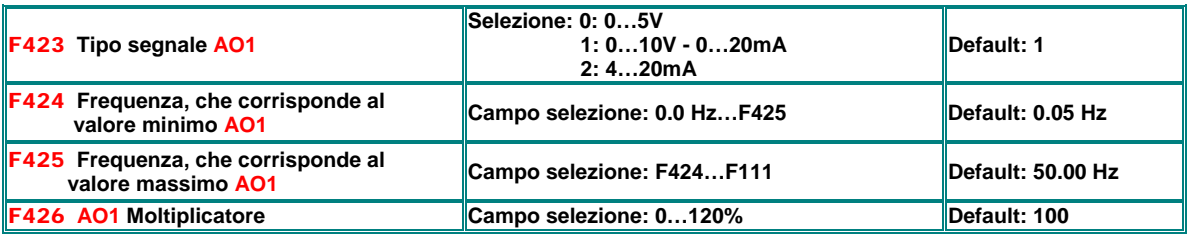

**F423** serve per impostare il tipo di segnale per **AO1**. Come default tutti I segnali sono in tensione, per ottenere segnali in corrente e´necessario posizionare il relativo dipswich **U-I** sulla scheda di controllo in posizione **"I".** Vedi capitolo*: 5) Scheda di controllo e configurazione dei canali ingresso / uscita* 

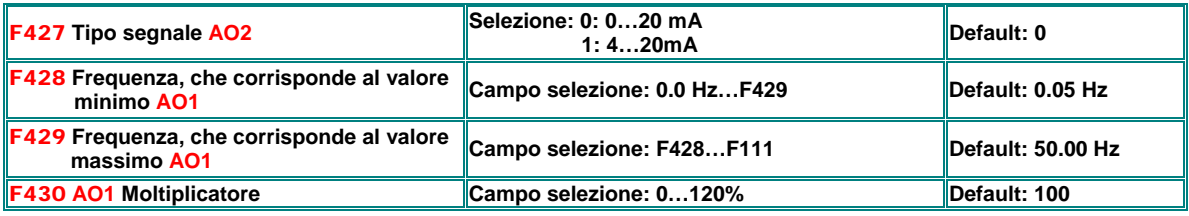

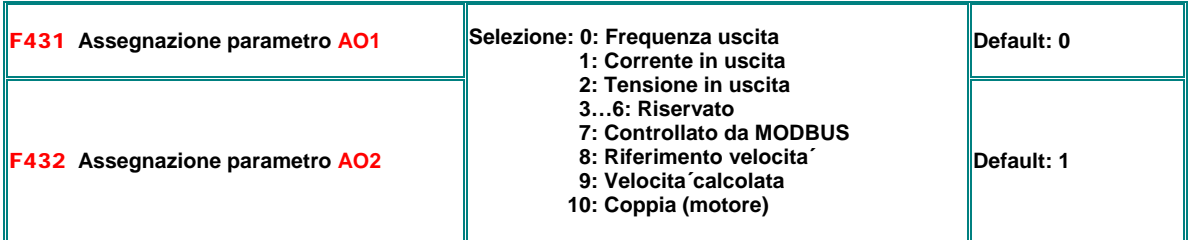

L´ assegnazione della corrente corrisponde alla banda **0…2X** della corrente nominale inverter

L´ assegnazione della tensione in uscita corrisponde a **0…100%** della tensione nominale inverter (230V/400V)

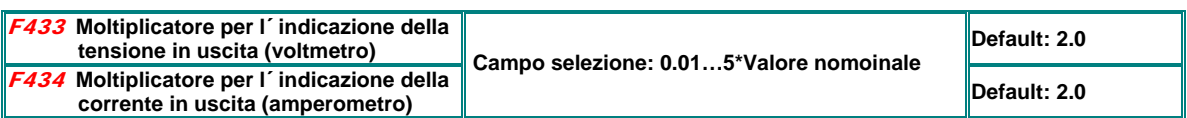

# **Configurazione uscita ad impulsi DO1:**

**L´ uscita DO1 e´programmabile come uscita impulsi (parametro F303), l´ adattamento segnale e´ analogo come quello per l´ uscita analogica** 

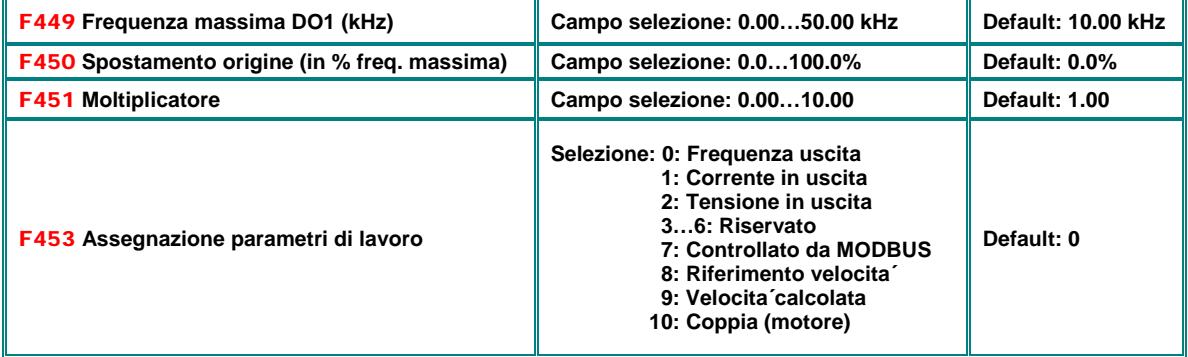

# **12) Gruppo parametri 500: Frequenze fisse, ciclo automatico**

**Gli inverter della serie E2000+ permettono la programmazione di 15 frequenze fisse con definizione individuale di rampe e senso di rotazione. E´presvisto inoltre un ciclo automatico per un massimo di 8 frequenza fisse, con definizione individuale di durata e pausa.** 

**Il funzionamento a frequenze fisse viene abilitato dei parametri F203=1 – F204=4 )** 

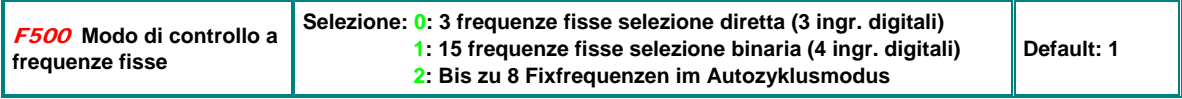

**F500=0:** Fino a tre frequenze fisse selezionabili tramite ingresso digitale, da combinare con riferimento analogico (riferimento secondario) – le frequenze fisse hanno priorita rispetto al riferimento analogico.

**F500=1:** Per la programmazione fino a **15** frequenze fisse in combinazione binaria, da combinare con riferimento analogico (riferimento secondario) – le frequenze fisse hanno priorita´rispetto al riferimento analogico. **F500=2:** Fino a **8** frequenze in ciclo automatico, da configurare tramite i parametri **F501, F502, F503** 

**Controllo MARCIA / ARRESTO** con frequenze fisse: Tramite tastiera **(F208=0**), in alternativa via ingresso digitale (START/STOP generale –ass. **61) F208=1/2** e´ l´alternativa per controllo a due fili

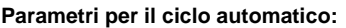

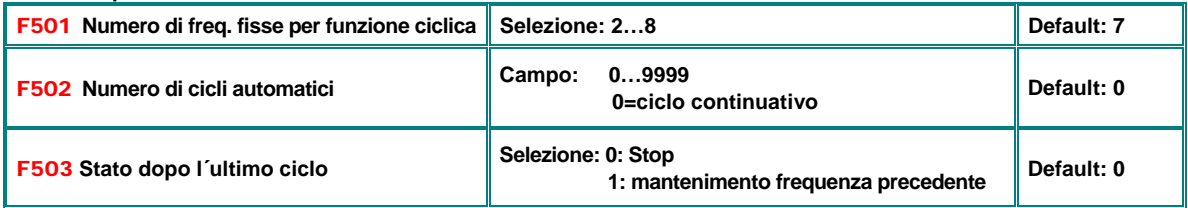

### **Imopostazione delle frequenze fisse:**

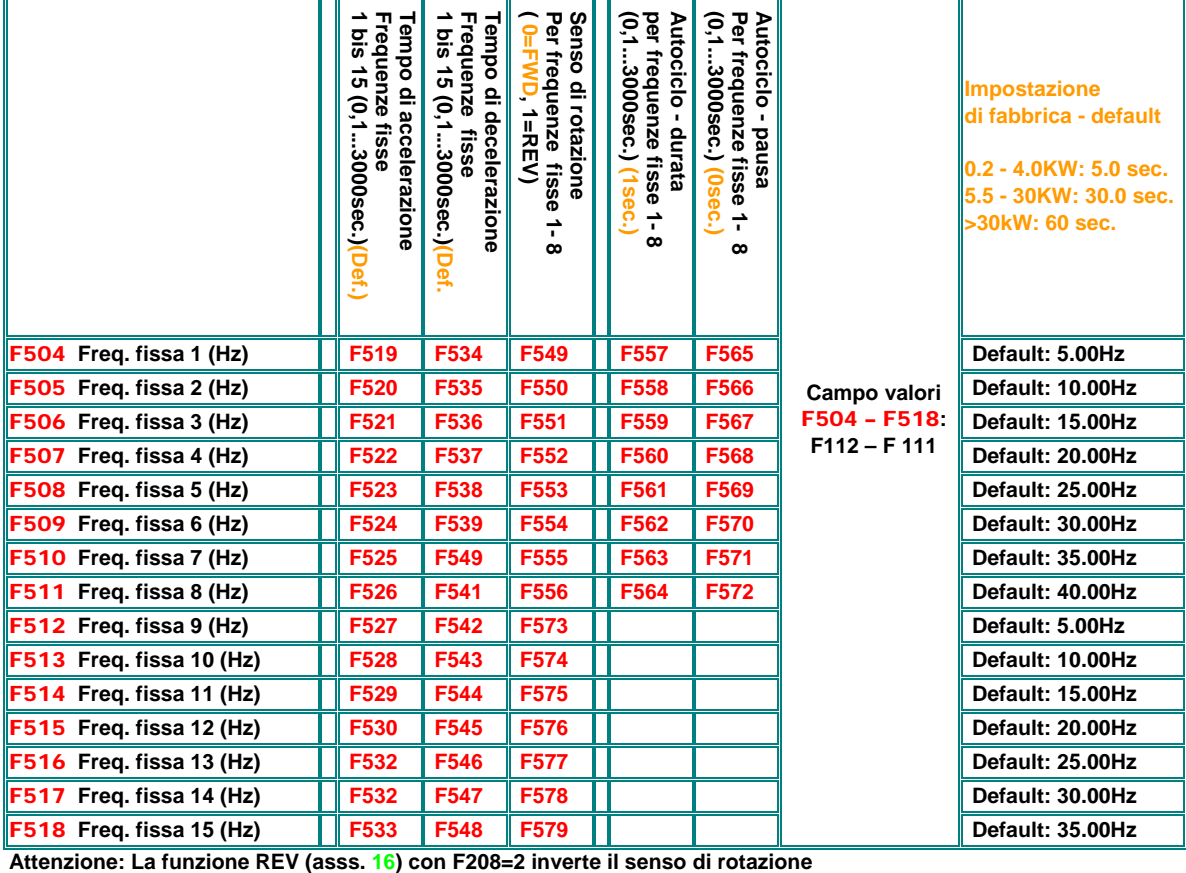

# **13) Gruppo parametri 600: Controllo della frenatura / funzioni ausiliarie**

## **Frenatura in corrente continua**

**Gli inverter della serie E2000+ dispongono di una frenatura in corrente continua, con programmazione flessibile** 

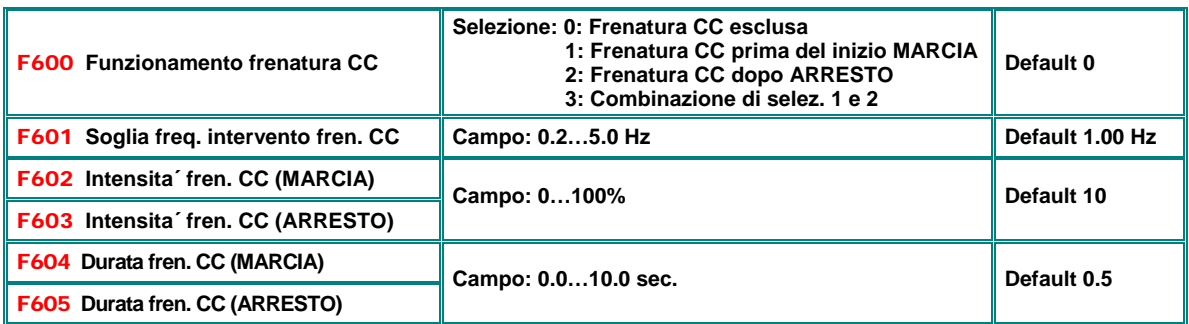

La frenatura in continua e´l´alternativa allo STOP con rampe **(F209=2)** L´intensita´dipende dal parametro **F603**, la durata da **F605**. Con **F657** e` possibile programmare un ritardo

**Attenzione!! Una programmazione impropria dei parametri per la frenatura in CC puo´ risultare in danneggiamento del motore per sovratemperatura** 

**Tutta l´energia cinetica va dissipata nel rotore del motore durante la frenatura in CC** 

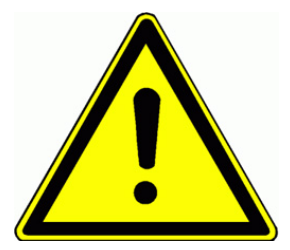

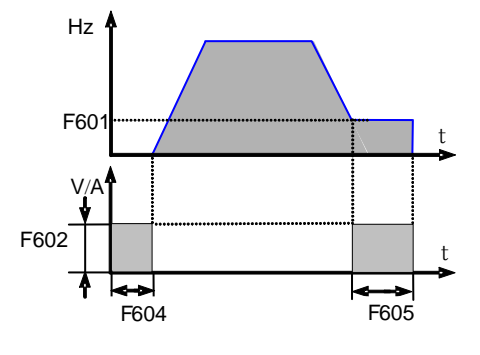

**Segnalazione frenatura DC attiva su uscita digitale (assegnazione funzione 6)** 

## **Funzioni di limitazione corrente / tensione**

**Limitazione di corrente: In caso di superamento del limite programmabile, le rampe vengono bloccate in fase di accelerazione, mentre in fase di funzionamento a regime, detto superamento risulta in un abbassamento della frequenza fino alla frequenza minima programmata.** 

**Limitazione di tensione: Un superamento di tensione su circuito intermedio risulta in un allungamento delle rampe durante la fase di decelerazione o un adattamento della frequenza in uscita per evitare il blocco per sovvratensione.** 

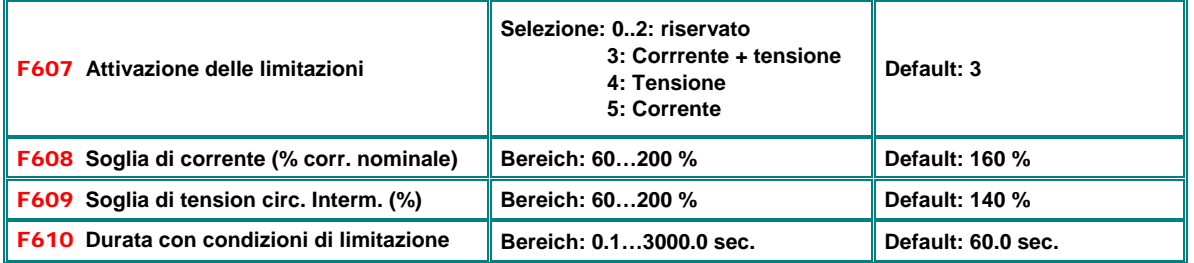

**La segnalazione di "inverter in stato di limitazione" avviene attraverso un uscita digitale (assegnazione funzione 12)** 

Se il tempo di limitazione supera il limite impostato in F610, l'azionamento si ferma, va in stato di anaomalia, e OL1 **compare sul display.** 

# **Controllo frenatura dinamica (Chopper + resistenza di frenatura)**

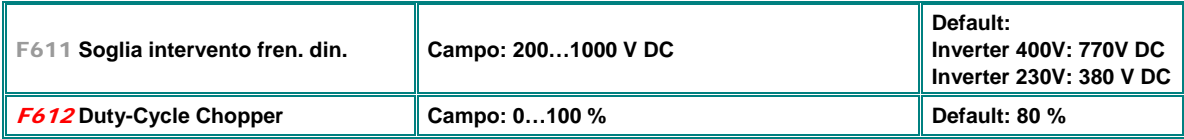

# **Funzione di sincronizzazione automatica**

**Serve per la messa sotto controllo di un motore in rotazione (azionamento gia´ in movimento per inerzia, ventilatori o pompe azionati dal flusso aria/acqua) – funziona solo con F106=2 V/Hz mode**

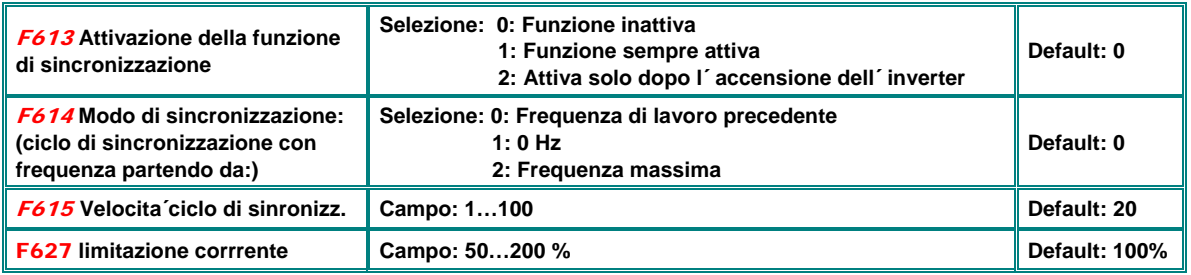

# **Regolazione tensione su circuito intermedio DC**

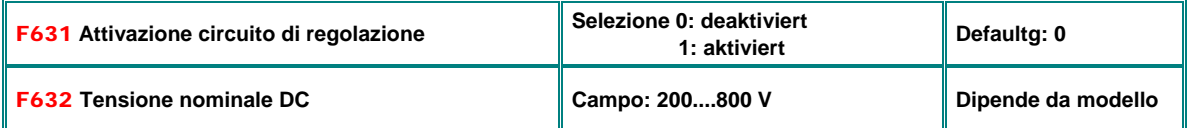

**Regolazione tensione DC:** Con regolazione attivata, l´ inverter tenta di mantenere costante la tensione sul circuito intermedio in caso di carico generatorio, adattando la coppia di frenatura u la frequenza in uscita

### **Funzione antioscillazione**

**Per limitare un eventuale oscillazione con motori a vuoto (pompe in fase di acensione durante l´acelerazione sulle frequenze basse**

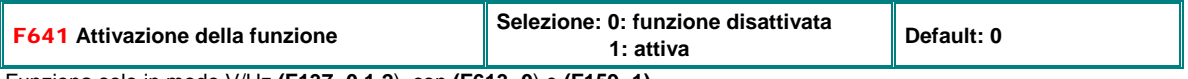

Funziona solo in modo V/Hz **(F137=0,1,2**), con **(F613=0**) e **(F159=1)**

### **Funzione per la compensazione di microinterruzioni rete**

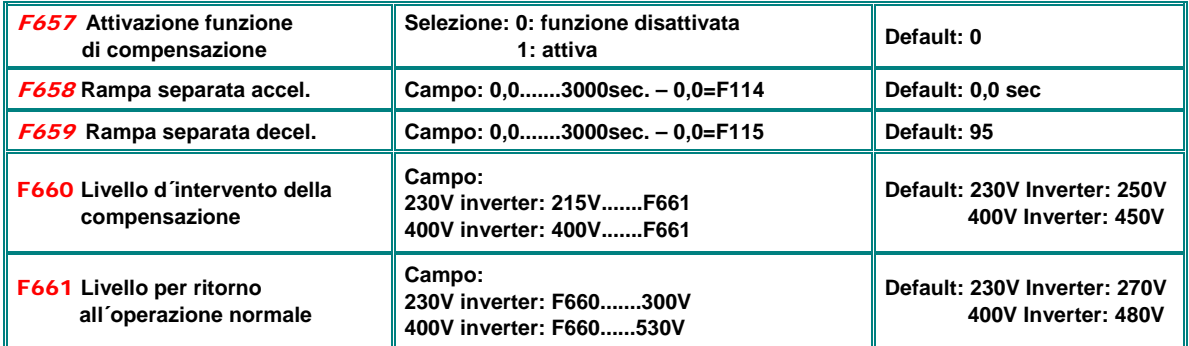

Nel caso di microinterruzioni di rete (tensione scende al di sotto del valore in **F660**), l´inverter cerca di mantenere il funzionamento regolare, decelerando in modo controllato, sfruttando l´energia cinetica.

Raggiunto livello tensione in **F661)**, l´inverter ritorna alla frequenza iniziale, percorrendo le rampe **F658/659**

# **Controllo indipendente tensione motore tramite riferimento separato**

**Per applicazioni particolari e´possibile di controllare la tensione del motore in modo indipendente (F137=4)**

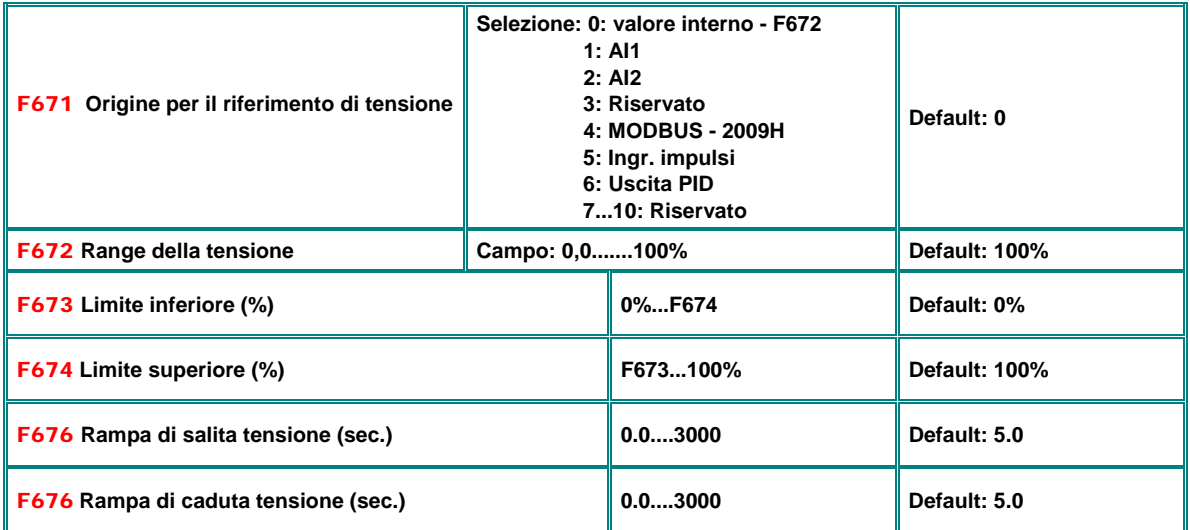

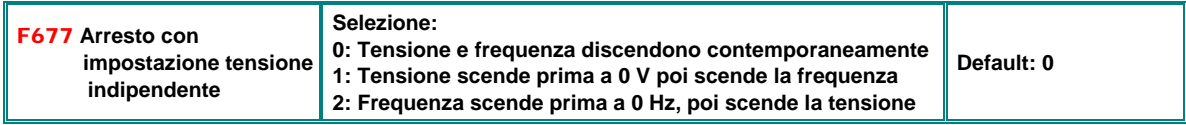

# **14) Gruppo parametri 700: Gestione anomalie e protezioni**

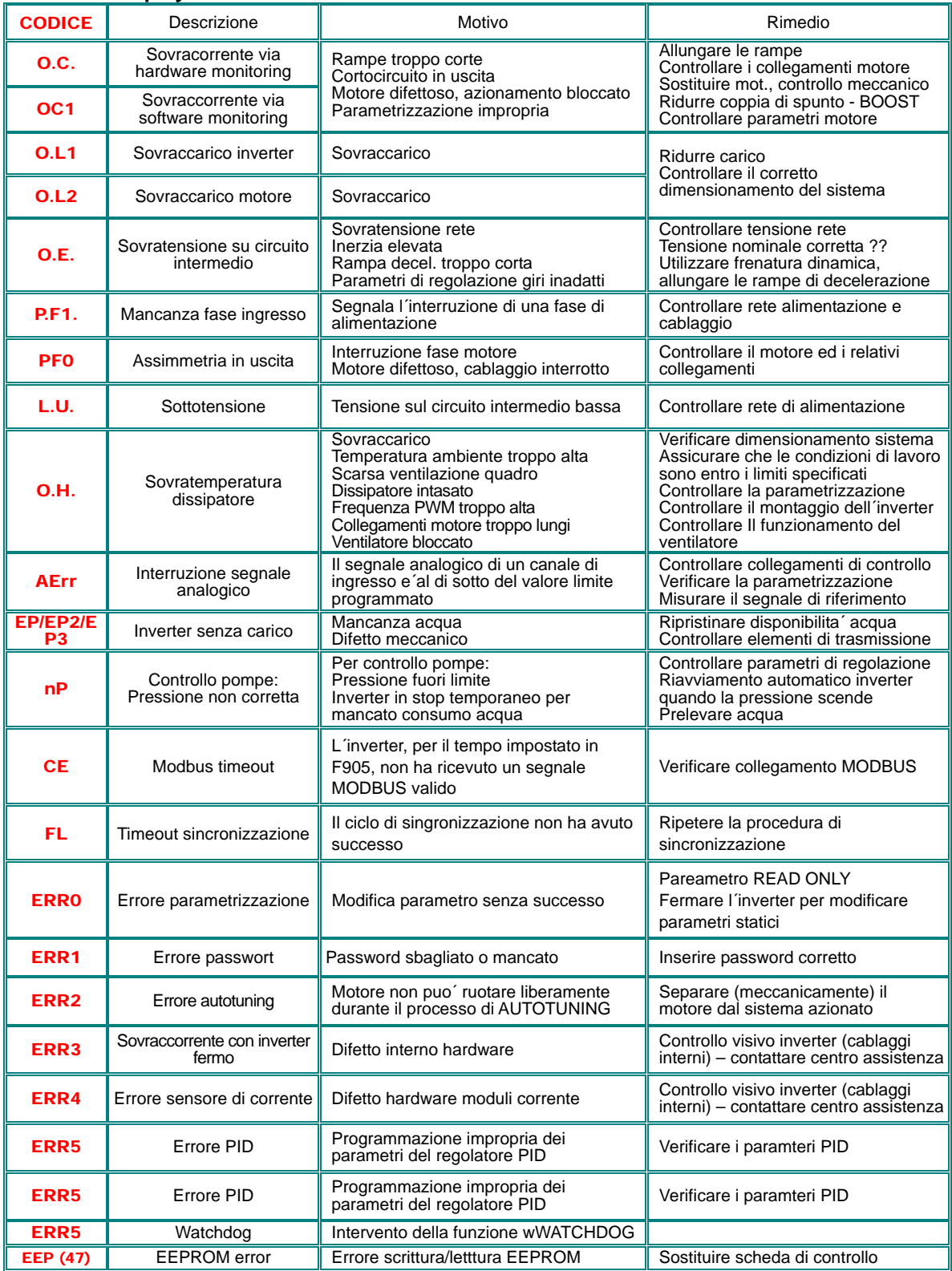

## **Codici su display in caso di anomalia**

Segnalazione "anomalia" su uscita digitale: codice assegnazione 1

**Segnalazione "INVERTER OK" si uscita digitale: codice assegnazione 13**

# **Disabilitazione finali via segnale da morsettiera (ARRESTO per inerzia)**

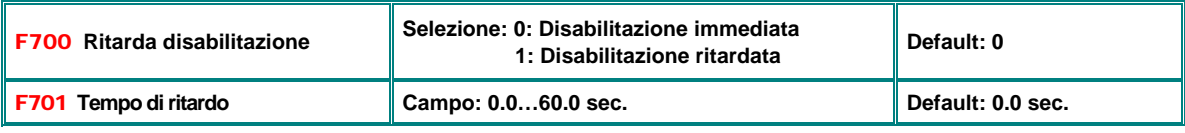

Vale solo per l´ attivazione via morsettiera (**F201=1/2/4, F209=1**)

## **Controllo raffreddamento forzato (ventilatore su dissipatore)**

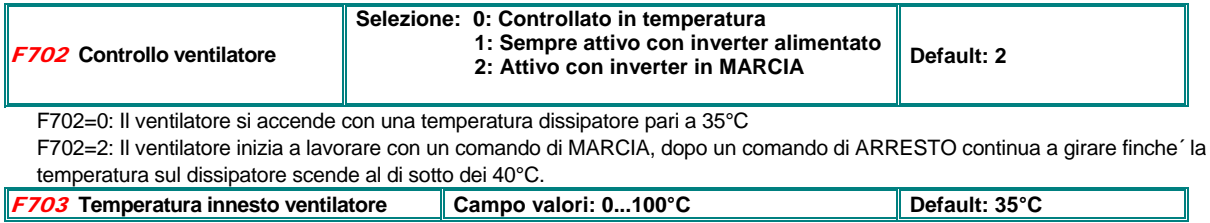

### **Protezione sovraccarico inverter / motore**

 **Le soglie d´ intervento sono liberamente programmabili, indipendente per il sovraccarico motore e inverter** 

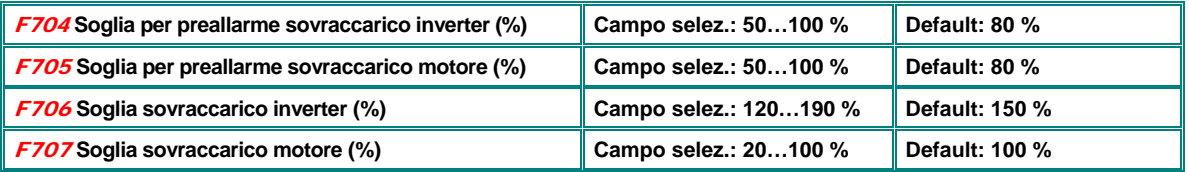

I valori in (%) si riferiscono ai relativi valori valori nominali dell´ inverter

Il preallarme, e il relativo passaggio allo stato di anomalia sono ritardati, e dipendono dal grado di sovraccarico Le soglie di sovraccarico motore sono ridotte per frequenze <10 Hz

**Curve caratteristiche per l´intervento delle protezioni:** 

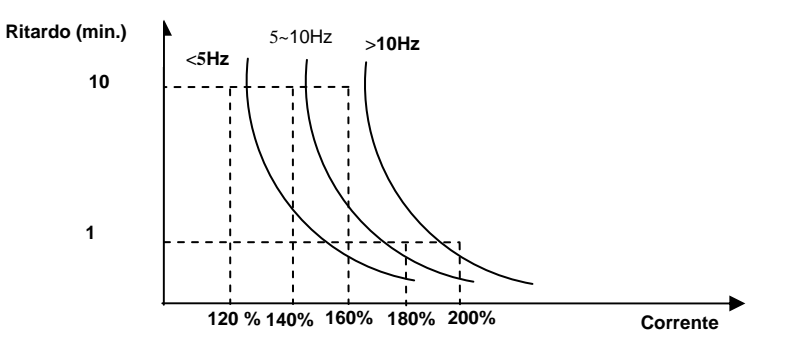

# **Memorizzazione anomalie**

**I seguenti parametri servono per consultare la memoria delle anomalie:** 

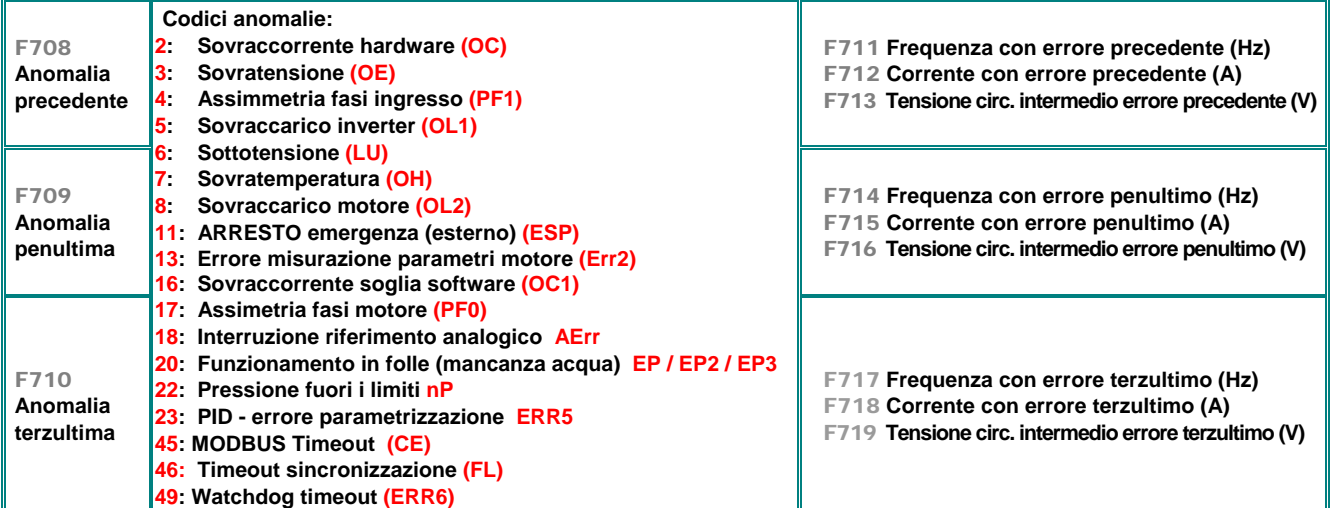

### **Contatore anomalie:**

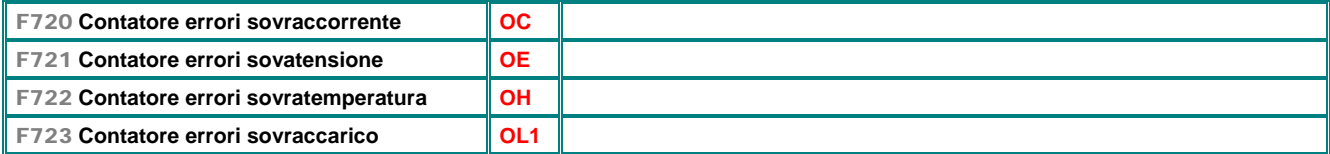

# **Abilitazione dei vari messaggi di anomalia:**

### **Simmetria fasi, sovratensione, sovratemperatura**

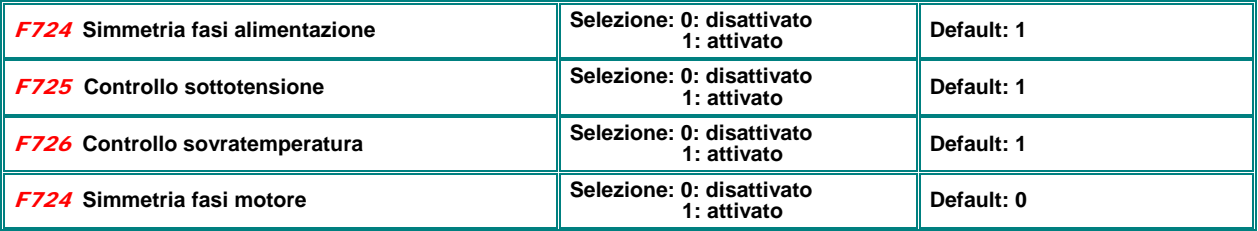

Inverter fino a 4 kW non dispongono di un controllo della simmetria fasi in ingresso

### **Costante di filtro per segnalazione anomalie**

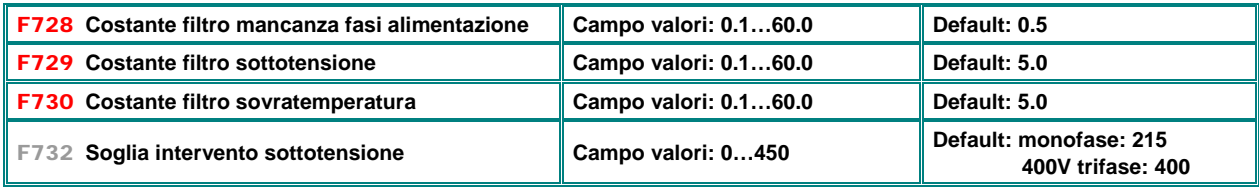

#### **Rilevamanto sovracorrente via software**

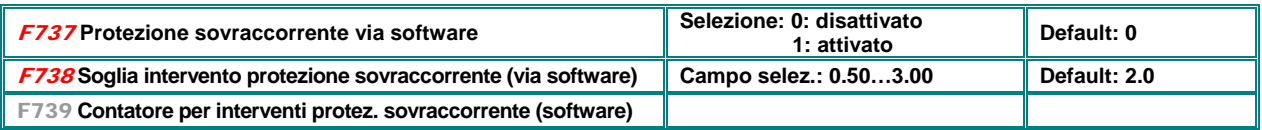

### **Monitoraggio interruzione segnale analogico (rottura cablaggio per il riferimento) codic. uscita digitale 18**

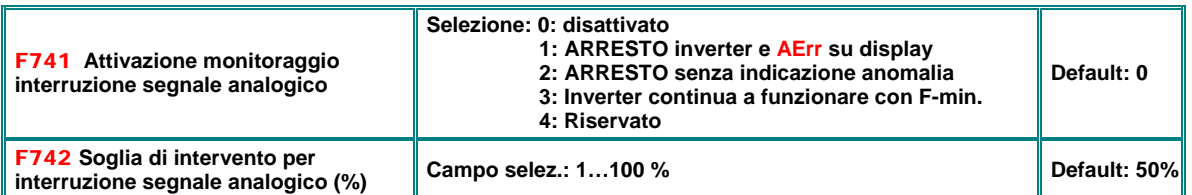

Il monitoraggio interruzione e´ disattivato con un valore in F400 o relativamente F406 impostato a meno di 0.01V (e´consigliato un valore minimo di 1V per un monitoraggio affidabile)

La soglia si riferisce in percentuale rispetto I valori in F400 e F406

### **Monitoraggio temperatura dissipatore (cod. uscita digitale 16)**

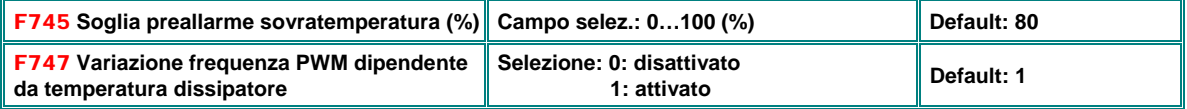

Lo spegnimento per sovratemperatura avviene quando la temperatura sul dissipatore supera i 95°C

Se F747=1: la frequenza di PWM viene automaticamente ridotta, se la temperature sul dissipatore sale oltre i 86°C

Se F159=1 (RANDOM PWM): La variazione automatica e´disattivata

## **Monitoraggio per correnta minima (cod. uscita digitale 20)**

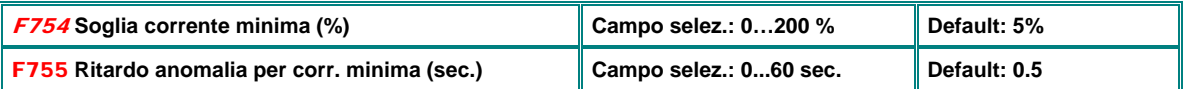

### **Monitoraggio dispersione verso terra**

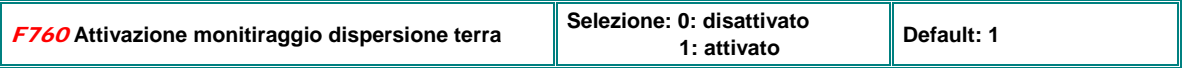

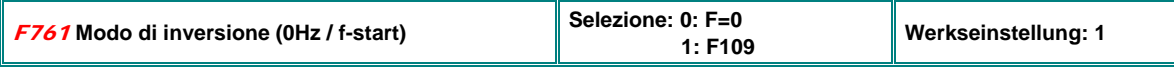

F761=0: L´inversione va eseguita con passaggio attraverso 0 Hz (con tempo morto **F120**)

F761=1: L´inversione va eseguita con una frequenza minima **(F109)**, senza tempo morto e senzs passare per i 0 Hz

# **15) Gruppo parametri 800: AUTOTUNING – impostazione dati motore**

**Gli inverter della serie E2000+ sono configurabili per il pilotaggio di motori asincroni e motori sincroni con magneti permanenti PMSM.** 

**Funzioni intelligenti di AUTOTUNING possono essere di aiuto per individuare e per programmare i parametri motore. I parametri individuabili sono la resistenza statorica e rotorica, la reattanza dispersa e la reattanza principale** 

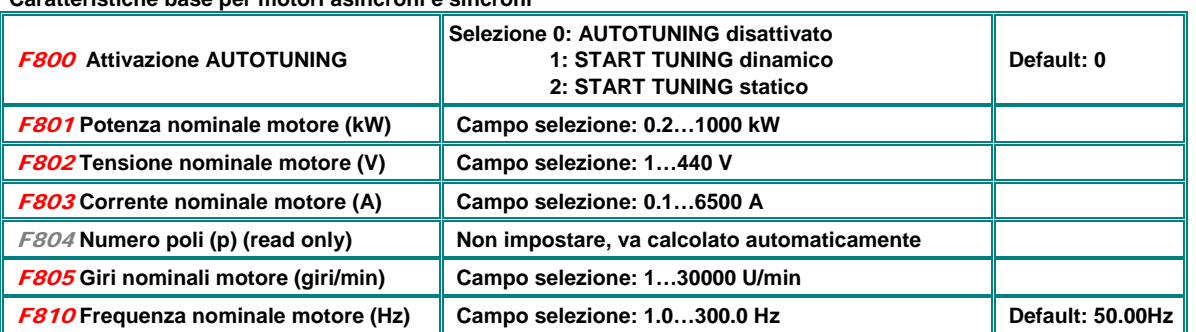

**I dati nella tabella sovrastente sono i data relativi alla targhetta del motore e sono da impostare correttamente (escluso il numero di poli, che va calcolato automaticamente)** 

**Attenzione!!: Per un corretto funzionamento, sopprattutto in controllo vettoriale ad anello aperto SLV e´indispensabile una precisa impostazione dei dati motore.** 

### **I dati rimanenti vengono determinati nei seguenti modi:**

**Caratteristiche base per motori asincroni e sincroni** 

**Impostazione F800=0**: Dopo inserimento dei dati F801..F803, F805 e F810 vengono utilizzati dei valori default per il resto F806...809. Quet ultimi possono essere modificati manualmente (procedura inprecisa ed inaffidabile)

**Impostazione F800=1**: Misurazione dinamica dei dati motore. Dopo l´ impostazione dei parametri **F801…F805** e **F810** e´possibile aviare il ciclo automatico. E´necessario, che il motore puo´girare liberamente. in questo caso anche le masse inerziali vengono inclusi nel calcolo dei parametri (controllare se le rampe F114/F115 non sono troppo corte):

> Programmare F800=1, premere **RUN**, TEST" compare nel display; significa che la misurazione **dinamica dei parametri e´ in processo; dopo breve tempo il motore cominciera´ ad acelerare con la rampa in F114, per poi decelerare con la rampa in F115. I parametri misurati vengono memorizzati automaticamente dopo il completamento del ciclo, il paramatro F800 viene risettato a 0.**

**Impostazione F800=2**: Misurazione statica. Dopo l´ impostazione dei parametri **F801…F805** e **F810** il ciclo automatico puo´essere avviato. Il motore non gira, e deve rimanere fermo (non girare l´albero motore)

> Programmare F800=2; premere <mark>RUN</mark> , "TEST" compare nel display; significa che la misurazione statica **dei parametri e´ in processo; dopo il completamento del ciclo i parametric misurati saranno automaticamente memorizzati, Il paramatro F800 viene risettato automaticamente a 0.**

### **Dati specifici per i motori asincroni**

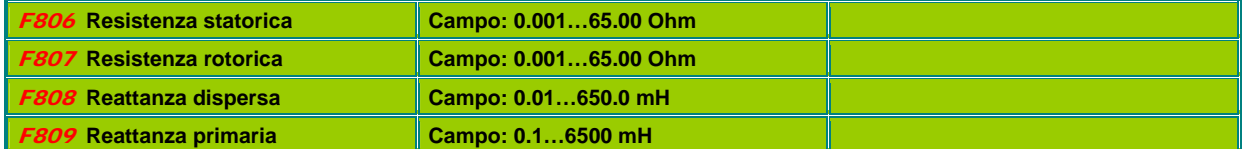

Cambiando il valore del parametro **F801** (potenza nominale motore), i valori dei parametri **F806…F809** vengono sostituiti con dei valori standard.

# **Regolatore giri in funzionamento SLV – parametri**

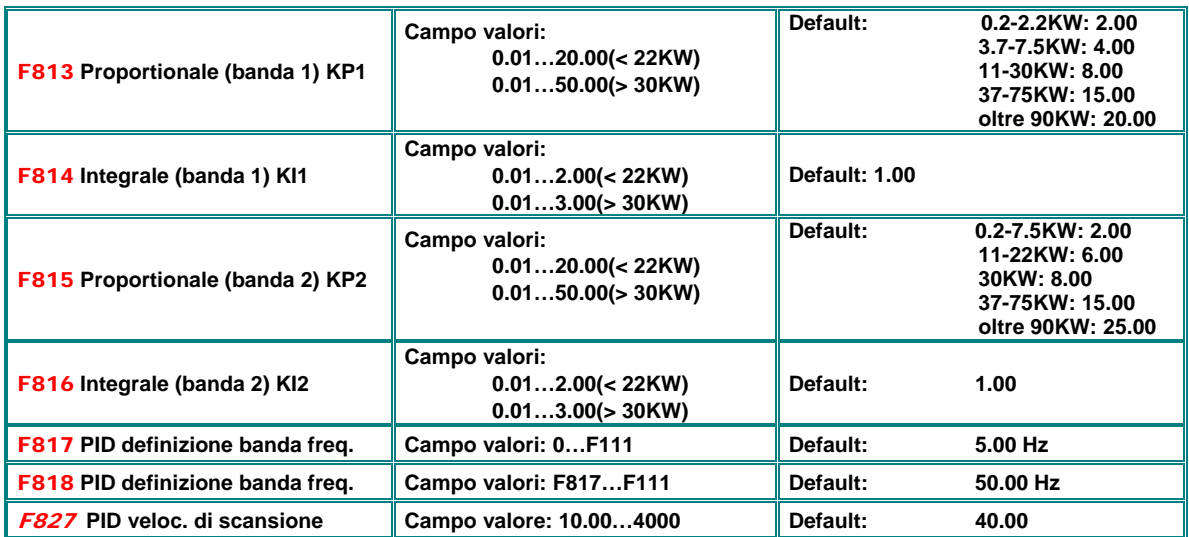

**F817 F818: definizione banda di frequenza per la commutazione dei parametri PID** 

**ATTENZIONE !! Una** 

**un comportamento instabile. Questo puo´ risultare in danni ai** 

**pericoli per l´ operatore** 

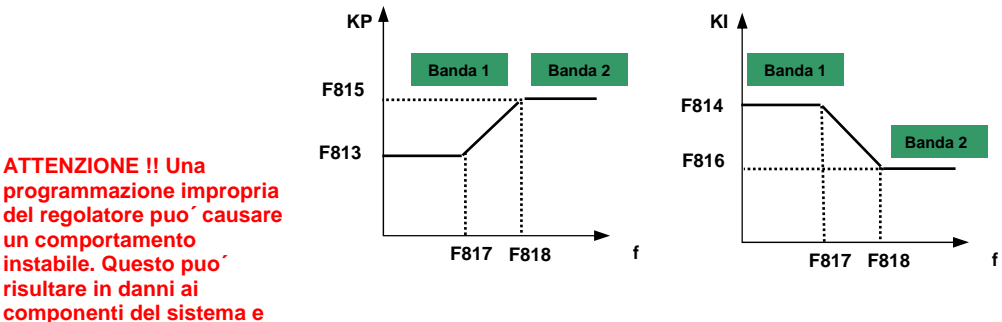

**E´consigliabile di modificare i parametri preimpostati in fabbrica solo con la massima cautela, per garantire un funzionamento dinamico con un massimo di sicurezza.** 

## **Pilotaggo di motori sincroni a magneti permanenti PMSM (F106=6)**

**In aggiunto ai parametri di base questi motori richiedono l´impostazione precisa dei seguenti parametri:** 

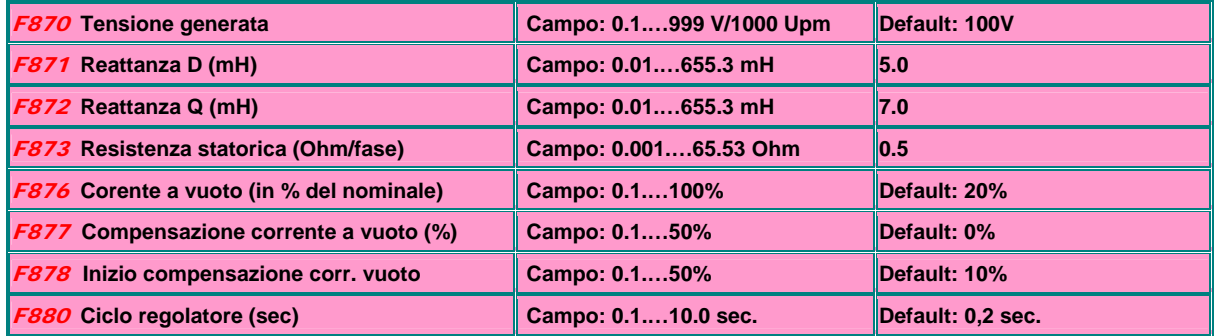

**I parametri sovrastanti possoo essere automaticamente calcolati con la funzione di AUTOTUNING, in modo analogo al motore asincrono** 

# **16) Gruppo parametri 900: Interfaccia seriale**

Per il controllo inverter via seriale e per i parametri modificabili via seriale e´da consigliare il relativo manuale per il **protocollo seriale MODBUS,.** 

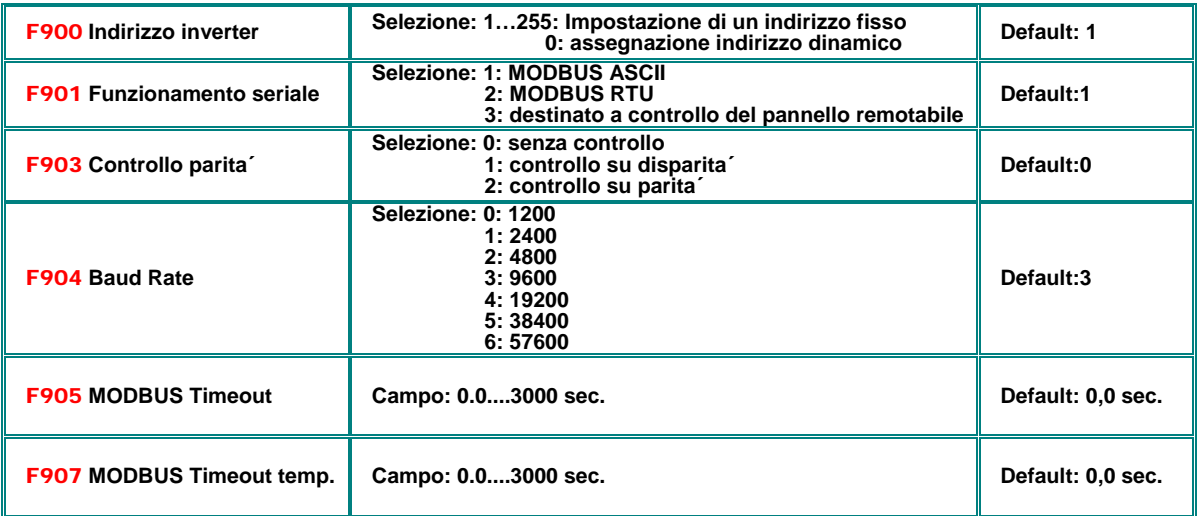

**F905:** funzione di protezione timeout MODBUS. L´ inverter va in anomalia, e CE compare nel display, se non riceve un segnale valido via Modbus entro il tempo impostato in **F905. F905=0:** la funzione di timeout e´ inattiva.

**F907:** Modbus timeout – segnalazione temporanea. Con **F907>0:** se l´inverter per il tempo F907 non riceve un segnale MODBUS valido, non va in blocco, ma e´possibile di programmare un segnale di anomalia attraverso un uscita digitale (codice assegnazione **43**). Per resettare questo segnale va utilizzato un´ ingresso digitale (codice assegnazione **60**).

### **Collegamento seriale - Hardware:**

**Tutti i prodotti BLU DRIVES dispongono di un connettore unificato per il MODBUS. Questo connettiore va utilizzato per il controllo dell´inverter, la programmazione con PC e per copiare i parametri con COPY-STICK** 

**Pinout del connettore:** 

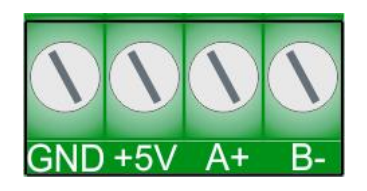

La tensione ausiliaria di 5 V e´riferita alla massa del microprocessore e puo´ fornire 50 mA

### **Posizione del connettore:**

**Inverter fino a 22 kW E1 - E6:**  Il connettore e´ ubicato sul lato sinistro dell´ inverter.

**Inverter oltre 22 kW C3 – C6:** Il connettore si trova all´ interno dell´inverter sulla scheda di controllo

# **17) Gruppo parametri A00: Regolatore interno PID**

**Gli inverter della serie E2000 sono equipaggiati con una funzione integrata di regolatore PID. Questo regolatore e´programmabile per le piu´svariate funzioni di regolazione ad anello chiuso. Funzioni addizionali servono per la gestione di 2 pompe in configurazione MASTER/SLAVE per impianti di pressurizzazione automatica.** 

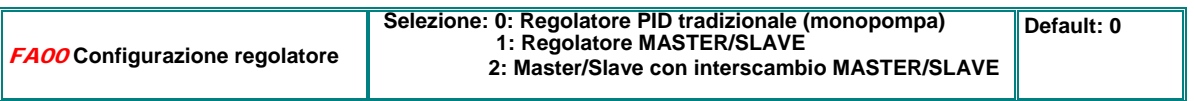

**FA00=0** Il modo PID standard e´attivato, questo modo e´ adatto per applicazioni di regolazione ad anello chiuso standard (con retrazione positiva o negativa).

**FA00=1**: Controllo di due pompe MASTER/SLAVE: una controllata dall´ inverter a velocita´variabile (MASTER), la seconda (SLAVE) collegata alla rete fissa secondo necessita´ (via teleruttore controllato dall´ inverter).

**FA00=2**: Come FA00=1, pero´ con interscambio automatico, tra MASTER e SLAVE, programmabile da **(FA25)**

**Regolatore: configurazione dell´origine per il riferimento e del segnale di retrazione (vedi grafica su pagina seguente):**

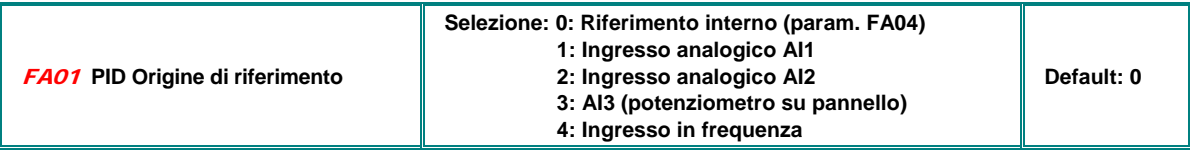

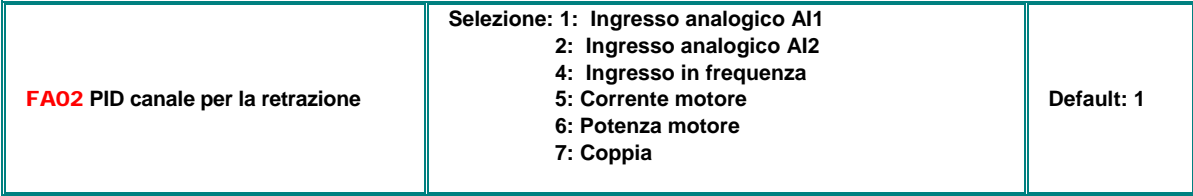

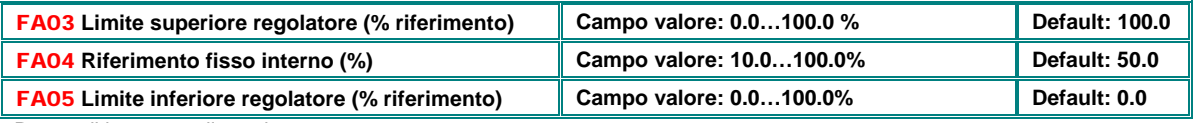

Range di lavoro per il regolatore

Limiti per la segnalazione di **(nP**) in caso di escursione del valore reale oltre i valori FA03 e FA04

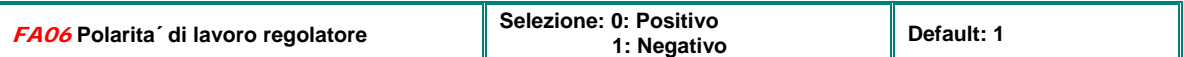

### **ARRESTO automatico**

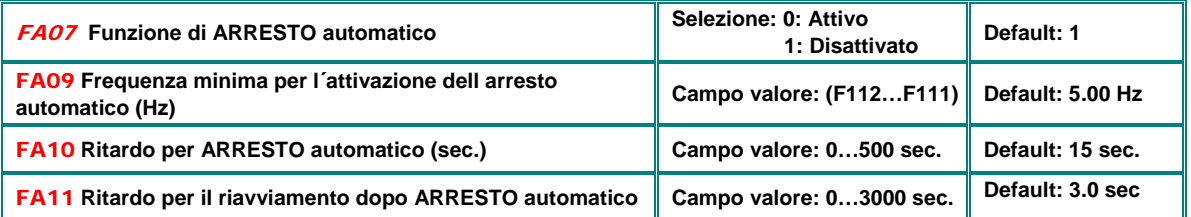

La funzione di AUTO-STOP determina un arresto automatico dell´ inverter, dopo un periodo **(FA10)** di funzionamento al di sotto di una frequenza minima progammabile **(FA09)**. Lo stato di AUTOSTOP e´indicato da **np** sul display (in caso di controllo pompe: prelevamento = 0) Se il valore retrazionato scende al di sotto del valore in parametro **FA05**, l´inverter si riavvia automaticamente dopo il ritardo in **FA11** 

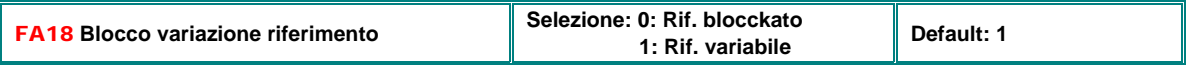

**FA18=0:** in questo caso non e´possibile variare il valore del riferimento **(FA04)** durante il funzionamento

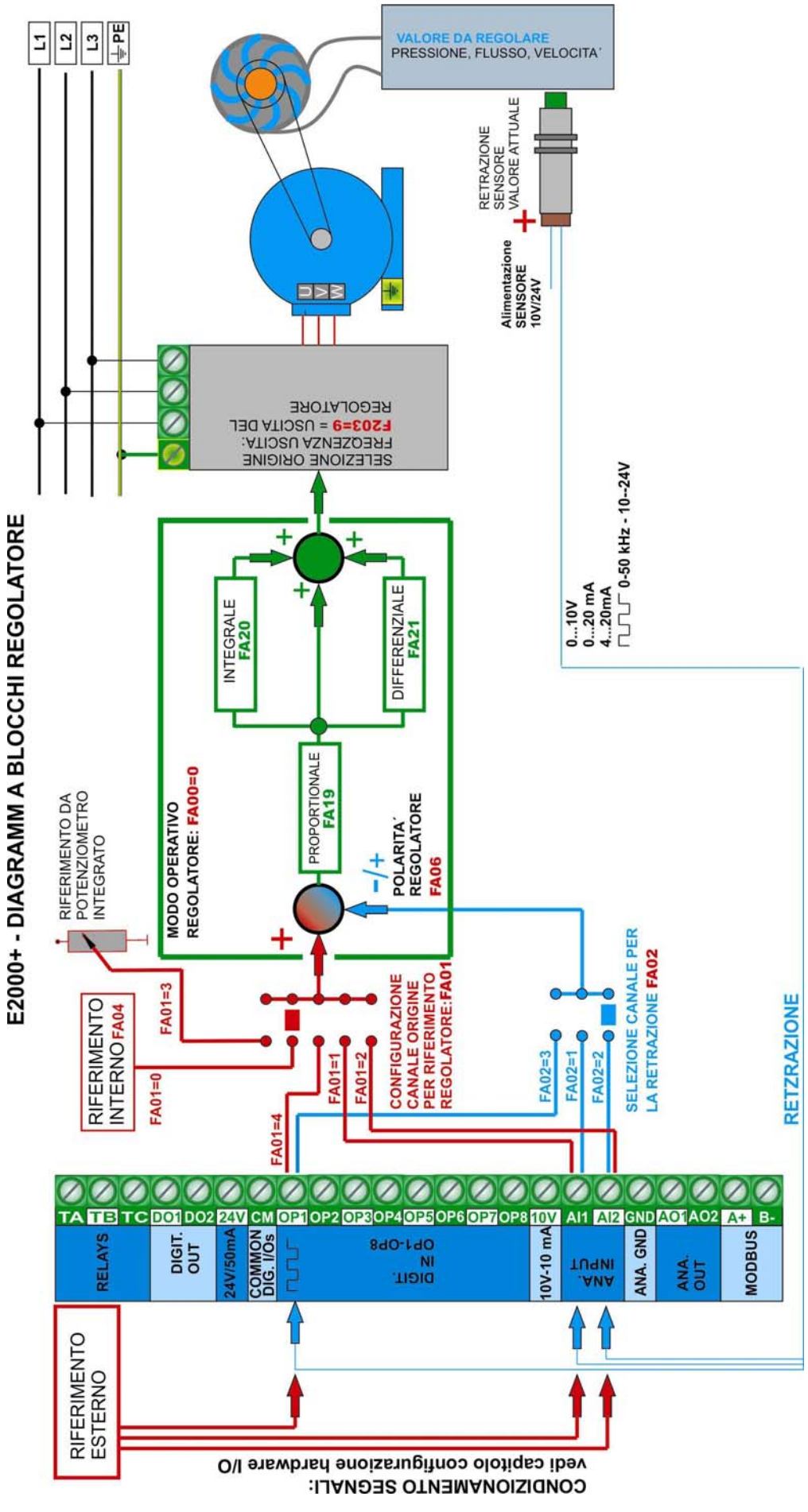

### **PARAMETRIZZAZIOEN LINEA REGOLATORE**

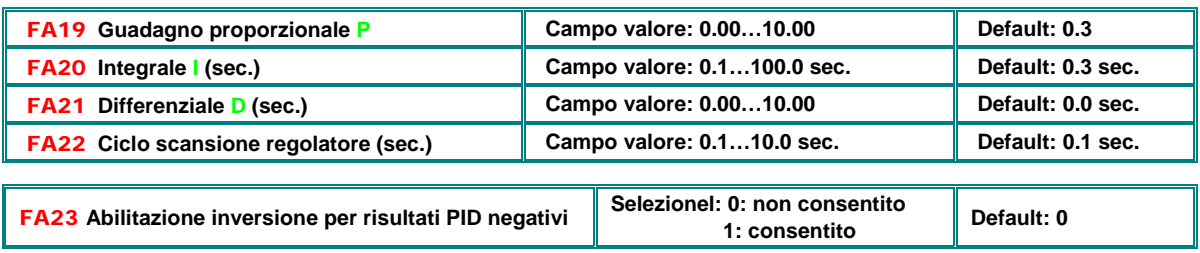

### **Parametri particolari per il controllo di pompe multiple**

#### **Gli inverter della serie E2000+ dispongono di funzioni particolari per il controllo di due pompe in modo MASTER/SLAVE. Per detagli e proposte di cablaggio vedi il manuale separato per la regolazione pompe**

### **Interscambio pompe**

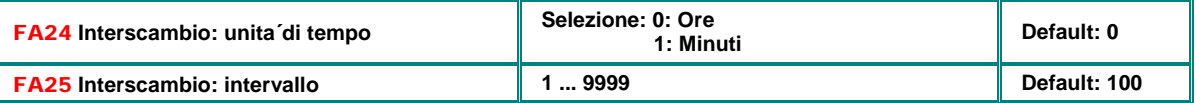

#### **Protezione funzionamento in folle, mancanza acqua**

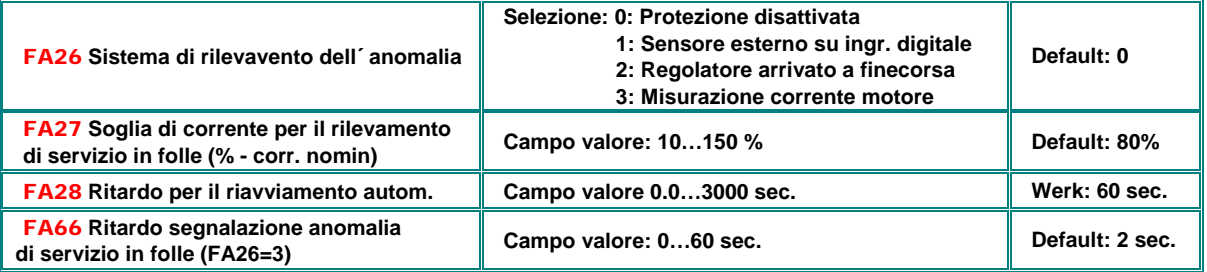

**FA26=1:** La mancanza d´acqua e´segnalata attraverso un ingresso digitale programmabile (30), con ingresso attivo l´inverter si ferma immediatamente, segnalando **EP1** nel display. Un segnale di "presenza acqua" su un altro ingresso digitale (31) cancella lo stato di anomalia, risultando in un riavviamento automatico.

**FA26=2**: Il caso di escursione del regolatore a limite (frequenza massima), con corrente al di sotto della soglia in **FA27**, viene interpretato come funzionamento senza acqua (senza carico). L´ inverter si ferma e **EP2** viene segnalato nel display

**FA26=3**: Rilevamento del funzionemento in folle attraverso la misura della corrente motore. Se la corrente cala al di sotto del valore in **FA27,** l´inverter si ferma con un ritardo, programmabile in **FA66**, ed **EP3** viene segnalato nel display.

**FA28:** Impostazione di un tempo di ciclo per il rilevamento della condizione di mancanza acqua. Se la condizione di mancanza acqua disappare, l´ inverter riparte automaticamente.

Il tasto **SIOP** funziona sempre come ripristino manuale.

### **Regolatore banda morta +/- % riferimento**

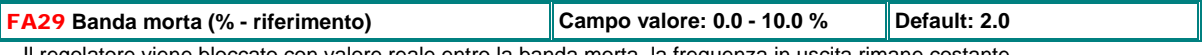

Il regolatore viene bloccato con valore reale entro la banda morta, la frequenza in uscita rimane costante

### **Parametri particolari per i funzionamento di due pompe (una controllata dall´inverter, l´altra collegata alla rete)**

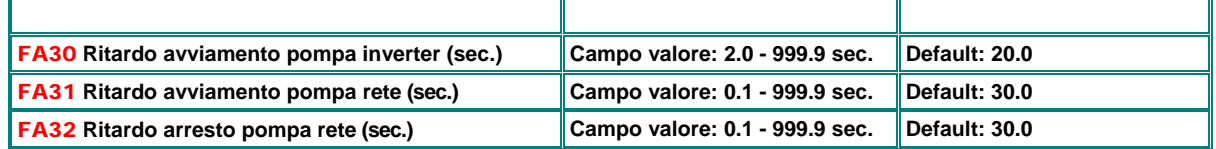

Il livello di attivazione della pompa diretta rete e´controllato dai limiti del regolatore (+/- la banda morta). L´inserimento / disinserimanto e´controllato da i relativi ritardi (FA30, FA31, FA32).

# **Funzioni d´emergenza**

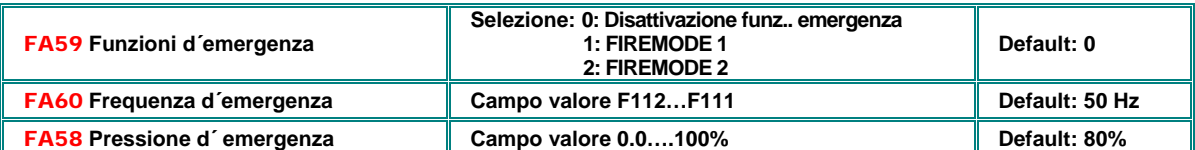

Il funzionamento in emergenza va attivato attraverso segnale su ingresso digitale **(33)**. In questo caso tutte le protezioni vengono soppresse, il restart automatico e´ attivato.

La pressione d´emergenza viene attivata attraverso un segnale su ingresso digitale **(32)** 

FIREMODE 1: Inverter funziona con la frequenza determinata dal riferimento FIREMODE 2: Inverter funziona con la frequenza impostata in **FA60**

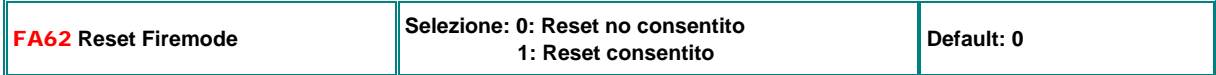

**FA62=1**: L´ inverter continua a lavorare in modo normale dopo la disattivazione del segnale trigger per il FIREMODE

# **18) Gruppo parametri C00: Controllo coppia / velocita´**

**Gli inverter della serie E2000+ possono essere controllati, sia in coppia, che in velocita´. La commutazione dei due principi di funzionamento avviene attraverso parametro o segnale su ingresso digitale – La tabella sottostante indica la relativa programmazione – Queste funzioni sono disponibili solo in funzionamento vettoriale (F106=0)** 

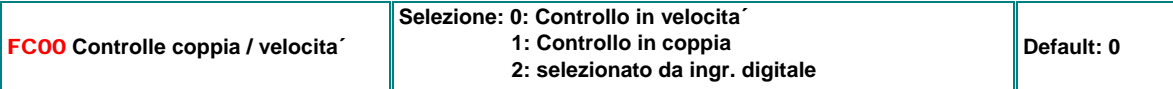

**FC00=0:** Il riferimento determina la frequenza d´uscita, la coppia e´una funzione del carico, limitata dalla coppia massima erogabile dall´inverter

**FC00=1:** La coppia viene controllata dal riferimento. Il numero di giri dipende dal carico. E´possibile limitare la velocita´ programmando i parametri **FC22...FC25**

**FA00=2**: La commutazione tra il controllo in velocita´ o in coppia avvviene via ingresso digitale **(20)** 

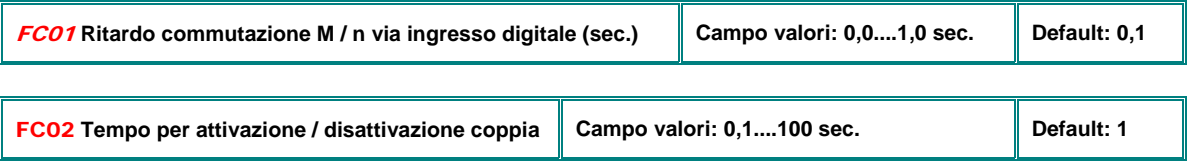

Tempo per il raggungimento coppia 0....100%

### **Origine riferimento per controllo in coppia**

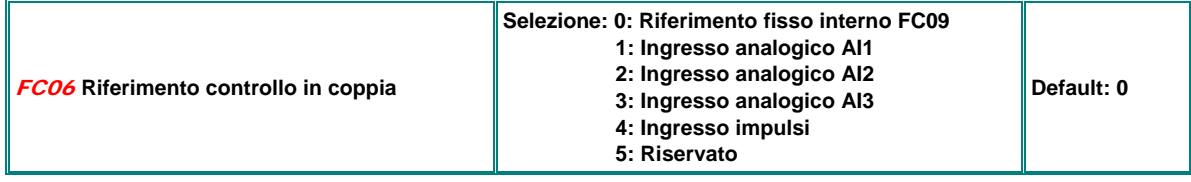

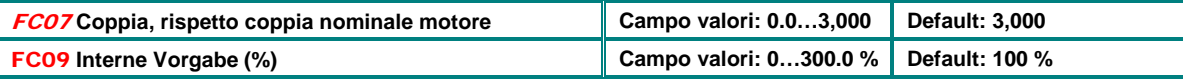

**FC07:** Gamma 0-100% del riferimento coppia, corrispondente a 100% della coppia nominale motore **FC09:** Riferimento coppia fisso interno

### **Funzione supplemento coppia – in funzione alla frequenza (per avviamento pesante)**

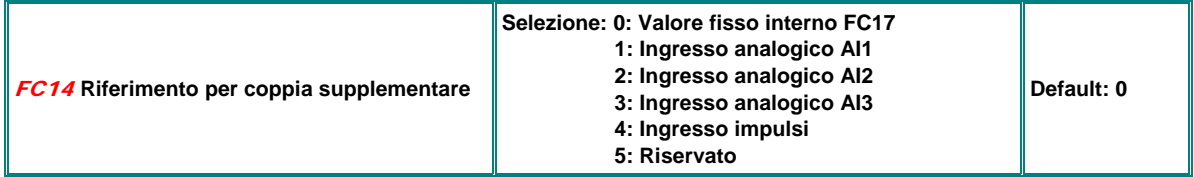

**FC14:** Coppia supplementare per aviamento pesante – attiva su frequenza basse

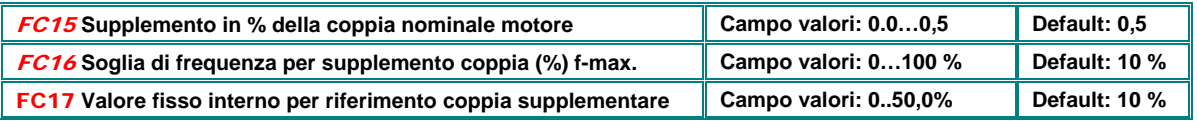

**FC15:** Supplemento coppia % della coppia motore (valore corrispondente a 100% riiferimento)

**FC16:** Soglia in frequenza di sospensione supplemento di coppia

# **Limitazioni di coppia velocita´**

**Limitazione frequenza in uscita (giri) (riferito a f-max) con controllo in coppia:** 

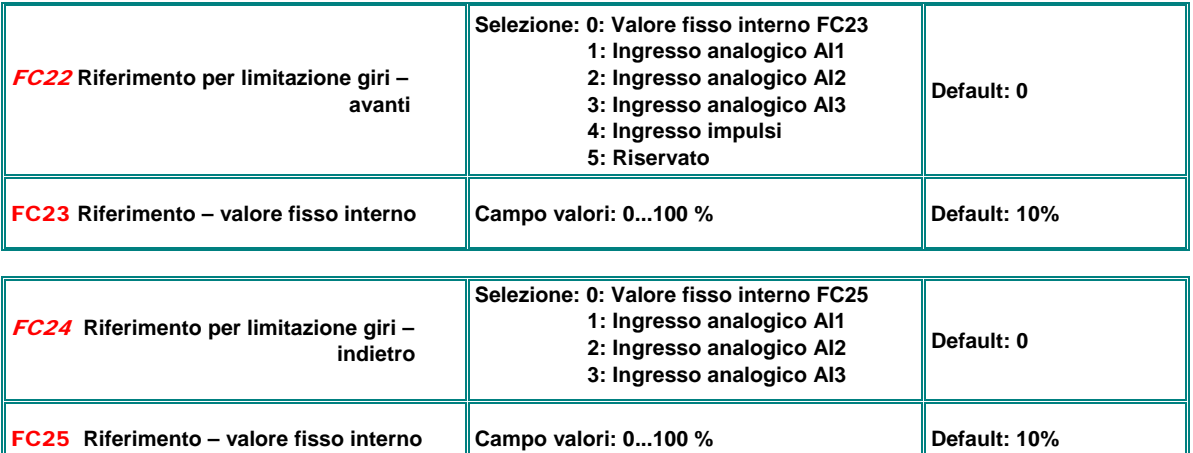

**Limitazione coppia (valori riferiti a coppia nominale motore) con controllo in velocita´:** 

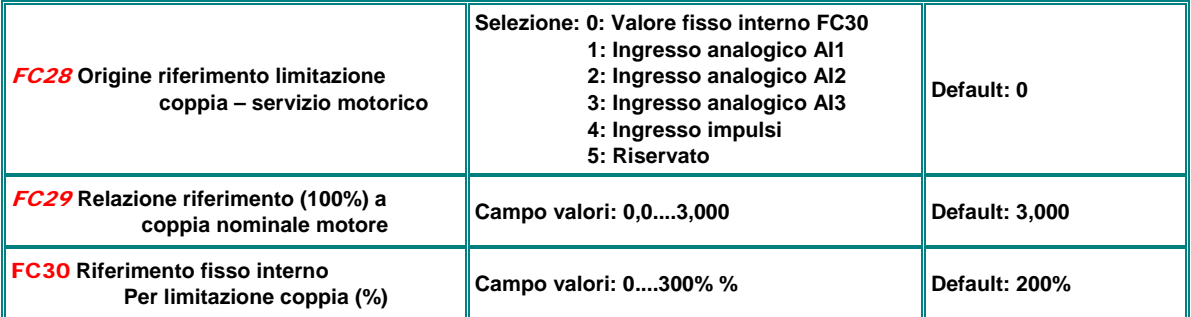

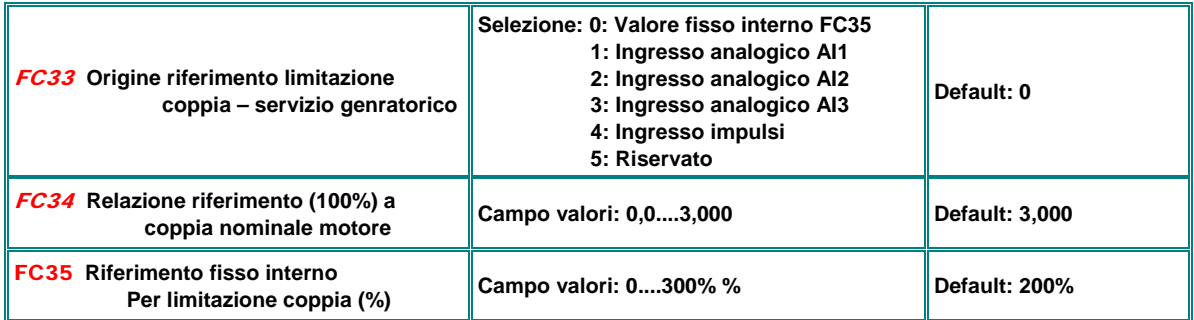

### **Limitazione coppia variabile in funzione della frequenza**

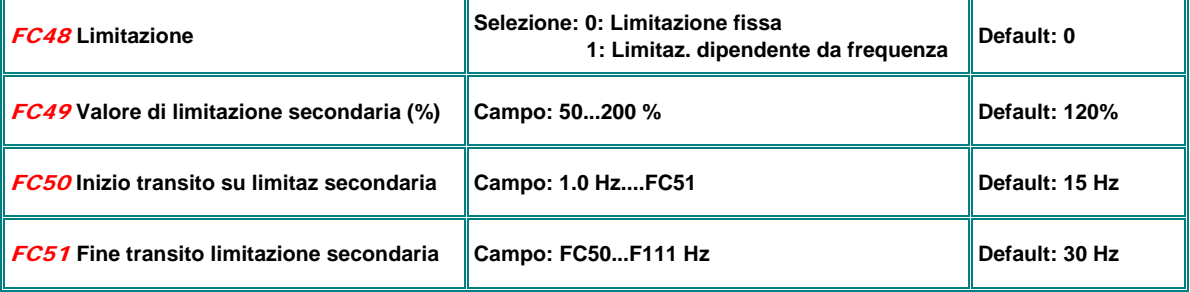

**Limitazione della coppia in modo vettoriale, limitazione della corrente in modo V/Hz** 

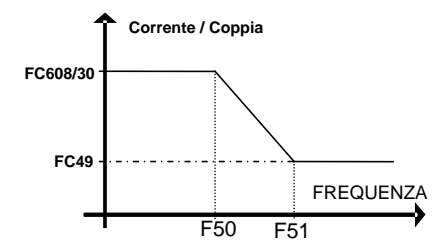
## **19) E2000+ Diagnosi**

**Funzioni intelligenti per diagnosi e messa in servizio.** 

**Indicazione stato ingressi digitali**

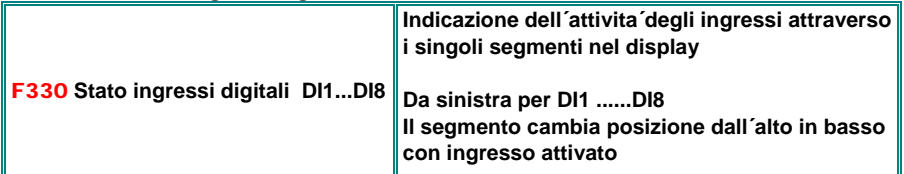

 **Indicazione stato ingressi analogici** 

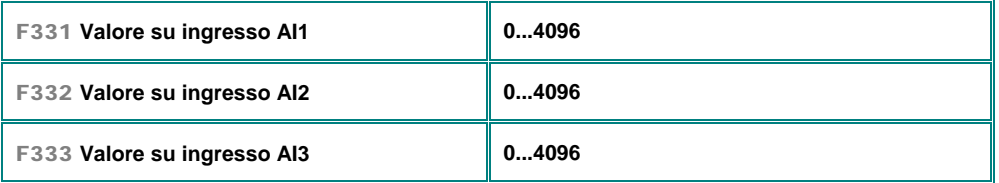

## **Stimulazione uscite digitali**

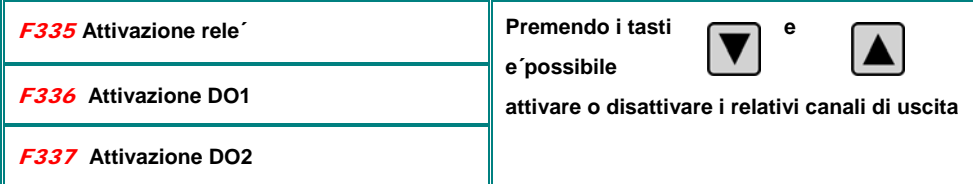

## **Stimulazione uscite analogiche**

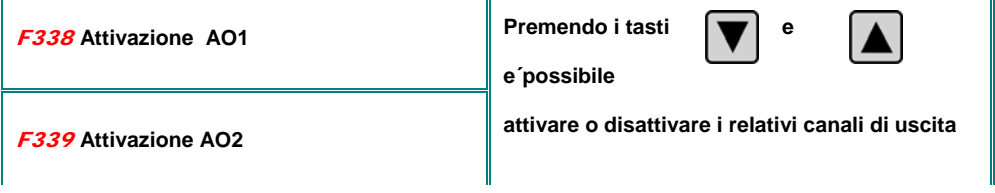

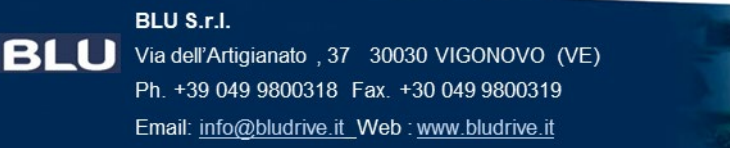

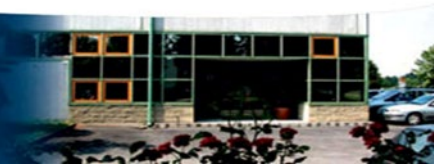